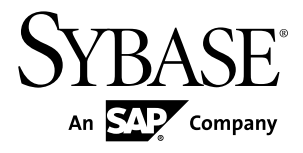

# 安装和配置指南

# **Sybase IQ 15.3**

HP-UX

文档 ID: DC00946-01-1530-01

最后修订日期: 2011 年 5 月

版权所有 © 2011 Sybase, Inc. 保留所有权利。

除非新版本或技术声明中另有说明,否则本出版物适用于 Sybase 软件及所有后续版本。本文档中的信息如有更 改,恕不另行通知。本出版物中描述的软件按许可证协议提供,其使用或复制必须符合协议条款。

要订购其它文档,美国和加拿大的客户请拨打客户服务部门电话 (800) 685-8225 或发传真至 (617) 229-9845。 持有美国许可证协议的其它国家/地区的客户可通过上述传真号码与客户服务部门联系。所有其它国际客户请与 Sybase 子公司或当地分销商联系。仅在软件的定期发布日期提供升级内容。未经 Sybase, Inc. 的事先书面许可, 不得以任何形式、任何手段(电子的、机械的、手工的、光学的或其它手段)复制、传播或翻译本出版物的任何 部分。

可在 <http://www.sybase.com/detail?id=1011207> 上的 Sybase 商标页中查看 Sybase 商标。Sybase 和列出的标记均是 Sybase, Inc. 的商标。® 表示已在美国注册。

SAP 和此处提及的其它 SAP 产品与服务及其各自的徽标是 SAP AG 在德国和世界各地其它几个国家/地区的商标 或注册商标。

Java 和基于 Java 的所有标记都是 Sun Microsystems, Inc. 在美国和其它国家/地区的商标或注册商标。 Unicode 和 Unicode 徽标是 Unicode, Inc. 的注册商标。

本书中提到的所有其它公司和产品名均可能是与之相关的相应公司的商标。

Use, duplication, or disclosure by the government is subject to the restrictions set forth in subparagraph  $(c)(1)(ii)$  of DFARS 52.227-7013 for the DOD and as set forth in FAR 52.227-19(a)-(d) for civilian agencies.

Sybase, Inc., One Sybase Drive, Dublin, CA 94568。

# 目录

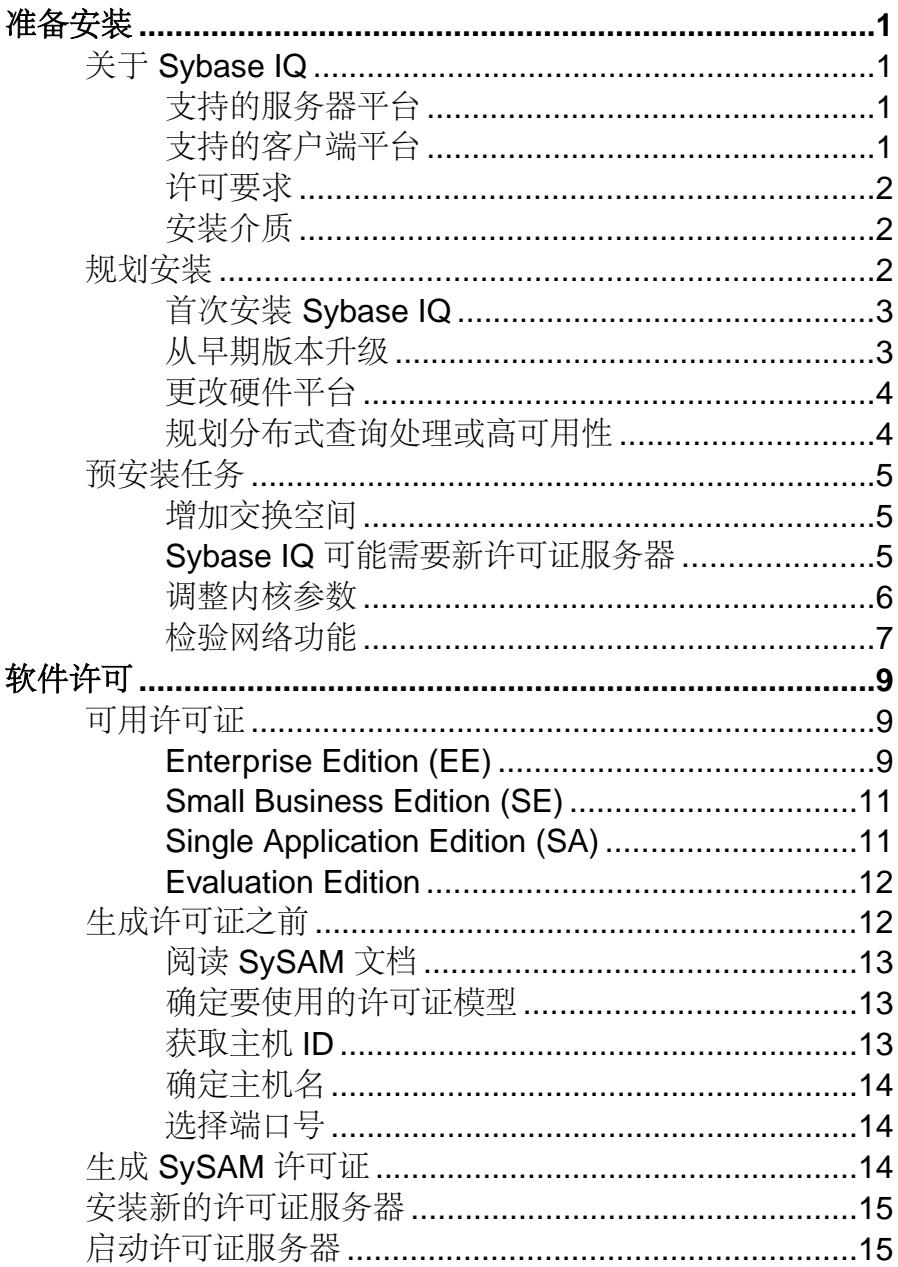

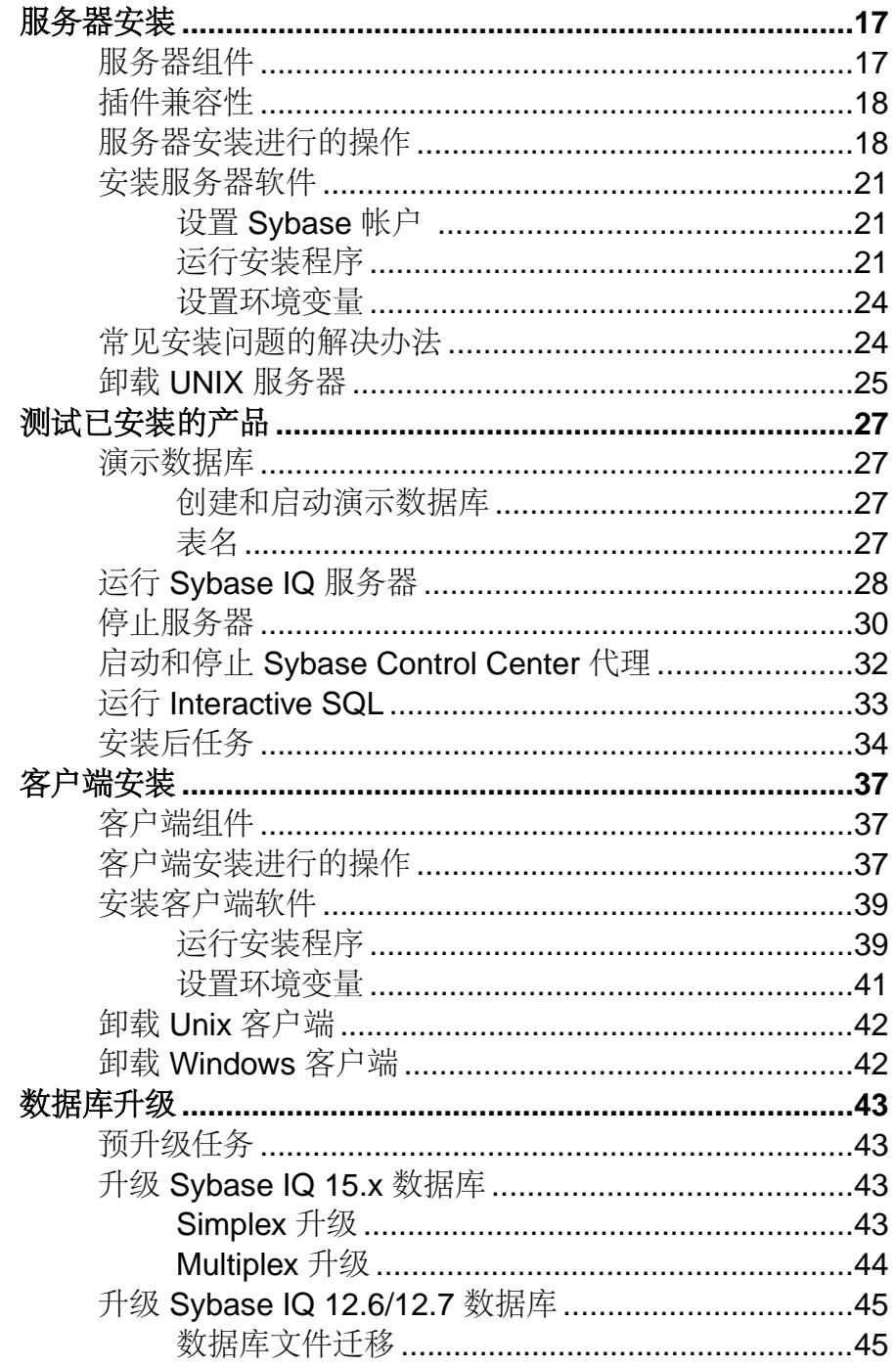

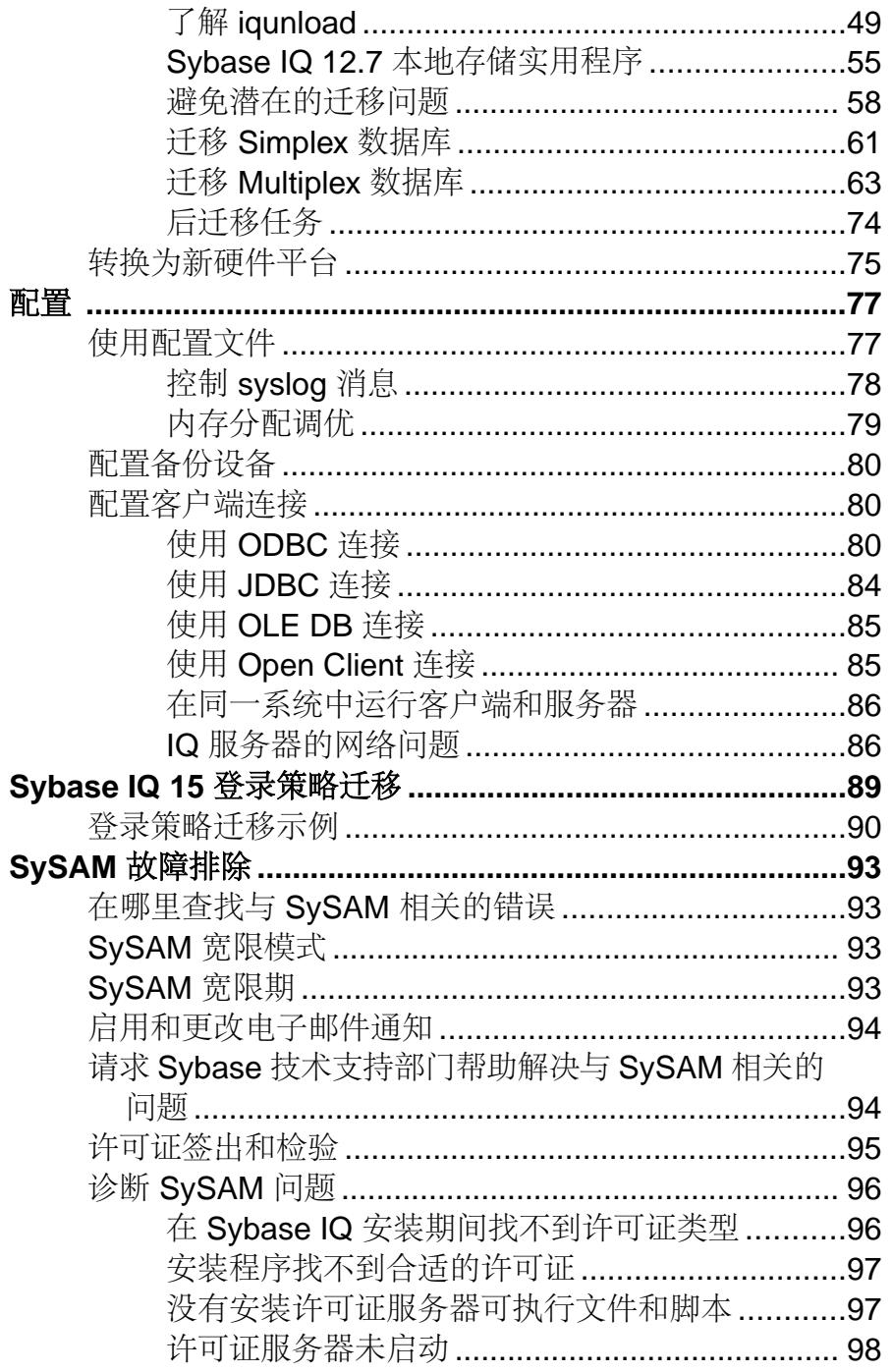

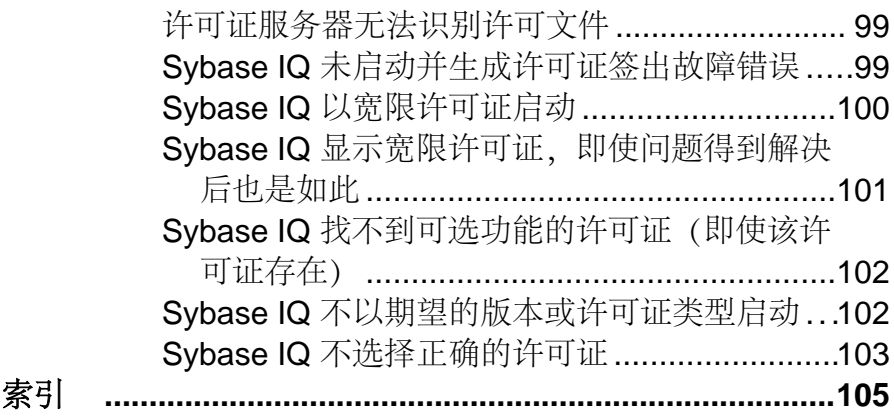

# <span id="page-6-0"></span>准备安装

安装 Sybase® IO 之前, 请阅读本节。

## 关于 **Sybase IQ**

Sybase® IQ 是专为数据仓库应用而设计的高性能决策支持服务器。

Sybase IQ 是 Adaptive Server® 产品系列的一部分,该产品系列包括 Adaptive Server Enterprise 和 SQL Anywhere。Sybase IQ 内的组件集成服务可提供对主机、UNIX 或 Windows 服务器上的关系数据库和非关系数据库的直接访问。

### 支持的服务器平台

Sybase IQ 与下列平台和操作系统兼容。

- HP Itanium HP-UX 11.23 最低修补程序级别 Jan-08。此外还需要修补程序 PHCO\_38273。
- HP Itanium HP-UX 11.31 最低修补程序级别 Sep-07。此外还需要修补程序 PHSS\_37202。

#### 另请参见

- 支持的客户端平台 (第 1 页)
- [许可要求](#page-7-0) (第 2 页)
- [安装介质](#page-7-0) (第 2 页)

### 支持的客户端平台

Sybase IQ 15 包含一个用于所有受支持的服务器平台的网络客户端。

所有 Sybase IQ UNIX 和 Linux 安装都包含客户端和 Interactive SQL 所需的 ODBC 驱 动程序。Sybase IQ Network Client for Windows 包含 32 位 ODBC Windows 驱动程序, 通过这些驱动程序,可以从第三方 64 位 Windows 应用程序以及用 C++ 编写的 64 位 Windows 应用程序连接到 Sybase IQ。

#### 另请参见

- 支持的服务器平台 (第 1 页)
- [许可要求](#page-7-0) (第 2 页)
- [安装介质](#page-7-0) (第2页)

### <span id="page-7-0"></span>许可要求

除了 Evaluation Edition 之外, 所有产品版本均需要使用许可证。可选功能是单独销售 和许可的。

无论安装许可版 Sybase IO 还是 Evaluation Edition, 您都可以在 30 天内访问所有功能 和选项。若要转换 Evaluation Edition, 或在超过 30 天评测期之后使用某选项, 则必 须购买并安装合适的 Sybase 软件资产管理 (SySAM) 许可证。

您在购买 Sybase 产品以后收到的电子邮件或 Web 密钥会提供具体的产品和许可信 息。在安装和配置任何产品版本之前,应当知道自己有权使用哪些功能。

#### 另请参见

- [支持的服务器平台](#page-6-0) (第 1 页)
- [支持的客户端平台](#page-6-0) (第1页)
- 安装介质 (第 2 页)

### 安装介质

Sybase IQ 包含用于服务器和客户端安装的安装介质。

| 介质                            | 描述                                                      |
|-------------------------------|---------------------------------------------------------|
| Sybase IQ Server<br>Suite DVD | 安装 Sybase IQ 服务器组件和其它支持工具。                              |
| CD                            | Sybase IQ Client Suite   安装与 Sybase IQ 服务器建立客户端连接所需的组件。 |

表 **1. Sybase IQ** 安装介质

#### 另请参见

- [支持的服务器平台](#page-6-0) (第 1 页)
- [支持的客户端平台](#page-6-0) (第 1 页)
- 许可要求 (第2页)

### 规划安装

Sybase IO 安装过程取决于您是首次安装 Sybase IO、从以前的版本升级,还是将数据 库迁移到新的硬件平台。

注意:SybaseControlCenter是基于Web的工具,用于管理和监控Sybase服务器,包括 Sybase IQ 单节点和 Multiplex 服务器。如果您计划使用 SCC 来管理 Sybase IQ 服务 器,请在部署规划阶段中参见《Sybase Control Center 安装指南》来了解有关硬件要 求的信息。

### <span id="page-8-0"></span>首次安装 **Sybase IQ**

首次安装 Sybase IQ 时, 请按照下列步骤操作。

- 阅读发行公告,了解最新信息。有关本文档中未包括的任何安装说明,请参见特 殊安装说明部分。
- 完成所有安装前任务。应用所有必需的操作系统修补程序,查看是否有足够的磁 盘空间和内存,并更新所有必要的配置更改。
- 确定要使用的许可证模型。SySAM 支持服务器提供服务的和非服务器提供服务的 许可证模型。请参见《Sybase 软件资产管理用户指南》,以确定最适合您环境的 模型。
- 使用从 Sybase 收到的产品和授权信息,登录到 Sybase 产品下载中心,为您的软 件生成许可证密钥。
- 安装 Sybase IQ 服务器组件,激活许可证,然后启动并测试服务器。
- 安装并配置 Sybase IQ 客户端组件。

#### 另请参见

- 从早期版本升级 (第 3 页)
- [更改硬件平台](#page-9-0) (第 4 页)
- [规划分布式查询处理或高可用性](#page-9-0) (第 4 页)

### 从早期版本升级

升级过程取决于系统中当前安装的 Sybase IQ 版本。

#### Sybase IQ 15

- 选择适当的安装目录。不能将 Sybase IQ 与早期版本安装在同一父目录中。请卸载 系统中当前安装的版本,或在不同的父目录中安装 Sybase IQ。
- 升级客户端工具。虽然使用客户端工具的当前版本能够连接到早期版本的 15.x 服 务器,但有些选项、工具和对象可能无法使用。

#### Sybase IQ 12.6/12.7

- 如有必要,请升级 Sybase IQ。所有数据库迁移途径均假定要从 Sybase IQ 12.6 ESD #11 或 Sybase 12.7 ESD #5 迁移。如果要从 12.6 之前的版本迁移, 则必须先升级 软件,然后再迁移数据库。
- 请查看迁移过程并对迁移进行规划。Sybase提供可用来将12.x数据迁移至Sybase IQ 15.3 的实用程序。了解这些实用程序如何工作有助于更高效地规划迁移。
- 按照适用于您要迁移的数据库类型的工作流程进行操作。Simplex数据库和Multiplex 数据库都有各自的迁移途径。

#### 另请参见

• [更改硬件平台](#page-9-0) (第 4 页)

- <span id="page-9-0"></span>• 规划分布式查询处理或高可用性 (第 4 页)
- 首次安装 Sybase IO (第3页)

### 更改硬件平台

若要从早期版本升级并且将 Sybase IQ 数据库移动至其它硬件平台,请在升级数据之 前执行转换。

- 有关将数据库从一个平台迁移到另一个具有相同端结构的平台的信息,请参见《测 试已安装的产品》>"转换到新硬件平台"。
- 更改硬件平台之后,请按照"数据库升级"一节中的相应工作流程操作。

#### 注意:

- 如果在 Linux 32 位版本上创建的 Sybase IQ 数据库先于 Sybase IQ 12.6 ESD #2, 请 先安装适用于 Linux 32 位的 IO 12.6 ESD #2 并创建新的数据备份, 然后再转换到 其它平台。
- Sybase IQ 12.6 ESD #2 及更高版本支持在 Windows 和 Linux 之间进行迁移。

#### 另请参见

- [从早期版本升级](#page-8-0) (第 3 页)
- 规划分布式查询处理或高可用性 (第 4 页)
- 首次安装 [Sybase IQ](#page-8-0) (第3页)

#### 规划分布式查询处理或高可用性

分布式查询处理可以从可选的高速互连中受益。请使用可扩展的互连技术来连接 Multiplex 节点。

Sybase 建议:

- 高速网络互连,用于提供连接所有 Multiplex 节点的本地网络。请使用 1Gb 或更 高的互连带宽,或者使用可用的最高带宽、最低延迟互连。
- 两个在物理方式上分开的网络接口,用于每个 Multiplex 节点:
	- 一个公共网络, 用于 Multiplex 互连通信量和客户端通信量。
	- 一个专用网络,仅用于 Multiplex 互连通信量,不用于外部客户端通信量。当 前,Multiplex 互连仅支持 TCP/IP 标准。

这两个网络可以提高安全性、容错能力和性能。

- 一个交换机,用于实现节点之间的高速通信。
- 驻留在不同网络结构上的网卡,以便 Multiplex 不受网络故障影响。在物理方式 上,将公共网络和专用网络分开。
- 专用互连网络结构,仅包含参与 Multiplex 的计算机的链接。所有 Multiplex 节点 的专用互连都应连接到同一个交换机,该交换机未连接到任何其它公共交换机或 路由器。

<span id="page-10-0"></span>• 添加到专用网络或公共网络的冗余网络接口卡(如果需要)。专用和公共连接信 息允许每个连接上具有多个 IP 地址。

#### 另请参见

- [从早期版本升级](#page-8-0) (第 3 页)
- [更改硬件平台](#page-9-0) (第 4 页)
- 首次安装 Sybase IO (第3页)

### 预安装任务

安装 Sybase IQ 之前执行下列任务。可能需要参考操作系统文档以获取具体命令。

### 增加交换空间

用于运行 Sybase IQ 的最小建议交换空间至少为 1GB。某些操作可能会导致 Sybase IQ 使用的内存动态增长。更改 Sybase IQ 使用缓冲区的方式可以显著更改它使用内存的 方式。

根据负载,需要的交换空间可能会超出分配的空间。交换空间不足可能会导致系统支 持较少的用户,并且操作系统可能会过早地停止无法获取足够交换空间的大型进程。

有关扩展交换空间的信息,请参见操作系统文档。

### **Sybase IQ** 可能需要新许可证服务器

Sybase IO 需要 v11.6.1 或更高版本的 SySAM 许可证服务器,该许可证服务器会通过 Sybase IO Server Suite 安装介质分发。使用早期版本的 SySAM 服务器会导致 Sybase IO 服务器不响应。请在安装 Sybase IQ 之前安装许可证服务器。

若要检查当前 SySAM 许可证服务器的版本,请打开主控台或命令提示符并更改到 \$SYBASE/SYSAM-2\_0/bin, 然后输入:

./lmutil lmver lmgrd

如果当前使用许可证服务器来托管其它 Sybase 产品的 SySAM 许可证,请执行以下操 作:

- 卸载当前的许可证服务器
- 安装 Sybase IQ Server Suite DVD 上分发的许可证服务器
- 迁移许可证

安装新许可证服务器之后,迁移 SySAM 许可证。请参见《Sybase 软件资产管理 2 用 户指南》。

### <span id="page-11-0"></span>调整内核参数

您可能需要更改某些 HP-UX 内核参数才能运行 Sybase IQ。

请参见下表以更新内核参数。设置这些参数以后,请重新启动系统。若要调整内核参 数,请执行以下操作:

- 对于 HP-UX 11.31, 调用 HP System Management Homepage (SMH) 以检验并设置 这些参数
- 对于 HP-UX 11.23, HP System Administration Manager (SAM) 可让您检验并设置 这些参数。使用"内核配置"子菜单可以更改这些参数。通常需要有超级用户或 根用户特权才能运行 SAM。

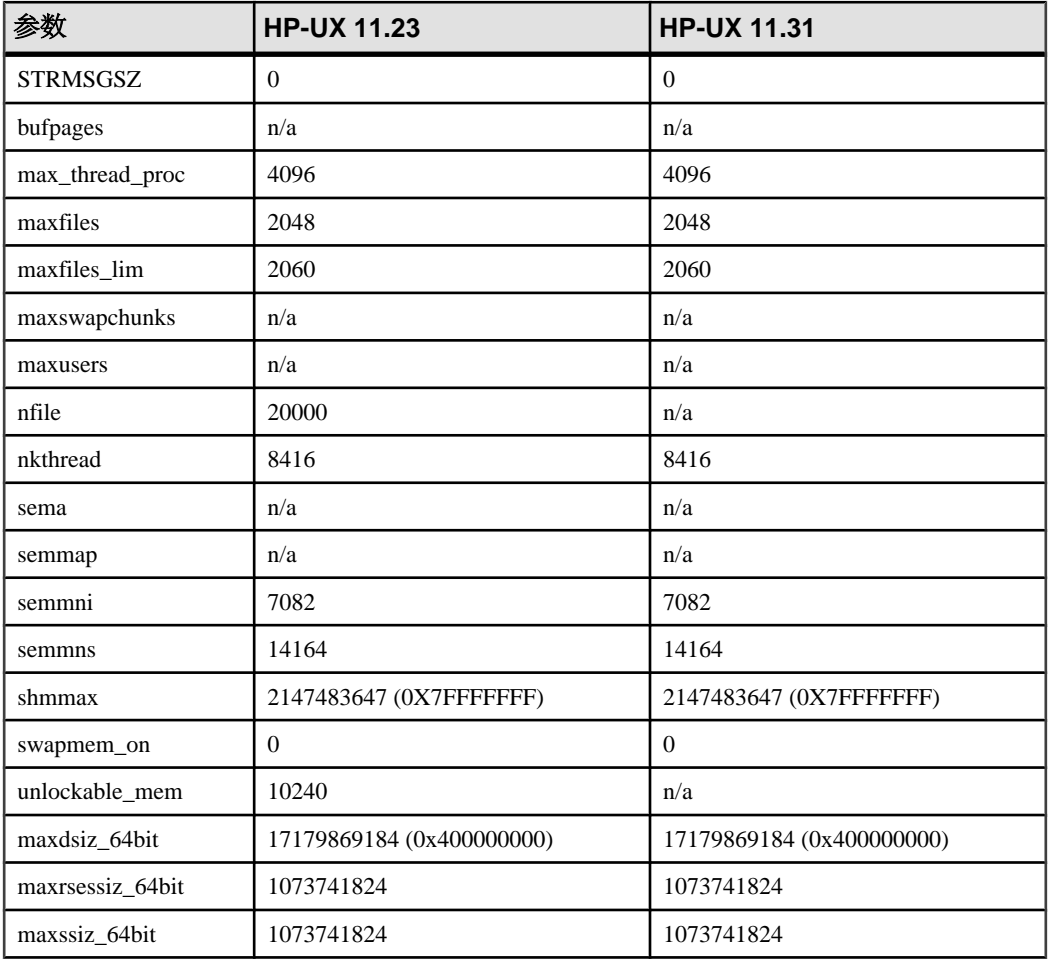

#### 表 **2.** 建议的 **Itanium** 内核参数

<span id="page-12-0"></span>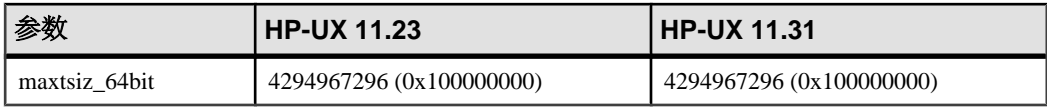

### 注意:

- 将 **swapmem\_on** 设置为 0 可以最大限度地减少分页和失效活动。
- 增大 **maxswapchunks** 参数可以将可配置交换空间的限制提高到缺省值以上。
- 对于 HP-UX 11.23 Itanium, 请将 nkthread 的值设置为大于 (nproc + 100)。

### 检验网络功能

安装 Sybase IQ 之前, 请确保网络设备可以进行通信。

只要客户端和服务器组件安装在不同的系统上,Sybase IQ 就会使用网络软件。与另 一台计算机传输 **ping** 命令,以检验打算安装 Sybase IQ 的服务器是否可以使用 TCP/IP 与您的网络中的其它设备进行通信。

准备安装

# <span id="page-14-0"></span>软件许可

购买 Sybase 产品后, 您会收到一封电子邮件或一个 Web 密钥, 告知您如何登录 Sybase 产品下载中心 (SPDC) 并为 Sybase IQ 动态生成许可证密钥。

该电子邮件或 Web 密钥还提供了具体的产品和授权信息。当生成许可证时需要使用 此信息。

### 可用许可证

可用许可证由产品版本和购买的选件决定。

### **Enterprise Edition (EE)**

Sybase IQ Enterprise Edition 需要 CPU 许可证并支持多种许可选项。

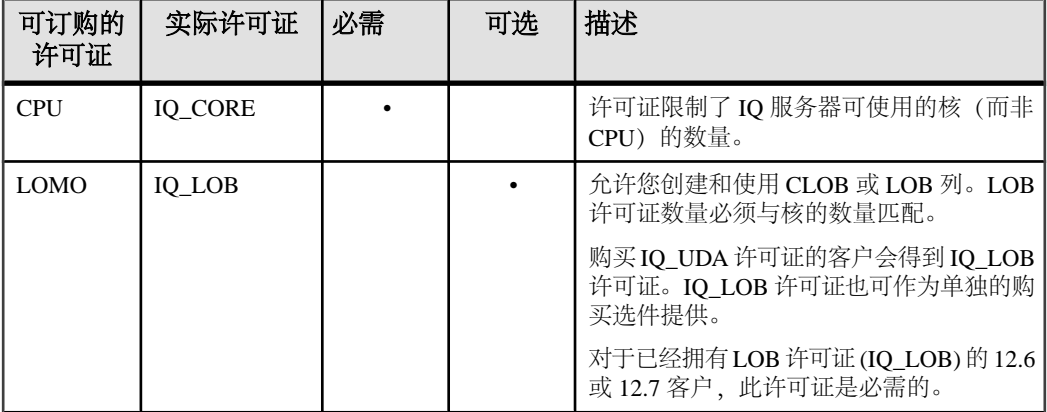

#### 表 **3. Enterprise Edition**

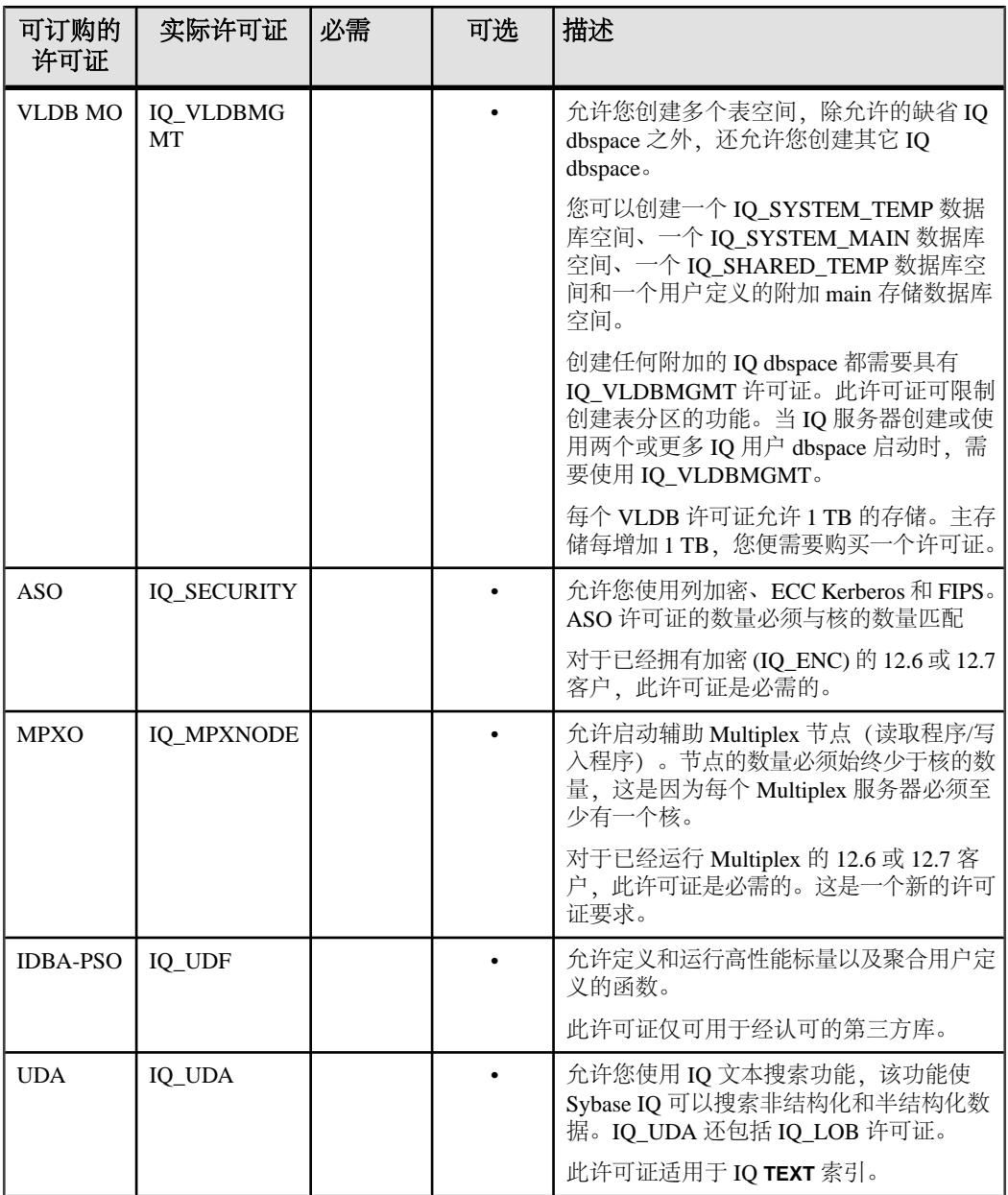

**注意: SySAM** 在不同的时间检验可选功能许可。请参见《**SySAM** 故障排除》>"许 可证签出和检验"中的一份表格,其中介绍了确定 SySAM 何时签出不同许可证的事 件。

### <span id="page-16-0"></span>另请参见

- Small Business Edition (SE)  $(\frac{4}{9} 11 \overline{0})$
- Single Application Edition (SA)  $(\frac{\text{A}}{11} \overline{11})$
- [Evaluation Edition](#page-17-0)  $(\frac{46}{12} \overline{0})$
- [Enterprise Edition \(EE\)](#page-14-0)  $(\frac{\text{A}}{})$

### **Small Business Edition (SE)**

Sybase IQ Small Business Edition 需要 CPU 许可证。

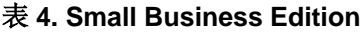

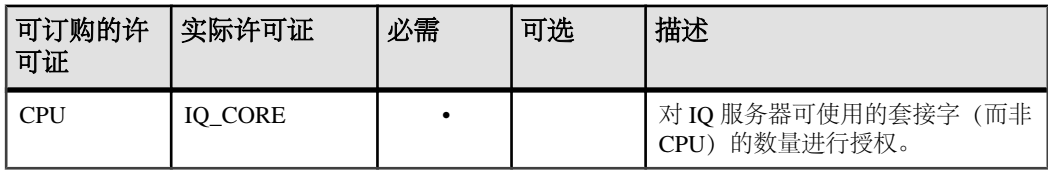

#### 注意:

- 服务器签出与套接字数量相等的许可证。一个许可证允许有一个套接字, 您可以 最多有四个许可证。核的总数不应超过 4 (MAXCP)。
- 并发 IP 连接总数 <= 25 (MC)
- main 存储总大小 <= 250GB (MS)

#### 另请参见

- [Enterprise Edition \(EE\)](#page-14-0)  $(\frac{\text{ }}{\text{ }3\text{ }}9\overline{})$
- Single Application Edition (SA)  $(\frac{\text{A}}{11} \overline{11})$
- [Evaluation Edition](#page-17-0)  $(\frac{\text{A}}{12} \overline{12})$

### **Single Application Edition (SA)**

Sybase IQ Single Application Edition 需要 CPU 许可证。

#### 表 **5. Single Application Edition**

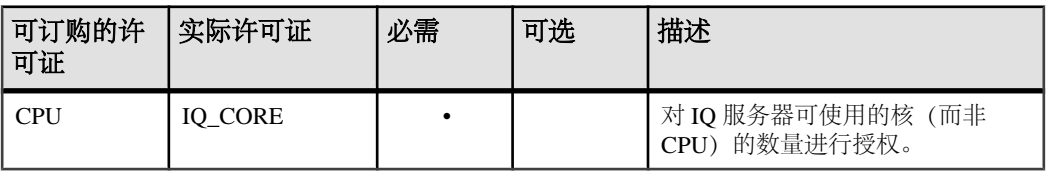

注意: SA 许可证设置的其它限制

• 每台服务器的总核数 <= 64 (MAXCP)

- <span id="page-17-0"></span>• 用户表的总数 <= 25 (MT)
- 列的总数 <= 100 (MV)
- mpx 节点的总数 <= 1 (MSN)

#### 另请参见

- [Small Business Edition \(SE\)](#page-16-0)  $(\frac{4}{9} 11 \overline{0})$
- [Enterprise Edition \(EE\)](#page-14-0)  $(\frac{46}{7})$
- Evaluation Edition (第12页)

#### **Evaluation Edition**

Evaluation Edition 不需要许可证。Evaluation Edition 是未经许可的服务器,可让用户 完全访问 Enterprise Edition 中提供的所有功能和选项。不过, 为了在超过 30 天评测 期后仍能运行未授权的数据库,您必须购买并安装相应的许可证。

#### 另请参见

- [Small Business Edition \(SE\)](#page-16-0) (第11页)
- [Enterprise Edition \(EE\)](#page-14-0)  $(\frac{46}{7})$
- [Single Application Edition \(SA\)](#page-16-0)  $(\frac{46}{11} \overline{0})$

### 生成许可证之前

在生成许可证之前,请按照以下步骤操作。

**1.** 阅读 [SySAM](#page-18-0) 文档

有关 SySAM 许可、许可证模型和过程的具体信息,请参见 SySAM 文档。

**2.** [确定要使用的许可证模型](#page-18-0)

许可证模型给出了为授权的程序设置许可文件的方法。在服务器提供服务的许可 证模型中,许可文件可以驻留在中央联网许可证服务器上;在非服务器提供服务 的许可证模型中,许可文件可以驻留在运行许可程序的计算机上。

**3.** [获取主机](#page-18-0) ID

如果您计划安装新许可证服务器或使用现有许可证服务器,则需要该许可证服务 器的主机 ID。

**4.** [确定主机名](#page-19-0)

您必须为服务器提供服务的许可证指定许可证服务器的主机名。虽然对于非服务 器提供服务的许可证模型而言主机名是可选的,但是为所有许可证类型指定主机 名可以简化将来的许可证管理任务。

**5.** [选择端口号](#page-19-0)

如果您计划安装许可证服务器或者使用现有的许可证服务器,则需要知道许可证 服务器用来为许可证提供服务的 TCP/IP 端口号。

### <span id="page-18-0"></span>阅读 **SySAM** 文档

有关 SySAM 许可、许可证模型和过程的具体信息,请参见 SySAM 文档。

- 《Sybase 软件资产管理 (SySAM) 2 用户指南》介绍了资产管理概念,并提供了建 立和管理 SySAM 2 许可证的说明。
- 《SySAM 2 快速入门指南》介绍了如何快速启动和运行已启用 SySAM 的 Sybase 产品。
- 《FLEXnet Licensing 最终用户指南》介绍了针对管理员和最终用户的 FLEXnet Licensing,并介绍了如何从 Sybase 中使用属于标准 FLEXnet Licensing 分发工具 包的工具。

### 确定要使用的许可证模型

许可证模型给出了为授权的程序设置许可文件的方法。在服务器提供服务的许可证模 型中,许可文件可以驻留在中央联网许可证服务器上;在非服务器提供服务的许可证 模型中,许可文件可以驻留在运行许可程序的计算机上。

在生成许可文件之前,先决定要使用的许可证模型。有关服务器提供服务的许可证和 非服务器提供服务的许可证以及哪个模型最适合您的环境的信息,请参见《Sybase 软 件资产管理用户指南》。

### 获取主机 **ID**

如果您计划安装新许可证服务器或使用现有许可证服务器,则需要该许可证服务器的 主机 ID。

对于不同的计算机体系结构, FLEXnet Licensing 将使用不同的计算机标识。如果已 安装了 FLEXnet Licensing 实用程序的副本, 则可以使用 lmhostid 实用程序打印 FLEXnet Licensing 期望在任何给定计算机上使用的确切主机 ID。lmutil 已被纳入 产品分发范畴,您也可以从 [FLEXnet Publisher](http://www.globes.com/support/fnp_utilities_download.htm#unixdownload) 下载页面下载副本。

也可以使用系统级别的命令查找主机 ID。有关特定于平台的命令和示例,请参见 "[FLEXnet Licensing](http://www.flexerasoftware.com/products/flexnet-publisher/requirements.htm) 支持的平台的 hostid"。有关其它信息,请查看 Sybase 产品下载 中心 (SPDC) 中的常见问题解答。

注意: 某些平台从网络适配器地址获得主机 ID。如果计算机有多个网络适配器,则 用来获取主机 ID 的命令可能针对每个网络适配器返回一个主机 ID。如果出现这种情 况,请从主机 ID 列表中仅选择一个 ID。Sybase 建议您使用与主连线以太网适配器关 联的值。不要使用与内部回送适配器相关的值。

### <span id="page-19-0"></span>确定主机名

您必须为服务器提供服务的许可证指定许可证服务器的主机名。虽然对于非服务器提 供服务的许可证模型而言主机名是可选的,但是为所有许可证类型指定主机名可以简 化将来的许可证管理任务。

#### 选择端口号

如果您计划安装许可证服务器或者使用现有的许可证服务器,则需要知道许可证服务 器用来为许可证提供服务的 TCP/IP 端口号。

如果未指定端口号,则许可证服务器使用 27000 到 27009 范围中的第一个可用端口。 如果使用了三服务器冗余,则请指定此范围外的端口号。

### 生成 **SySAM** 许可证

若要生成 SySAM 许可证,请登录到 Sybase 产品下载中心。有关 SPDC 帐户的信息, 请参见来自 Sybase 的 Web 密钥或电子邮件。

#### 前提条件

- 生成许可证之前,需要知道计划安装 Sybase IQ 的服务器的主机 ID 和主机名。
- 服务器提供服务的许可证需要许可证服务器。如果不打算使用现有许可证服务器, 则必须先安装一个许可证服务器, 然后才能安装 Sybase IO。

#### 过程

- **1.** 启动浏览器并登录到 Sybase [产品下载中心](https://sybase.subscribenet.com) (SPDC)。
- **2.** 在"产品列表"页上,选择"Sybase IQ"。
- **3.** 在"产品信息"页上,选择适合于您的平台的产品版本。
- 4. 如有必要, 在"许可证信息"页上, 选择相应的位置, 然后阅读并接受许可协议。
- **5.** 在"产品下载"页上,单击"许可证密钥"链接。
- **6.** 在"许可证信息"页上,选择相应的许可证,滚动到页的底部,然后单击"选择 以生成"。
- **7.** 在"生成许可证"页上:
	- 选择服务器提供服务的许可证或非服务器提供服务的许可证,然后单击"下一 步"。
	- 指定要生成的许可证的数量,然后单击"下一步"。
	- 标识要安装 Sybase IQ 的主机。必须标识主机 ID 和许可证数量。主机名是可选 的。单击"生成"。

<span id="page-20-0"></span>**8.** 单击"下载许可文件",将许可证保存到本地文件系统上的临时位置。必须用.lic 扩展名保存许可文件。

#### 另请参见

- 安装新的许可证服务器 (第 15 页)
- 启动许可证服务器 (第 15 页)

### 安装新的许可证服务器

Sybase IQ Server Suite 安装介质包括了可用来安装新许可证服务器的 SySAM 网络许 可证服务器实用程序。

#### 前提条件

• 停止当前正在安装目录中运行的所有服务器。

#### 过程

- **1.** 将安装介质插入驱动器。 如果 Svbase IQ 安装程序未自动启动, 请装入驱动器, 然后输入: <DVD\_mount\_directory>/setup.bin
- **2.** 在欢迎屏幕上,单击"下一步"。
- 3. 选择安装目录, 然后单击"下一步"。
- **4.** 选择"自定义"作为要执行的安装类型,然后单击"下一步"。
- 5. 取消选择"SySAM 许可证实用程序"之外的所有安装选项。
- 6. 选择"许可证服务器",然后单击"下一步"。
- 7. 阅读安装摘要, 然后单击"安装"。

#### 另请参见

- 启动许可证服务器 (第 15 页)
- 生成 [SySAM](#page-19-0) 许可证 (第14页)

### 启动许可证服务器

将许可证复制到许可证目录,然后从主控台或命令行启动许可证服务器。

- **1.** 从主控台或命令行,将从 SPDC 保存的许可文件复制到网络许可证服务器上的 \$SYBASE/SYSAM-2\_0/licenses 目录中。
- 2. 更改到 \$SYBASE/SYSAM-2\_0/bin, 然后刷新或重新启动许可证服务器:

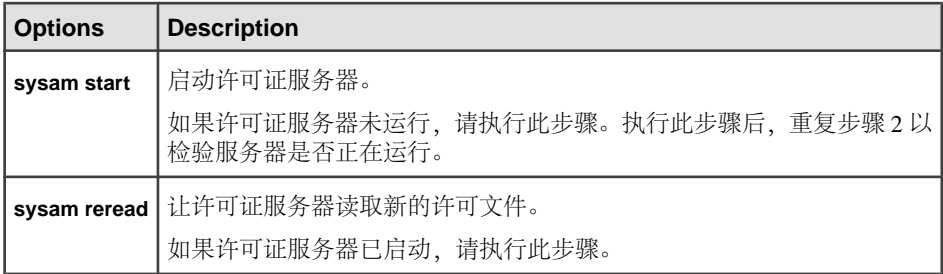

**3.** 若要检验许可证服务器是否正在运行,请输入 sysam status。

注意: SySAM 许可证服务器安装程序在安装过程中既安装仅应用 IPv4 的二进制 文件, 也安装 IPv4/IPv6 双堆栈许可证服务器二进制文件, 并配置仅应用 IPv4 二 进制文件的使用。

可以使用 sysam configure [IPv6 | IPv4] 配置许可证服务器的相应版本。例如, sysam **configure IPv6** 将配置 IPv4/IPv6 双堆栈二进制文件的使用。有关详细信息,请参 见《SySAM 用户指南》。

#### 另请参见

- 生成 [SySAM](#page-19-0) 许可证 (第 14 页)
- [安装新的许可证服务器](#page-20-0) (第 15 页)

# <span id="page-22-0"></span>服务器安装

有关服务器安装的分步说明,请阅读本节。

### 服务器组件

服务器组件按功能进行分组。标记为缺省值的项目将在典型安装中进行安装。可选项 目将在自定义安装中进行安装。

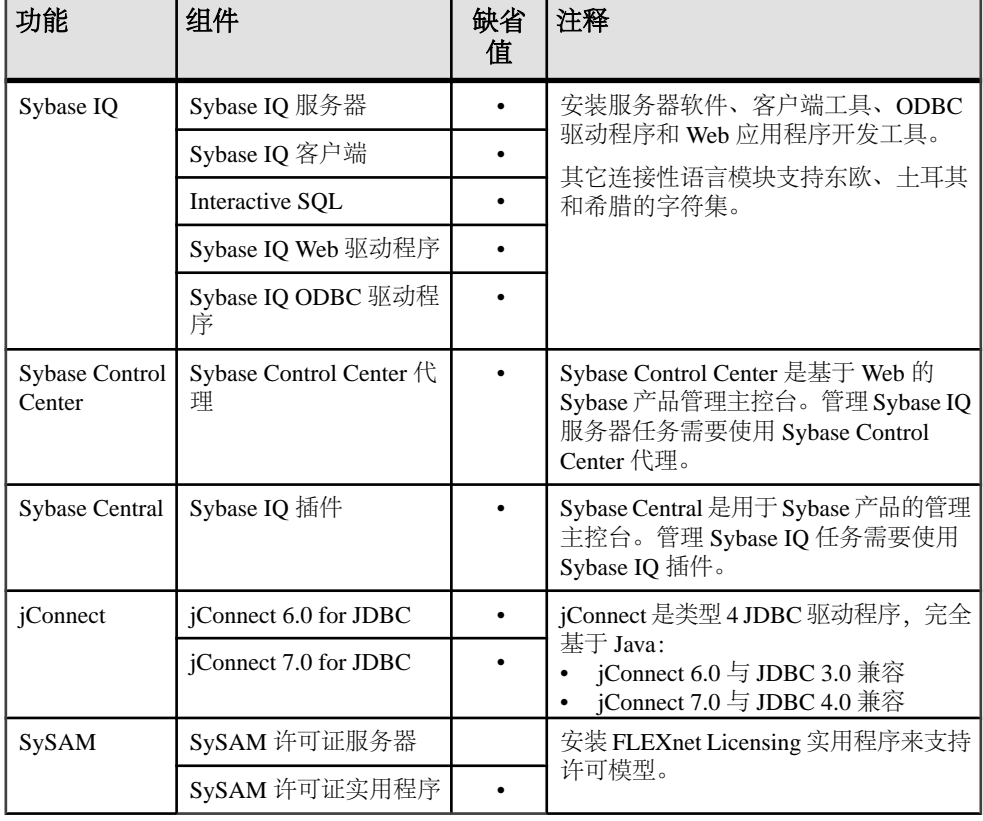

#### 表 **6. Sybase IQ** 服务器组件

#### 另请参见

- [安装服务器软件](#page-26-0) (第 21 页)
- [插件兼容性](#page-23-0) (第 18 页)
- [服务器安装进行的操作](#page-23-0) (第 18 页)

### <span id="page-23-0"></span>插件兼容性

Sybase Central 是用于 Sybase 产品的管理主控台。并非所有版本的 Sybase Central 都与 Sybase IQ 15 兼容。

用于Sybase Central 的 Sybase IQ Server 15 插件与 12.x 服务器不兼容。您可将 Sybase 15 插件用于 15.x 服务器;无法使用它连接到 12.x 服务器。

| IQ 插件 | <b>Sybase IQ</b>                                                 | <b>Sybase</b><br>Central $\mathbb I$<br>具包 | 代理             | <b>JRE</b>                               |
|-------|------------------------------------------------------------------|--------------------------------------------|----------------|------------------------------------------|
| 15.3  | 仅与 15.3 服务器兼容。                                                   | 6.0.0.4787                                 | 需要 15.3 代<br>理 | JRE - 需<br>要 6.0                         |
| 15.x  | 15.x 表示 Sybase IQ 15.0、15.1、15.2 版。无<br>法使用 15.x 插件连接到 12.x 服务器。 | 需要 6.0 或<br>更高版本                           | 需要 15.x 代<br>理 | JRE - 需<br>要 6.0                         |
| 12.7  | 完全支持 12.5 和更高版本。最低限度地支持<br>早期版本的 IQ。                             | 需要 4.3 或<br>更高版本                           | 需要 12.7代<br>理  | 需要 1.4.2                                 |
| 12.6  | 完全支持 12.6 或 12.5。最低限度地支持早期<br>版本的 IQ。                            | 需要 4.3 或<br>更高版本                           | 需要 12.6 代<br>理 | 需要 1.4.2                                 |
| 12.5  | 12.5 或早期版本                                                       | 需要 3.2                                     | 需要 12.5 代<br>理 | 需要 1.2.2<br>$(E$ Linux<br>上则需要<br>1.3.1) |

表 **7. Sybase IQ** 插件兼容性

#### 另请参见

- [安装服务器软件](#page-26-0) (第 21 页)
- [服务器组件](#page-22-0) (第 17 页)
- 服务器安装进行的操作 (第 18 页)

### 服务器安装进行的操作

典型安装将在主机上的父目录中安装服务器及其它组件。

#### 目录变量

Sybase IQ 使用环境变量来指向不同的安装目录。

表 **8. Sybase IQ** 目录变量

| 变量             | 描述                                             |
|----------------|------------------------------------------------|
| <b>SSYBASE</b> | 指向父安装目录。此变量由安装程序设置。                            |
| \$IODIR15      | 指向 Sybase IQ 安装目录。此变量是在运行安装程序后由 shell<br>命令设置。 |

父安装目录

\$SYBASE 目录包含支持服务器所需的文件、脚本和其它对象。

表 **9. Sybase IQ** 父安装目录

| 目录                      | 内容                                                             |  |
|-------------------------|----------------------------------------------------------------|--|
| charsets                | 可与 Adaptive Server 一起使用的字符集。                                   |  |
| collate                 | 可与 Adaptive Server 一起使用的归类序列。                                  |  |
| config                  | 各种配置文件。                                                        |  |
| <b>DBISQL</b>           | Interactive SQL.                                               |  |
| $IQ-15-3$               | 运行 Sybase IQ 服务器所需的子目录、脚本和属性文件。                                |  |
| jConnect-6_0            | 适用于 Sybase IQ 的 JDBC 3.0 兼容驱动程序。                               |  |
| jConnect-7_0            | 适用于 Sybase IQ 的 JDBC 4.0 兼容驱动程序。                               |  |
| jre                     | Java 运行时环境。                                                    |  |
| jutils-2_0              | 基于 2.0 版 Java 的实用程序, 包括 Ribo (一款 Tabular Data Stream<br>实用程序)。 |  |
| jutils-3_0              | 基于 3.0 版 Java 的实用程序, 包括 Ribo (一款 Tabular Data Stream<br>实用程序)。 |  |
| locales                 | 用于系统消息和日期/时间格式的语言模块。                                           |  |
| log                     | 安装日志文件。                                                        |  |
| OCS-15_0                | Open Client 工具和实用程序。                                           |  |
| $SCC-3_2$               | Sybase Control Center 启动和配置文件。                                 |  |
| shared                  | 由其它组件共享的对象和库, 其中包括 Sybase Central 和 Java 运行<br>时环境(JRE)。       |  |
| Sybase_Install_Registry | 保存已安装产品相关信息的服务器注册表文件。请勿修改。                                     |  |
| sybuninstall            | 用于卸载 IQ 和 SySAM 的脚本的子目录。                                       |  |

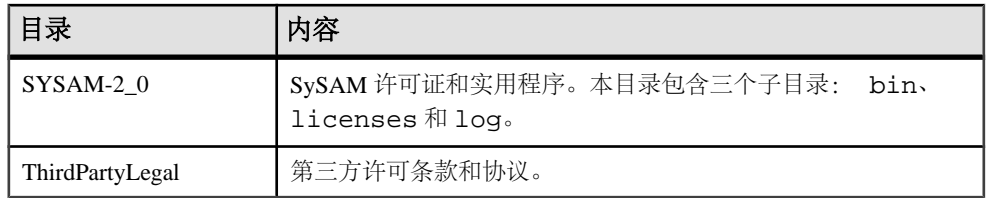

产品安装目录

\$IQDIR15 是 \$SYBASE 子目录,其中包括运行服务器所需的文件、脚本和其它对象。

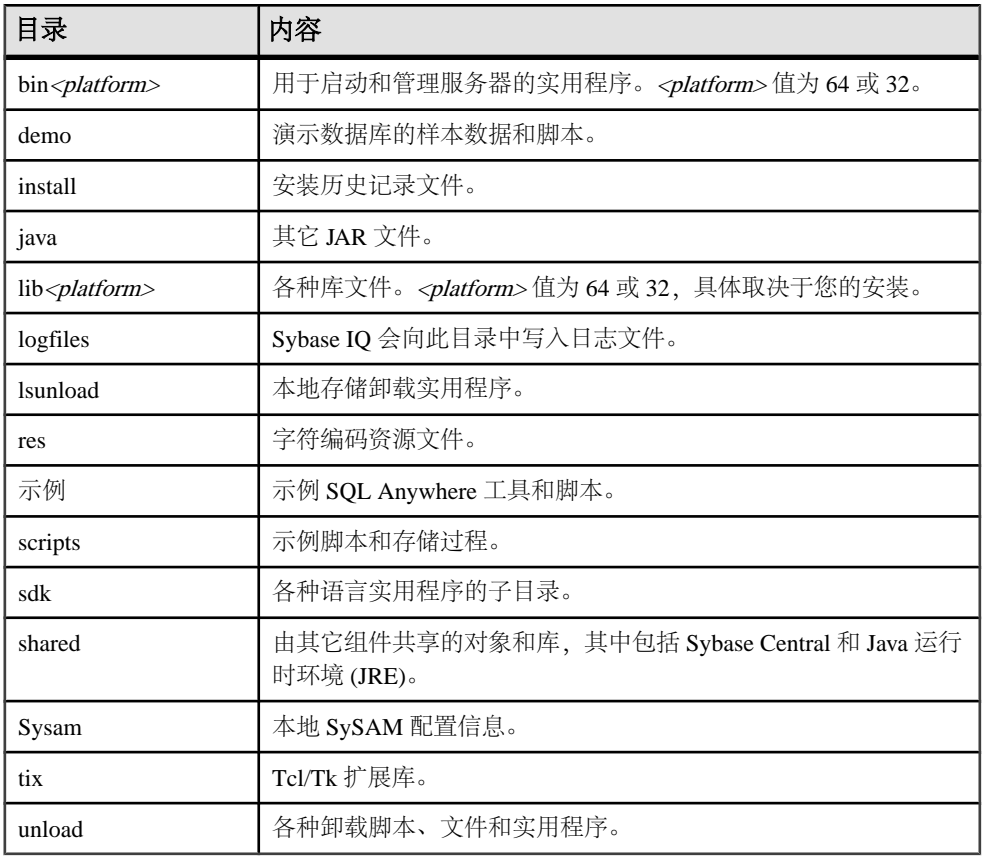

#### 表 **10.** 产品安装目录

#### 另请参见

- [安装服务器软件](#page-26-0) (第 21 页)
- [服务器组件](#page-22-0) (第 17 页)
- [插件兼容性](#page-23-0) (第 18 页)

### <span id="page-26-0"></span>安装服务器软件

服务器安装介质支持交互式安装、主控台安装和无人值守(无提示)安装。

#### 设置 **Sybase** 帐户

创建一个 sybase 帐户可为所有安装、配置和升级任务提供一致的所有权和权限。

该 sybase 用户必须具有的权限不仅要涵盖磁盘分区或操作系统目录的顶级目录(或 根目录),还要涵盖特定的物理设备或操作系统文件。如果您已经安装了其它 Sybase 软件, 则 sybase 用户可能已经存在。如果是这样, 请检验您是否可以使用此帐户 登录计算机。

如果您的系统上没有 sybase 帐户,请参见相关操作系统文档以了解有关创建新用 户帐户的说明。

#### 运行安装程序

Sybase IO 安装介质支持 GUI 安装、主控台安装和无人值守(无提示) 安装。

#### 在 **GUI** 模式下进行安装

此选项用于在图形用户界面 (GUI) 环境中安装软件。GUI 安装程序由向导驱动,支持 所有产品版本和安装类型。

- **1.** 将安装介质插入 DVD/CD 驱动器。 如果 Sybase IO 安装程序未自动启动, 请装入驱动器, 然后输入: <DVD\_mount\_directory>/setup.bin
- **2.** 按照屏幕上的说明操作。
- **3.** 如有必要,从驱动器中卸下并取出安装介质。

#### 另请参见

- 设置 Sybase 帐户 (第 21 页)
- [安装后任务](#page-39-0) (第 34 页)
- [常见安装问题的解决办法](#page-29-0) (第 24 页)
- [设置环境变量](#page-29-0) (第 24 页)
- [通过命令行进行安装](#page-27-0) (第 22 页)
- [在无人值守\(无提示\)模式下安装](#page-27-0) (第 22 页)

#### <span id="page-27-0"></span>通过命令行进行安装

如果喜欢非窗口化界面或要开发自定义安装脚本,请选择命令行安装。在主控台模式 下安装组件类似于在 GUI 模式下安装,不同之处在于此时是从命令行运行安装程序 并通过输入文本来选择安装选项。

- **1.** 将安装介质插入 DVD/CD 驱动器。 如果安装程序自动启动,请单击"取消"来停止安装程序。
- **2.** 从主控台 ,更改到设置目录。

设置目录是指包含 setup.bin 、installer.properties 及其它安装文件的 目录。

- **3.** 输入: setup.bin -i console
- **4.** 按照屏幕上的说明操作。

#### 另请参见

- 设置 [Sybase](#page-26-0) 帐户 (第 21 页)
- [常见安装问题的解决办法](#page-29-0) (第 24 页)
- [设置环境变量](#page-29-0) (第 24 页)
- 在 GUI [模式下进行安装](#page-26-0) (第 21 页)
- 在无人值守(无提示)模式下安装 (第 22 页)

#### 在无人值守(无提示)模式下安装

无人值守或无提示安装通常用于更新多个系统。除缺少 GUI 屏幕外, InstallAnywhere 的所有操作都相同,而且以无提示模式安装的结果与以 GUI 模式安装(使用相同的 响应)的结果完全相同。

#### 前提条件

响应文件是一个包含安装选项的文本文件。您可以覆盖或编辑缺省响应文件 installer.properties 以供在后续安装中使用。若要覆盖缺省安装选项,请使用 **-f** 参数来指向自定义响应文件。

#### 过程

**1.** 将安装介质插入 DVD/CD 驱动器。

如果安装程序自动启动,请单击"取消"来停止安装程序。

2. 从主控台, 更改到设置目录。

设置目录包含 setup.bin 、installer.properties 及其它安装文件。

**3.** 输入:

```
setup.bin -f <responseFileName> -i silent
-DAGREE_TO_SYBASE_LICENSE=true
-DSYBASE_PRODUCT_LICENSE_TYPE=license
```
使用响应文件时,可考虑使用以下参数:

• **-f <responseFileName>**

可选参数,包含响应文件的绝对路径和文件名。如果忽略此参数,安装程序在 缺省情况下采用 installer.properties 或同一安装目录中的其 它 .properties 文件。

- **-i silent** 启动无提示安装程序的开关。
- **-DAGREE\_TO\_SYBASE\_LICENSE=true** 表示接受 Sybase 最终用户许可协议的参数。
- **-DSYBASE\_PRODUCT\_LICENSE\_TYPE=license** 安装许可版软件所需的。

#### 另请参见

- 设置 [Sybase](#page-26-0) 帐户 (第 21 页)
- [安装后任务](#page-39-0) (第 34 页)
- [常见安装问题的解决办法](#page-29-0) (第 24 页)
- [设置环境变量](#page-29-0) (第 24 页)
- 在 GUI [模式下进行安装](#page-26-0) (第 21 页)
- [通过命令行进行安装](#page-27-0) (第 22 页)
- 创建响应文件 (第 23 页)

#### 创建响应文件

若要创建响应文件,请从命令行启动安装程序并使用-r开关作为参数。安装程序会启动 GUI 安装并将您的响应记录在响应文件中。响应文件是一个文本文件,在任何后续安 装中使用响应文件之前,可以对其进行编辑以更改任何响应。

**1.** 在命令行中输入:

setup.bin -r <responseFileName>

- 其中, <responseFileName> 包含响应文件的绝对路径和文件名。
- **2.** 在 GUI 模式下运行安装程序,以将操作记录到响应文件中。 如有必要,请使用编辑器来为后续安装更改任何响应。

#### 另请参见

• [在无人值守\(无提示\)模式下安装](#page-27-0) (第 22 页)

#### <span id="page-29-0"></span>设置环境变量

设置运行服务器所需的环境变量。用于设置这些变量的 shell 脚本还会设置 Open Client 所需的变量。 执行以下操作之一:

• 对于 tcsh 或 C (csh) shell, 请输入: source \$SYBASE/IQ-15\_3/IQ-15\_3.csh

• 对于 Korn (ksh)、Bash 或 Bourne (sh) shell, 请输入 \$SYBASE/IQ-15\_3/IQ-15\_3.sh

### 常见安装问题的解决办法

请查看本节来了解常见安装问题的解决方法。

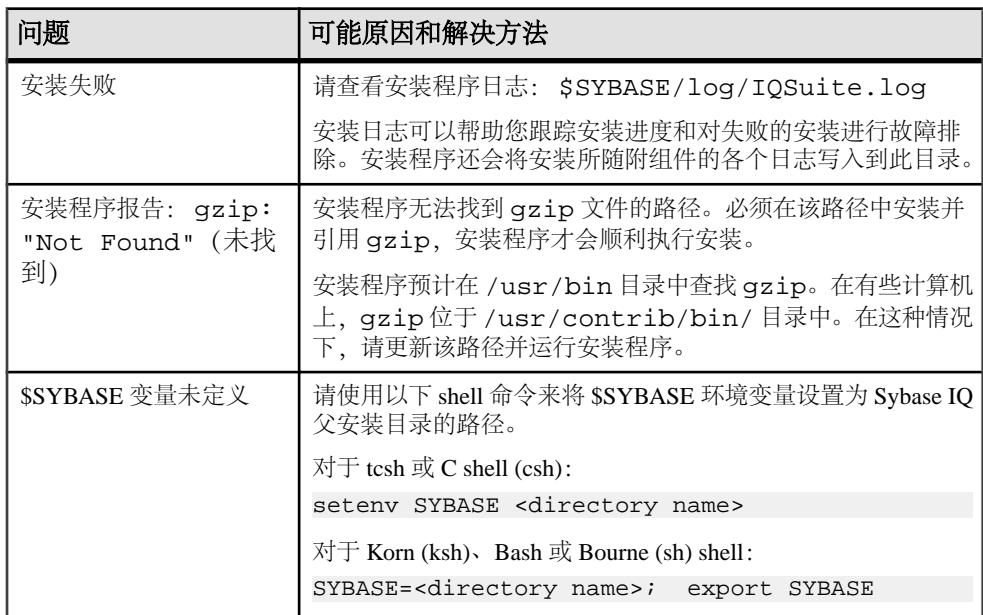

#### 表 **11.** 安装问题故障排除

#### 另请参见

• [安装服务器软件](#page-26-0) (第 21 页)

### <span id="page-30-0"></span>卸载 **UNIX** 服务器

若要在 UNIX 之类的操作系统上卸载 Sybase IQ, 请从终端运行卸载程序。

**1.** 打开终端并更改到:

\$SYBASE/sybuninstall/IQSuite

**2.** 输入:

./uninstall

**3.** 按照屏幕上的说明操作。

服务器安装

# <span id="page-32-0"></span>测试已安装的产品

本节介绍如何启动 Sybase IQ 以及如何使用演示数据库测试安装。

### 演示数据库

整个文档中的许多示例都使用 Sybase IQ 演示数据库 (iqdemo.db) 作为数据源。演 示数据库作为 Sybase IQ Server Suite 的部分内容安装并驻留在服务器上。客户端访问 由作为 Sybase IQ Client Suite 的部分内容安装的工具提供。

### 创建和启动演示数据库

若要使用演示数据库来测试安装,请创建并装载演示数据库。

- **1.** 若要创建演示数据库,请打开一个终端。
- **2.** 更改到:

\$IQDIR15/demo

- **3.** 输入: mkiqdemo.sh
- **4.** 若要启动演示数据库,请输入: start\_iq @iqdemo.cfg iqdemo.db

### 表名

Sybase IQ 15 演示数据库表名与该软件的 12.<sup>x</sup> 版本中的演示数据库表名不同。

此表包括当前和以前的 iqdemo 表名。如果您是从早期版本的 Sybase IQ 进行升级, 可使用此表更新脚本或应用程序中的表名或权限。

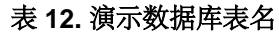

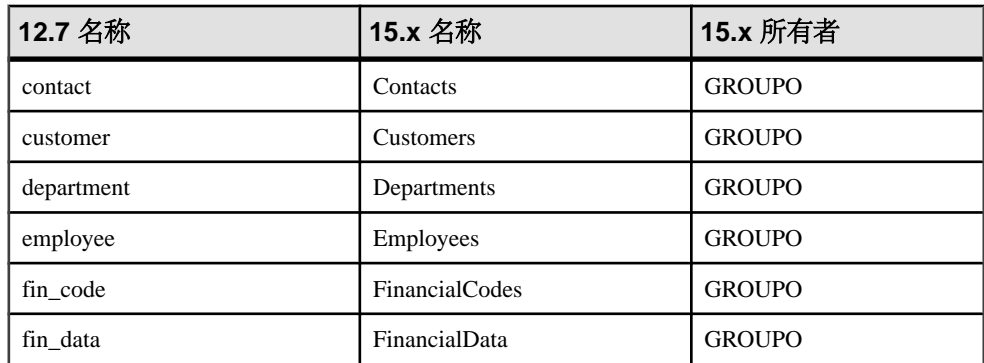

<span id="page-33-0"></span>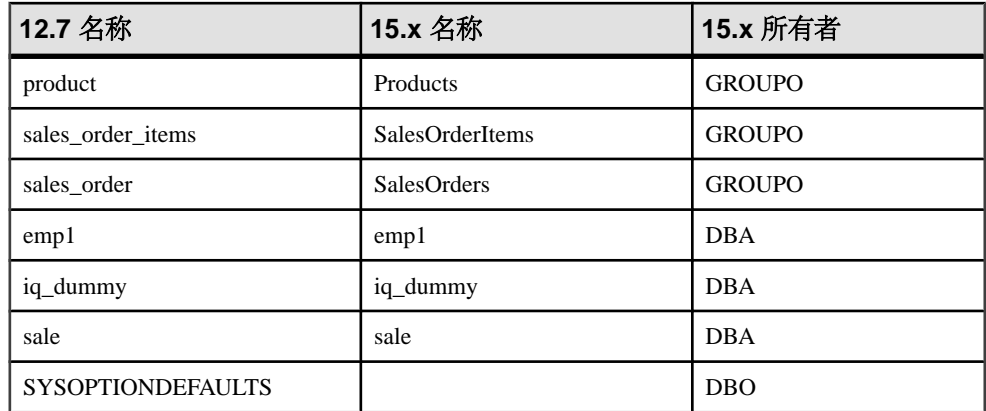

注意: 若要创建演示数据库的早期 asiqdemo 版本,请打开命令窗口,更改到 \$IQDIR15/demo,然后运行以下命令: **mkiqdemo.sh -old**。 有关其它选项,请使用 **mkiqdemo.sh -help** 命令。

#### 另请参见

• [创建和启动演示数据库](#page-32-0) (第 27 页)

### 运行 **Sybase IQ** 服务器

可使用启动实用程序 **start\_iq** 来启动服务器。**start\_iq** 是可在所有平台上运行的命令 行实用程序,可确保正确设置所需的全部参数。

#### 启动服务器或数据库

若要使用 **start\_iq** 启动服务器或数据库,请更改到具有写入权限的目录,并使用以下 命令格式:

```
start_iq [ server-options ] [ database-file 
[ database-options ], ...]
```
- server-options 包含数据库服务器名, 以及为该服务器上运行的所有数据库控制该 服务器行为的其它一些选项。
- database-file 是目录存储的文件名。您可以省略此选项, 或者在命令行中输入一个 或多个数据库文件名。其中的每个数据库都会被装载且可供应用程序使用。如果 启动目录包含数据库文件,则无需指定路径;否则,必须指定路径。您无需指 定 .db 文件扩展名。
- database-options 是您可以为您启动的每个数据库文件指定的选项,用于控制数据 库行为的某些方面。

缺省启动参数

**start\_iq** 使用缺省配置文件 (\$IQDIR15/scripts/default.cfg ) 来设置缺省启动 参数。

| 参数   | 值    | 描述                                      |  |
|------|------|-----------------------------------------|--|
| – c  | 48MB | 目录存储高速缓存大小。                             |  |
| - gc | 20   | 检查点时间间隔。                                |  |
| – gd | all  | 允许所有用户通过连接启动数据库。                        |  |
| – gl | all  | 允许所有用户装载或卸载表。                           |  |
| - gm | 10   | 缺省连接数。                                  |  |
| - gp | 4096 | 目录存储页大小。                                |  |
| – ti | 4400 | 客户端超时设置为72小时。防止进行长查询操作的用户在周末<br>长假中被注销。 |  |

表 **13. start\_iq** 设置的参数

有关启动参数的完整列表,请参见《实用程序指南》>"start\_iq 数据库服务器启动实 用程序" > "start\_iq 服务器选项"。

注意: 如果 SOL Anywhere 与 Sybase IO 安装在同一子网上, 则该服务器必须具有唯 一的名称。SQL Anywhere 和 Sybase IQ 服务器在缺省情况下均使用端口 2638。

请对每台服务器使用新端口号。可在 \$IQDIR15/scripts/default.cfg 文件中 设置每个新的端口号。通过更改每个 IQ 数据库配置文件(例如, \$IQDIR15/demo/ iqdemo.cfg)中的以下行来更新端口号:

–x tcpip{port=2638}

配置文件

若要覆盖缺省启动参数,可将选项存储在一个配置文件中。

若要通过配置文件启动服务器,请使用以下语法:

start\_iq @configuration\_filename.cfg dbname.db

此命令启动数据库并设置 (可选) 配置 (.cfq) 文件中指定的参数。

在 **start\_iq** 命令行中,指定的最后一个选项优先,因此如果要覆盖配置文件,应在配 置文件名之后列出要更改的所有选项。例如:

start\_iq @iqdemo.cfg –x 'tcpip{port=1870}' iqdemo.db

此处的 –**x** 参数将覆盖 iqdemo.cfg 文件中的连接信息。

例如,演示数据库的配置文件 (iqdemo.cfg) 安装在 \$IQDIR15/demo 目录中。

缺省服务器目录

服务器启动目录将成为 Sybase IQ 创建的所有服务器文件的缺省目录。

<span id="page-35-0"></span>注意: 如果您从 \$IQDIR15/bin64 运行 **start\_iq** 实用程序,该脚本会将目录更改 到"./..",从而避免在 /bin 目录中创建数据库文件。

启动日志和服务器日志

Sybase IQ 将启动日志和服务器日志写入 \$IQDIR15/logfiles 目录:

- 启动信息保存在 servername.nnnn.stderr 文件中。
- 服务器状态记录在 servername.nnnn.srvlog 文件中。

文件名中的 nnnn变量指示已启动服务器的次数。例如, [localhost.0004.srvlog localhost iqdemo.0006.srvlog]

用 Svbase Central 启动 Svbase IQ

如果有 Sybase Central, 则可以使用启动数据库服务器向导代替 start iq 启动数据库。

注意: 一定要使用常用桌面环境的缺省颜色运行 Sybase Central 和 **dbisql**。在 Open Windows 下运行这些产品或更改缺省颜色可能会导致显示问题。

#### 另请参见

- 停止服务器 (第 30 页)
- 运行 Interactive SOL (第33页)

### 停止服务器

您可能需要停止并重新启动服务器来安装新版本的 Sybase IQ、更改服务器范围的数 据库选项或关闭操作系统会话。

DBA 是停止服务器所需的缺省权限级别,但您可以使用 **-gk** 启动选项将缺省值更改为 ALL 或 NONE。将权限级别设置为 ALL 时, 所有用户都可以停止该服务器; 而将权 限级别设置为 NONE 时, 则意味着任何人, 甚至是 DBA, 都不能停止服务器。在生 产环境中,Sybase 强烈建议只允许 DBA 停止数据库服务器。

在服务器仍与一个或多个客户端保持连接状态时,不要关闭服务器。如果尝试此操 作,将会警告您所有未提交的事务都将丢失。请在断开或关闭所有客户端后重新尝 试。

服务器关闭命令 有几个命令可以关闭数据库服务器。
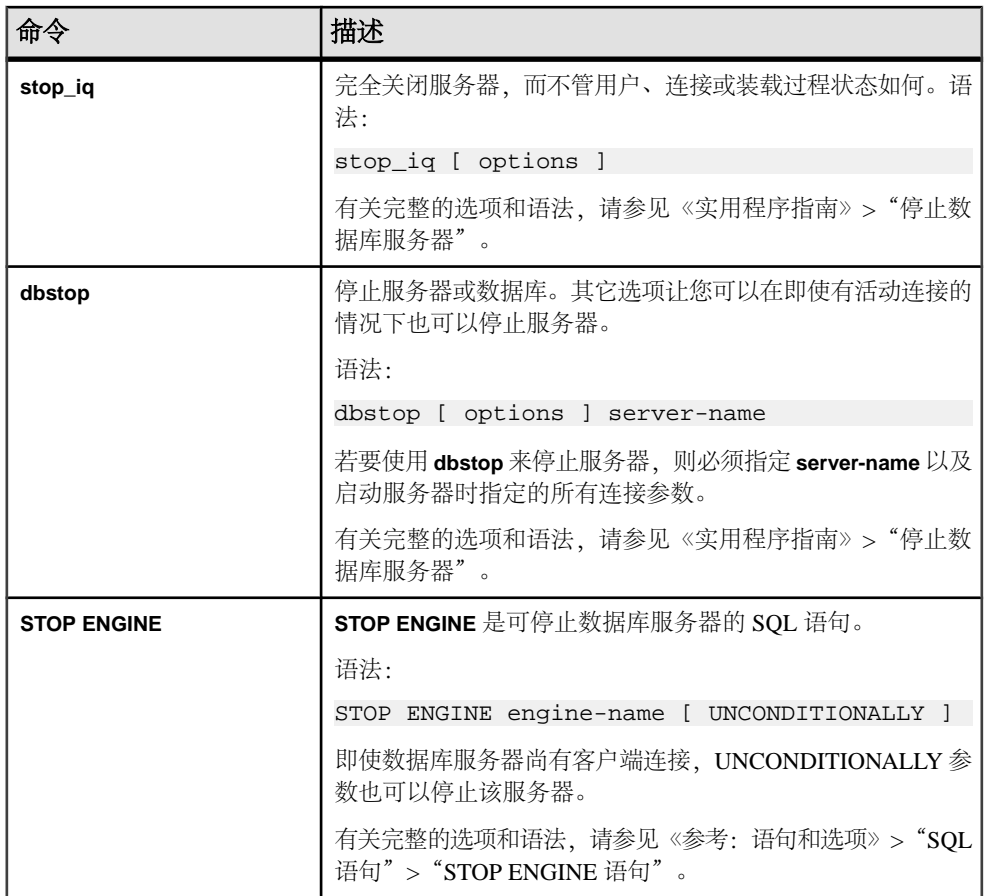

服务器关闭方法

而升而为方法。

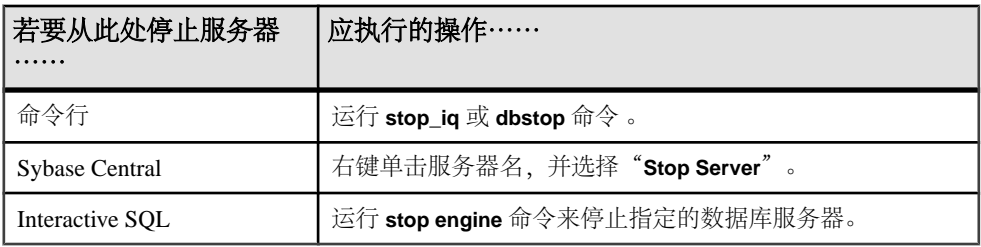

管理进程

**stop\_iq** –**agent** 命令可以停止 IQ 代理。

在 Cron 或 At 作业中停止服务器

若要在**cron**或**at**作业中使用**stop\_iq**,请指定**stop\_iq**可执行文件的完整路径名和合适的 –**stop** 选项:

stop\_iq –stop one

如果有且仅有一个正在运行的服务器是由启动**cron**或**at**作业的用户ID启动的,则设置 –**stop one** 将关闭一个服务器。这样可避免在多个服务器正在运行的情况下意外关闭 错误的服务器。

stop\_iq –stop all

也可以使用 **stop\_iq** 关闭 IQ 代理,例如:

stop\_iq –agent –stop all

设置 –**stop all** 将关闭由启动 **cron** 或 **at** 作业的用户 ID 启动的所有服务器。

注意: 有关其它管理问题,请参见《系统管理指南 第一卷》>"Sybase IQ 启 动">"数据库服务器关闭"。

#### 另请参见

• 运行 [Sybase IQ](#page-33-0) 服务器 (第 28 页)

## 启动和停止 **Sybase Control Center** 代理

(可选) 启动或关闭 Sybase IQ 服务器附带的 Sybase Control Center 代理。

Sybase Control Center是基于Web的工具,用于管理和监控Sybase服务器,包括Sybase IQ单节点和Multiplex服务器。一个SCC服务器可以管理和监控企业中的所有Sybase IQ 服务器。SCC 使用 SCC 代理来执行管理任务, 该代理随每个 Svbase IO 服务器一起 安装。

有关安装SCC的说明,请参见《Sybase Control Center安装指南》。有关从命令行设置 SCC 代理来作为服务运行、启动和停止 SCC 代理服务以及运行 SCC 代理的说明,请 参见 Sybase Control Center 联机帮助。以下网址提供了 Sybase Control Center 文档(包 括安装指南和联机帮助):<http://sybooks.sybase.com/nav/summary.do?prod=10680>。

- **1.** 使用 **scc** 脚本来启动 SCC 代理。 \$SYBASE/SCC-3\_2/bin/scc.sh
- **2.** 连接到 Sybase Control Center 服务器。在 Web 浏览器中,输入: https://scchostname:8283/scc
- **3.** 登录。

登录到新安装的、尚未配置安全鉴定的 Sybase Control Center 时,请使用 sccadmin 帐户(缺省情况下,没有口令)。有关详细信息,请参见《Sybase Control Center 安装指南》。

- **4.** 在 SCC 中,注册并鉴定 Sybase IQ 服务器的 SCC 代理。
- 5. (可选)停止 SCC 代理。要从 scc-console> 提示符执行关闭操作, 请输入 shutdown。

如果您使用 SCC 来管理 Sybase IQ 服务器,无论何时 Sybase IQ 运行均让 SCC 代 理保持运行。实现此目的的最简单方法是将 SCC 代理作为自动重新启动的服务来 运行。

## 运行 **Interactive SQL**

Interactive SQL 是 Sybase IQ 附带的一个实用程序,利用该实用程序可以执行 SQL 语 句、生成脚本并显示数据库数据。

#### 前提条件

假定 iqdemo 正在名为 localhost-xp 的本地主机上运行。

#### 过程

- **1.** 打开主控台并从 \$SYBASE/DBISQL/bin 目录运行 **dbisql**。 启动 Interactive SQL 将打开一个对话框,可在该对话框中定义服务器或数据库的 连接参数。如果需要连接帮助,请单击右上角的箭头,以显示"连接助手"。
- **2.** 在"标识"选项卡上的"用户"框中,键入 DBA,在"口令"框中键入 sql。 DBA 不区分大小写;sql 区分大小写且必须均以小写字母形式显示。
- **3.** 在"数据库"选项卡上的"服务器名"框中,选择一个服务器。如果未列出任何 服务器,请单击"查找"搜索正在运行的服务器。 服务器名将以 <hostname> dbname 格式显示。如果主机名为 localhost-xp 并且运行 的是演示 iqdemo 数据库, 则服务器名将为 localhost-xp\_iqdemo。
- **4.** 选择 iqdemo 作为数据库。如果只有一个数据库正在运行,可以将此字段留空。
- **5.** 下一步操作取决于服务器位置:
	- 如果服务器安装在同一台计算机上,则选择合适的数据库文件。
	- 对于网络服务器, 请依次单击"网络"选项卡和"TCP/IP"框, 然后指定"主 机名"和"端口号"。
- **6.** 单击"确定"以打开 Interactive SQL。
- **7.** 在"SQL 语句"窗口中,输入: SELECT \* FROM employees
- **8.** 若要执行查询,请单击工具栏上向右的三角。

#### 注意:

- Sybase Central 和 Interactive SQL 不再支持 jConnect。Sybase Central 和 Interactive SQL 使用 SQL Anywhere JDBC 驱动程序。jConnect 是与 Sybase IQ 15 一起提供 的,以便实现客户应用程序向后兼容。
- 一般来讲, iConnect 驱动程序无法使用 ODBC 数据源。但是, Sybase Central 和 Interactive SQL 是特殊情况。当在其中的任一产品中使用 jConnect 驱动程序时, 您可以指定用于建立连接的 ODBC 数据源。

## 安装后任务

Sybase 建议在安装和测试 Sybase IQ 之后执行以下任务。

检验许可证

若要检验许可证,请启动服务器并在 Interactive SQL (**dbisql**) 中运行 **sp\_iqlmconfig** 存 储过程。若要从自定义许可证安装检验许可证,请检查 \$SYBASE/SYSAM-2\_0/log/ SYBASE.log 文件。可使用 iqdemo.db 来执行此任务。

以"Checked out license..."开头的行表示许可证配置成功。如果看到 "Sysam: FLEXnet Licensing error:"消息,请咨询 Sybase 代表以解决此问 题。

有关许可证问题的详细信息,请参见"SySAM 故障排除"一节和《SySAM 2 用户指 南》。

更改缺省连接参数

Sybase 建议更改以下缺省连接参数:

端口号 2638

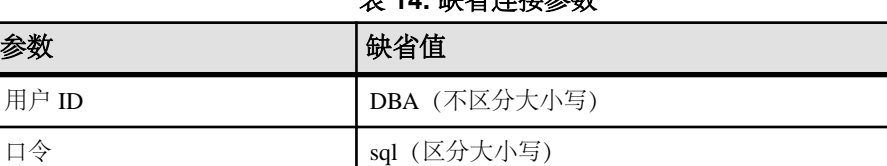

#### 表 **14.** 缺省连接参数

升级数据库

若要升级以前版本 Sybase IQ 的数据库,请参见"数据库升级"一节。视 IQ 数据库 的当前版本而定,升级方法会有所不同。Simplex 数据库和 Multiplex 数据库都有各自 的升级途径。

### 另请参见

- 升级 [Sybase IQ 15.x](#page-48-0) 数据库 (第 43 页)
- Sybase IQ 15 [登录策略迁移](#page-94-0) (第 89 页)
- [Simplex](#page-48-0) 升级 (第 43 页)

• [Multiplex](#page-49-0) 升级 (第 44 页)

测试已安装的产品

# <span id="page-42-0"></span>客户端安装

安装客户端组件,可以将客户端连接到网络服务器。

## 客户端组件

客户端组件按功能分组。标记为缺省列的项目将在典型安装中进行安装。可选项目将 在自定义安装中进行安装。

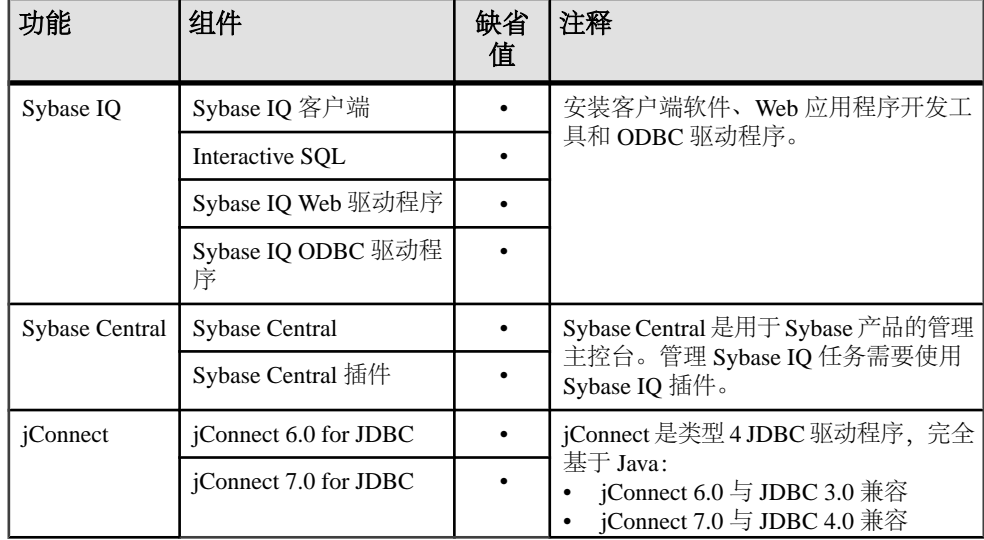

#### 表 **15. Sybase IQ** 客户端组件

#### 另请参见

- [安装客户端软件](#page-44-0) (第 39 页)
- 客户端安装进行的操作 (第 37 页)

## 客户端安装进行的操作

典型的客户端安装将网络客户端组件安装到客户端计算机上的父目录。

目录变量

Sybase IQ 使用环境变量来指向不同的安装目录。

表 **16.** 目录变量

| 变量        | 内容                  |
|-----------|---------------------|
| \$SYBASE  | 指向父安装目录。此变量由安装程序设置。 |
| \$IQDIR15 | 指向 Sybase IQ 安装目录。  |

父安装目录

\$SYBASE 目录包含支持客户端所需的文件、脚本和其它对象。

| 目录                      | 内容                                                             |  |
|-------------------------|----------------------------------------------------------------|--|
| <b>DBISQL</b>           | Interactive SQL.                                               |  |
| $IO-15_3$               | Sybase IQ 客户端组件。                                               |  |
| $i$ Connect-6 $\qquad0$ | 适用于 Sybase IQ 的 JDBC 3.0 兼容驱动程序。                               |  |
| $i$ Connect- $7_0$      | 适用于 Sybase IQ 的 JDBC 4.0 兼容驱动程序。                               |  |
| 共享                      | 共享软件组件。                                                        |  |
| Sybase_Install_Registry | 客户端组件注册表文件。                                                    |  |
| jre                     | Java 运行时环境目录。                                                  |  |
| jutils- $2_0$           | 基于 2.0 版 Java 的实用程序, 包括 Ribo (一款 Tabular Data<br>Stream 实用程序)。 |  |
| jutils-3_0              | 基于 3.0 版 Java 的实用程序, 包括 Ribo (一款 Tabular Data<br>Stream 实用程序)。 |  |
| log                     | 客户端日志文件目录。                                                     |  |
| ThirdPartyLegal         | 第三方许可协议。                                                       |  |
| sybuninstall            | 用于卸载 IQ 和 SySAM 的脚本的子目录。                                       |  |

表 **17.** 父安装目录

产品安装目录

\$IQDIR15 是 \$SYBASE 子目录, 其中包括运行客户端所需的文件、脚本和其它对象。

## 表 **18.** 产品安装目录

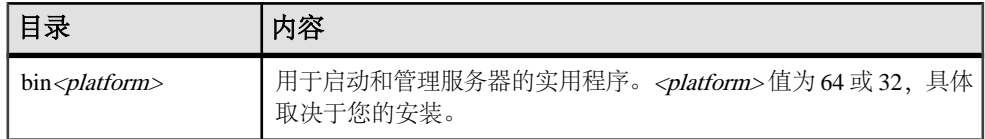

<span id="page-44-0"></span>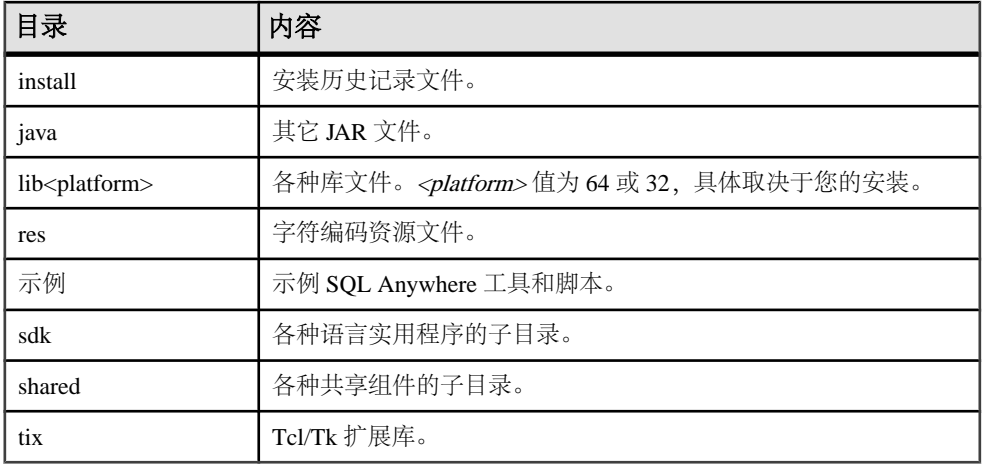

#### 另请参见

- 安装客户端软件 (第 39 页)
- [客户端组件](#page-42-0) (第 37 页)

## 安装客户端软件

客户端安装 CD 支持交互式安装、主控台安装和无人值守安装。安装客户端之前,请 执行所有预安装任务。

- 停止当前正在安装目录中运行的所有服务器。
- 如有必要,请装载驱动器。

## 运行安装程序

Sybase IQ 安装介质支持 GUI 安装、主控台安装和无人值守(无提示) 安装。

#### 在 **GUI** 模式下进行安装

此选项用于在图形用户界面 (GUI) 环境中安装软件。GUI 安装程序由向导驱动,支持 所有产品版本和安装类型。

- **1.** 将安装介质插入 DVD/CD 驱动器。 如果 Sybase IQ 安装程序未自动启动, 请装入驱动器, 然后输入: <DVD\_mount\_directory>/setup.bin
- **2.** 按照屏幕上的说明操作。
- 3. 如有必要, 从驱动器中卸下并取出安装介质。

#### <span id="page-45-0"></span>另请参见

- 通过命令行进行安装 (第 40 页)
- 在无人值守(无提示)模式下安装 (第 40 页)

#### 通过命令行进行安装

如果喜欢非窗口化界面或要开发自定义安装脚本,请选择命令行安装。在主控台模式 下安装组件类似于在 GUI 模式下安装,不同之处在于此时是从命令行运行安装程序 并通过输入文本来选择安装选项。

- **1.** 将安装介质插入 DVD/CD 驱动器。 如果安装程序自动启动,请单击"取消"来停止安装程序。
- **2.** 从主控台 ,更改到设置目录。

设置目录是指包含 setup.bin 、installer.properties 及其它安装文件的 目录。

**3.** 输入:

setup.bin -i console

**4.** 按照屏幕上的说明操作。

#### 另请参见

- 在 GUI [模式下进行安装](#page-44-0) (第 39 页)
- 在无人值守(无提示)模式下安装 (第 40 页)
- [设置环境变量](#page-46-0) (第 41 页)

#### 在无人值守(无提示)模式下安装

无人值守或无提示安装通常用于更新多个系统。除缺少 GUI 屏幕外,InstallAnywhere 的所有操作都相同,而且以无提示模式安装的结果与以 GUI 模式安装(使用相同的 响应)的结果完全相同。

### 前提条件

响应文件是一个包含安装选项的文本文件。您可以覆盖或编辑缺省响应文件 installer.properties 以供在后续安装中使用。若要覆盖缺省安装选项,请使用 **-f** 参数来指向自定义响应文件。

#### 过程

- **1.** 将安装介质插入 DVD/CD 驱动器。 如果安装程序自动启动,请单击"取消"来停止安装程序。
- **2.** 从主控台 ,更改到设置目录。 设置目录包含 setup.bin 、installer.properties 及其它安装文件。

<span id="page-46-0"></span>**3.** 输入:

```
setup.bin -f <responseFileName> -i silent
-DAGREE_TO_SYBASE_LICENSE=true 
-DSYBASE PRODUCT LICENSE TYPE=license
```
使用响应文件时,可考虑使用以下参数:

• **-f <responseFileName>**

可选参数,包含响应文件的绝对路径和文件名。如果忽略此参数,安装程序在 缺省情况下采用 installer.properties 或同一安装目录中的其 它 .properties 文件。

- **-i silent** 启动无提示安装程序的开关。
- **-DAGREE\_TO\_SYBASE\_LICENSE=true** 表示接受 Sybase 最终用户许可协议的参数。
- **-DSYBASE\_PRODUCT\_LICENSE\_TYPE=license** 安装许可版软件所需的。

### 另请参见

- 在 GUI [模式下进行安装](#page-44-0) (第 39 页)
- [通过命令行进行安装](#page-45-0) (第 40 页)
- 创建响应文件 (第 41 页)
- 设置环境变量 (第 41 页)

创建响应文件

若要创建响应文件,请从命令行启动安装程序并使用-r开关作为参数。安装程序会启动 GUI 安装并将您的响应记录在响应文件中。响应文件是一个文本文件,在任何后续安 装中使用响应文件之前,可以对其进行编辑以更改任何响应。

**1.** 在命令行中输入:

setup.bin -r <responseFileName>

其中, <responseFileName> 包含响应文件的绝对路径和文件名。

**2.** 在 GUI 模式下运行安装程序,以将操作记录到响应文件中。 如有必要,请使用编辑器来为后续安装更改任何响应。

## 设置环境变量

打开终端并设置运行 Sybase IQ 需要的环境变量。用于设置这些变量的 shell 脚本还会 设置 Open Client 所需的变量。 执行以下操作之一:

• 对于 tcsh 或 C (csh) shell, 请输入: source \$SYBASE/IQ-15\_3/IQ-15\_3.csh • 对于 Korn (ksh)、Bash 或 Bourne (sh) shell, 请输入 \$SYBASE/IQ-15\_3/IQ-15\_3.sh

#### 另请参见

- 在 GUI [模式下进行安装](#page-44-0) (第 39 页)
- [通过命令行进行安装](#page-45-0) (第 40 页)
- [在无人值守\(无提示\)模式下安装](#page-45-0) (第 40 页)

## 卸载 **Unix** 客户端

若要在 UNIX 之类的操作系统上卸载 Sybase IO, 请从终端运行卸载程序。

- **1.** 打开终端并更改到 \$SYBASE/sybuninstall/IQClientSuite
- **2.** 输入:

./uninstall

**3.** 按照屏幕上的说明操作。

### 另请参见

• 卸载 Windows 客户端 (第 42 页)

## 卸载 **Windows** 客户端

若要卸载 Sybase IO, 请从"控制面板"运行卸载程序。

- **1.** 在"控制面板"中,选择"添加或删除程序"。
- **2.** 从程序列表中选择 Sybase IQ Client Suite。
- **3.** 单击"更改/删除"。
- **4.** 按照屏幕上的说明操作。

### 另请参见

• 卸载 Unix 客户端 (第 42 页)

# <span id="page-48-0"></span>数据库升级

以下主题介绍如何将现有的 Sybase IQ 数据库升级到 15.3 版。视 IQ 数据库的当前版 本而定,升级方法会有所不同。

## 预升级任务

安装 Sybase IQ 后, 请先执行以下步骤, 然后再将现有的 Sybase IQ 数据库升级到 15.3 版。

- 有个问题会影响包含时间部分的 DATE 列上定义的任何分区。升级包含此类分区 的数据库之前,请执行以下操作:
	- **1.** 使用 **ALTER TABLE MERGE** 将该分区与下一个分区合并在一起。
	- **2.** 使用 **ALTER TABLE SPLIT** 将合成的分区分成具有相同条件但无时间部分的定 义。
- 删除并重新创建 15.2 ESD 版升级过程中并未删除和重新创建的所有 Sybase IQ 15.2 GA **TEXT** 索引。Sybase IQ 15.2 GA 中创建的 **TEXT** 索引与更高版本的 Sybase IQ 不 兼容。

## 升级 **Sybase IQ 15.x** 数据库

本节介绍如何将数据库从 Sybase IQ 15.x 升级到 Sybase IQ 15.3。Simplex 数据库和 Multiplex 数据库都有各自的升级途径。

## **Simplex** 升级

请按以下步骤将 Simplex 数据库从 15.x 升级到 15.3。

- **1.** 断开所有用户与服务器的连接。
- **2.** 使用当前所用版本的 Sybase IQ 来备份数据库。
- **3.** 关闭服务器。

如果关闭期间服务器中止或挂起,请停止并不要继续进行下一步。相反,请使用 当前使用的 IQ 版本重新启动数据库,然后关闭服务器。只有在净关机时才可继续 执行下一步。

- **4.** 使用 Sybase IQ 15.3 来通过以下启动标志重新启动服务器: **-gm 1** 和 **-iqro 1**。
- **5.** 启动 Interactive SQL 并连接到数据库。
- **6.** 使用 **ALTER DATABASE UPGRADE** 语句来升级数据库。 有关详细信息,请参见《参考:语句和选项》>"SQL 语句"> "ALTER DATABASE 语句"。
- <span id="page-49-0"></span>**7.** 运行 **sp\_iqcheckdb ('allocation database')** 并检验是否没有错误。
- **8.** 正常关闭并重新启动服务器(不带 **-gm 1** 和 **-iqro 1** 启动标志)。
- **9.** 备份数据库。

## **Multiplex** 升级

请运行以下过程来将 15.x Multiplex 数据库升级到 15.3。

- **1.** 断开所有用户与服务器的连接。
- **2.** 使用当前所用版本的 Sybase IQ 来备份数据库。
- **3.** 关闭 Multiplex 中的所有节点。 如果关闭期间服务器中止或挂起,请停止并不要继续进行下一步。相反,请使用 当前使用的 IQ 版本重新启动数据库,然后关闭服务器。只有在净关机时才可继续 执行下一步。
- **4.** 使用 IQ 15.3 来通过启动标志 **-iqmpx\_sn 1**、**-gm 1** 和 **-iqro 1** 重新启动事务协调器。
- **5.** 启动 Interactive SQL 并连接到数据库。
- **6.** 使用 **ALTER DATABASE UPGRADE** 语句来升级数据库。 有关详细信息, 请参见《参考: 语句和选项》>"SOL 语句"> "ALTER DATABASE 语句"。
- **7.** 运行 **sp\_iqcheckdb ('allocation database')** 并检验是否没有错误。
- **8.** 正常关闭并重新启动事务协调器(不带 **-gm 1** 和 **-iqro 1** 启动标志)。
- **9.** 同步并重新启动所有 Multiplex 辅助服务器。
- **10.** 备份数据库。

注意: IQ 15.3 引入逻辑服务器概念,该服务器由一个或多个 Multiplex 服务器组成。 升级过程会以相应的逻辑服务器分配更改数据库配置并修改登录策略,从而确保用户 可以与升级之前一样访问同一组 Multiplex 服务器。请检查更新后的配置并根据需要 进一步修改来满足自身需求。

有关详细信息,请参见"Sybase IQ 15 登录策略迁移"。

### 另请参见

- Sybase IQ 15 [登录策略迁移](#page-94-0) (第 89 页)
- [登录策略迁移示例](#page-95-0) (第 90 页)

## <span id="page-50-0"></span>升级 **Sybase IQ 12.6/12.7** 数据库

从 IQ 12.6/12.7 数据库升级与从 Sybase IQ 15.x 数据库升级差别很大。此升级涉及卸 载/重新加载目录。请按照此任务流程将 12.6/12.7 数据库迁移到 Sybase IQ 15.3

- 阅读 Sybase IQ 发行公告了解最新信息。有关未收纳到本文档中的任何安装说明, 请参见该发行公告中的特殊安装说明部分。
- 升级 Sybase IO。如果要从 12.6 之前的版本迁移, 则必须升级到 Sybase IO 12.6 或 更高版本。所有迁移途径均假定至少要从 Sybase IQ 12.6 ESD #11 或 Sybase IQ 12.7 ESD #5 迁移。
- **SORTKEY** 函数使用用于 Unicode 的国际化组件 (ICU) 库,而不是 Sybase Unicode Infrastructure Library (Unilib® )。使用 15.0 之前版本的 Sybase IQ 创建的排序键值不 包含使用15.0和更高版本创建的相同值。应在数据库中重新生成使用15之前版本的 Sybase IQ 生成的任何排序键值。
- Sybase IQ 15 不再支持创建自定义归类。如果要使用自定义归类重建数据库,则在 一个步骤中重建数据库的情况下系统会保留该自定义归类。如果要卸载数据库, 然后将模式和数据装载到所创建的数据库中,则必须使用提供的归类之一。
- 备份当前安装并保存对缺省登录和登录后脚本所做的任何更改的副本。在可移动 介质(如磁带、DVD 或 CD)上创建备份。确保在继续操作之前备份可读。
- 为了有效规划迁移,请查看并了解数据库迁移实用程序。Sybase IQ 15 附带了 **iqunload** 实用程序,通过该实用程序可重新创建数据库的模式或仅将数据库从 12.x 迁移至 15。**iqlsunload** 实用程序可供需要移动本地存储的 12.7 Multiplex 用户使 用。
- 在迁移之前首先解决潜在迁移错误。Sybase IQ 15 不再支持某些 12.x 功能和对象。 在开始迁移之前更新这些对象,才能使迁移实用程序正常工作。
- 对于要执行的迁移,按照工作流程进行操作。Simplex 数据库和 Multiplex 数据库 都有各自的迁移途径。

## 数据库文件迁移

从 Sybase IQ 12.6/12.7 升级到 Sybase IQ 15 时, 要求执行数据库文件迁移, 而非简单 的数据库升级。Sybase IQ 15 包括一些工具来确保顺畅地完成迁移而不出现错误。

**iqunload** 是 Sybase IQ 15 附带的一款全自动化迁移工具,可重新创建目录存储并使用 现有的数据库模式元数据重新进行装载。只会重新创建目录,而 IQ 数据和临时数据 库空间不会发生变化。

迁移过程是完全自动化且自我包含的,因此不需要现有的 Sybase IQ 12.6 或 12.7 软 件。只需采取几个迁移前步骤,即可确保顺畅地完成迁移而不出现错误。

### 迁移模式

**iqunload** 有两种工作模式: schema 卸载模式和迁移模式。

迁移模式采用 Sybase IO 15 绑定的特殊引擎,而不需要任何以前版本的 Sybase IO。 schema 卸载模式要求数据库运行在现有的 Sybase IQ 12.6 ESD #11 (或更高版本) 或 Sybase IQ 12.7 ESD #5(或更高版本)服务器上。IQ 15或更高版本服务器不支持schema 卸载。

#### 另请参见

- [迁移模式](#page-50-0) (第 45 页)
- 嵌入式 IQ 12.7 引擎 (第 46 页)
- 使用 iqunload  $(第 46 \nabla)$
- [了解数据存储更改和模式重装](#page-52-0) (第 47 页)
- [迁移前后的文件](#page-54-0) (第 49 页)

### 嵌入式 **IQ 12.7** 引擎

**iqunlspt** 是 Sybase IQ 12.7 (ESD #5) 数据库引擎的自我包含子集,用于提供旧数据库 卸载支持。**iqunlspt** 随 Sybase IQ 15 一起安装。

**iqunlspt** 在后台运行,而没有主控台或 GUI 窗口。运行迁移工具时,您将会看到 **iqunlspt** 进程正在运行。

如果数据库需要特殊开关或内存设置,**iqunlspt** 接受启动参数。进行故障排除时,这 对提供诊断开关很有用,如 **-z** 或 -**zr**。由于迁移过程中只会重新创建数据模式,因此 不太可能需要针对卸载支持引擎设置任何命令行参数。

#### 另请参见

- 使用 iqunload  $(第 46$ 页)
- [了解数据存储更改和模式重装](#page-52-0) (第 47 页)
- [迁移前后的文件](#page-54-0) (第 49 页)

#### 使用 **iqunload**

**iqunload** 的外观和功能与其它 IQ 命令行工具相同。此外也接受相同格式的命令行参 数。

与 **ALTER DATABASE UPGRADE** 不同,**iqunload** 会迁移数据库选项。迁移期间,系统 会保存所有并未采用缺省值的现有数据库选项,并使用 Sybase IQ 15 选项来创建新数 据库。之后,系统会应用保存的选项而覆写所有 Sybase IQ 15 选项。而 Sybase IQ 15 不再支持的 Sybase IQ 12.7/12.6 选项则会被忽略。请记住, 只会重新创建目录; 而 IQ 数据存储中的现有数据并不会受到影响或发生变化。作为一项额外的预防措施,迁移 期间数据库空间是以只读方式打开的。

这样便提供了一个机会窗口,如果发生故障,您便可以在此期间恢复到 Sybase IQ 12.7/12.6。

注意: Sybase IQ 15 保留以前的数据库选项设置,并在创建新的 15 数据库后重新应 用这些设置。在升级之前不再需要运行 SELECT \* from SYS.SYSOPTIONS。

#### <span id="page-52-0"></span>schema 卸载模式

在 schema 卸载模式中运行 iqunload 时,会生成一个重装 SQL 文件,其中包含重新创 建旧数据库模式所需的所有 SQL 语句。

可以使用schema卸载模式来创建空数据库。在仅schema卸载模式中使用命令行参数**-n** 来执行 **iqunload** 时,将会创建一个文件,其中包含创建数据库模式所需的所有 SQL。

一旦生成了模式 SQL 文件,便可以手动创建新数据库并执行生成的 SQL 文件。此时 不会迁移任何数据。若要将数据迁移到新数据库中,请手动从旧数据库中提取数据, 然后手动加载到新数据库中。

schema 卸载模式并不适用 Sybase IQ 15 附带的特殊卸载支持引擎。若要运行 schema 卸载模式,则必须连接到现有的 Sybase IQ 数据库服务器。

#### 另请参见

• 数据库迁移模式 (第 47 页)

#### 数据库迁移模式

在数据库迁移模式中运行 **iqunload** 时,将启动旧数据库,然后使用 Sybase IQ 15 服务 器来重新创建目录存储。

**iqunload** 会执行下列任务:

- **1.** 以卸载数据库引擎启动 Sybase IQ 12.7/12.6 数据库。
- **2.** 执行各种内部数据库检查。
- **3.** 确定数据库是否为 Multiplex 写入服务器,那时需要采取一些额外步骤来将写入程 序迁移到 IQ 15 事务协调器中。
- **4.** 生成模式(与 schema 卸载模式类似)。
- **5.** 启动 Sybase IQ 15 服务器。
- **6.** 创建新的数据库。
- **7.** 应用生成的模式。
- **8.** 执行各种内部数据库检查,以验证所迁移对象的元数据。
- **9.** 备份操作系统文件。执行此备份时不使用 SQL BACKUP 语句。

#### 另请参见

• schema 卸载模式 (第 47 页)

#### 了解数据存储更改和模式重装

迁移到 Sybase IQ 15 时, 需要创建新的目录存储并更改一些 Sybase IQ 12.7/12.6 选项。

数据库空间

在 Sybase IO 15 中, 所有用户数据都应位于由一个或多个文件组成的用户数据库空间 中。对于 IO 主存储, 迁移时会将主数据库空间转换为一个用户数据库空间 IO MAIN 下的文件;对于单个 IQ 临时存储, 迁移时会将临时数据库空间转换为单个临时数据

库空间 IO SYSTEM TEMP 下的文件。现有目录存储数据库空间保留为含有一个文 件的数据库空间。所有旧的主数据库空间都将成为新的 iq\_main 用户主数据库空 间中的文件。迁移时会将选项 PUBLIC.default\_dbspace 设置为值"iq\_main"。

从转换的数据库空间中创建的文件的逻辑名由数据库空间名称后跟下划线和文件 ID 构成。例如,具有文件 ID 16384 的主数据库空间将变为 IO\_SYSTEM\_MAIN\_16384。

主存储

迁移时会为不包含表的 IQ\_SYSTEM\_MAIN 数据库空间创建新系统文件。此文件的 缺省名称是 new\_main\_store.ig, 但可以使用 ms filename 参数来指定其它文件 名。**iqunload** 实用程序基于现有数据库的大小计算新 IQ\_SYSTEM\_MAIN 的大小。

如果接受 **iqunload -au -c** 的缺省设置,则标记为"MAIN"的新存储的 DBSpaceName 为"IQ SYSTEM MAIN"、DBFileName 为"IQ SYSTEM MAIN"、路径为 "new\_main\_store.iq"。对于 Multiplex 迁移,新主存储的位置必须对 Multiplex 上的所 有节点可见,必须使用 **-ms\_filename** 参数来指定路径,而不是指定 new\_main\_store.iq 的缺省值。

迁移数据库时,可以指定用于新 IQ\_SYSTEM\_MAIN 数据库空间的文件、文件名称, 是否使用裸设备,以及主存储及其保留空间的大小。

#### 卸载模式

模式卸载允许您检验模式正确性并估计迁移可能花费的时间。

- 确保已将所需的脚本复制到 IQ 12.x 服务器。
- 运行 **iqunload -n** 来创建空模式。这会在包含整个模式的当前目录中创建名为 reload.sql 的 SQL 文件。reload.sql 文件还包含已被注释掉的模板 **CREATE DATABASE** 命令。

注意: 生成的 reload.sql 不包含任何检查点。如果模式非常大, 您可能希望编辑 reload.sql 并添加一些检查点。否则,IQ 会生成需要额外的 (**-iqmc**) 主高速缓 存的其它元数据对象。

• 利用 Interactive SQL 或 Sybase Central, 可通过 IQ SIZE 和 TEMPORARY SIZE 子 句创建新的 Sybase IQ 15.3 数据库, 以创建 10 GB 的 IQ SYSTEM MAIN 和5 GB 的 IQ\_SYSTEM\_TEMP。

例如:

CREATE DATABASE 'test.db' IQ PATH 'test.iq' IQ SIZE 10240 TEMPORARY PATH 'test.iqtmp' TEMPORARY SIZE 5120

• 启动该新数据库,连接到它,并对它执行 **iqunload -n** 生成的 reload.sql 文件。 执行时间大致上接近允许数据库迁移(不包括验证检查)经历的实际时间。

#### 迁移 IQ SYSTEM\_MAIN

可以在数据库迁移命令中指定 IO\_SYSTEM\_MAIN 大小。-ms\_size 参数要求值以 MB 为单位而不是以 GB 为单位。如果指定裸设备,则可省略 **-ms\_size** 和 **-ms\_reserve**。 对于裸设备,必须指定未使用的裸分区。

下面的语句可在裸设备上创建 IQ\_SYSTEM\_MAIN:

<span id="page-54-0"></span>iqunload -au -ms\_filename /dev/rdsk/c1t0d1 -c "UID=DBA;PWD=SQL;DBF=latest.db"

#### 迁移前后的文件

迁移时会从旧数据库生成一组文件。而从 IQ 12.7 演示数据库迁移到 Sybase IQ 15 时, 则会创建这样一组对应文件。

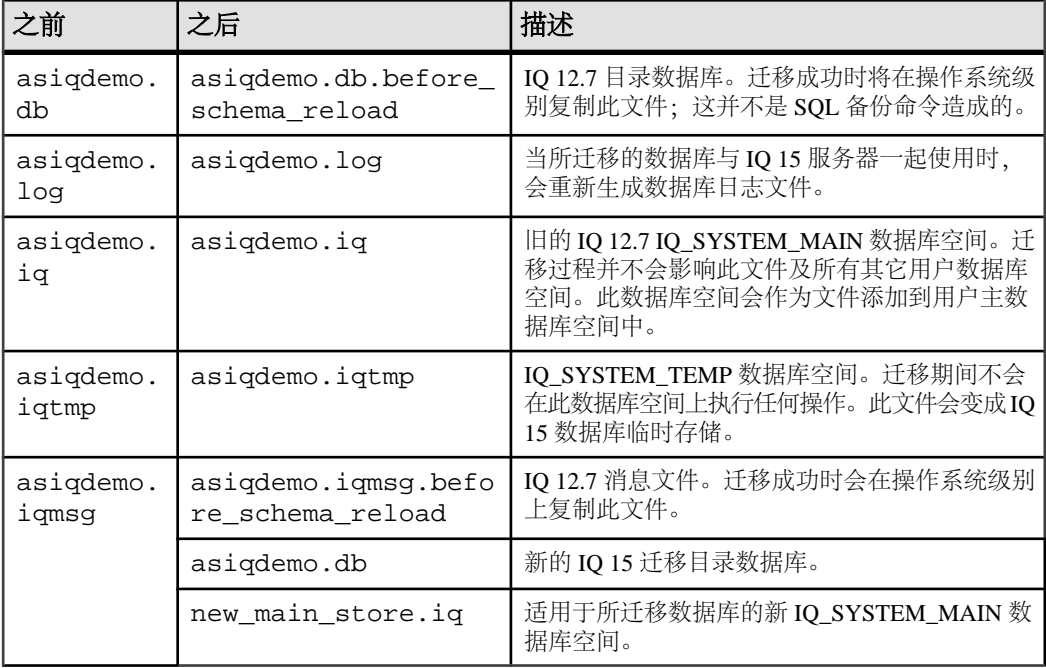

### 表 **19.** 迁移前后的文件

## 了解 **iqunload**

**iqunload** 是一款全自动化迁移工具,可重新创建目录存储并使用现有的数据库模式元 数据重新进行装载。只会重新创建目录,而 IQ 数据和临时数据库空间不会发生变化。

**iqunload** 支持两种工作模式:

- **schema unload** 卸载 12.x 数据库模式。
- **migration** 将 12.x 数据库迁移到 Sybase IQ 15。

语法

```
 iqunload [ options ] directory [ @data ]
```

```
data:[ environment variable | file ]
```
参数

**iqunload** 实用程序采用一个或多个参数。

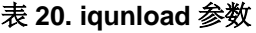

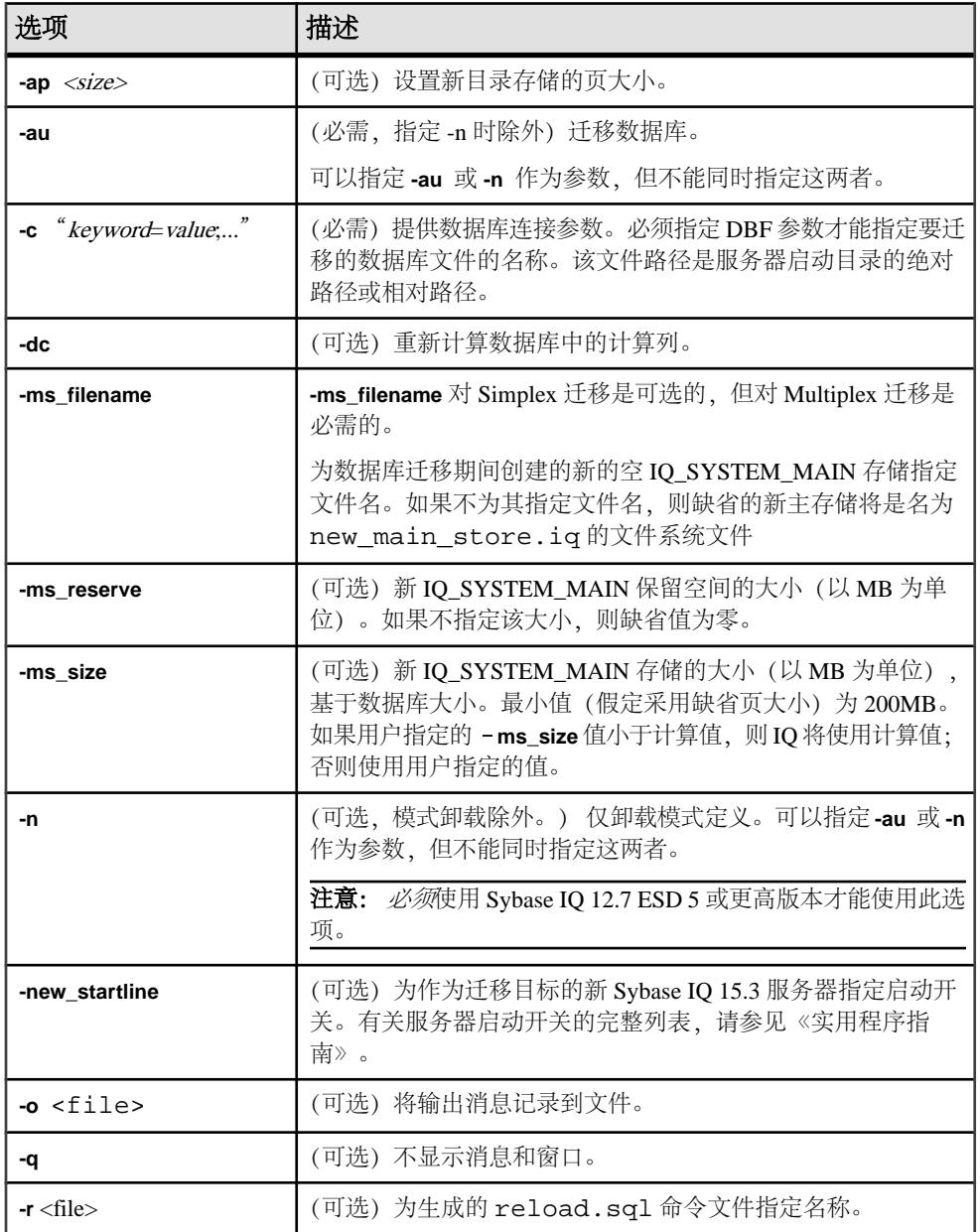

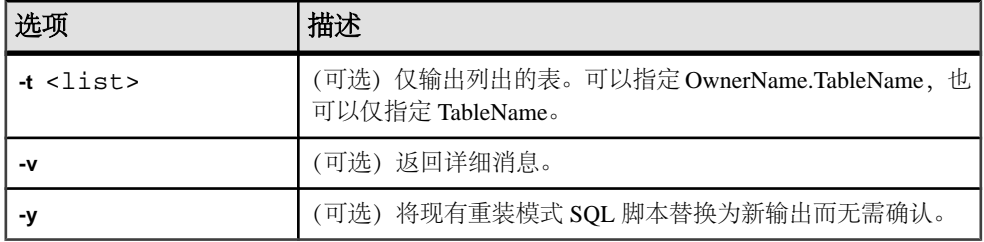

示例 1

将 Simplex 数据库迁移至 15.x 服务器:

iqunload –au –c "UID=DBA;PWD=SQL;DBF=/mydevice/test\_dir/test2.db"

示例2

卸载数据库的模式并将 reload.sql 文件重命名为 test2\_reload.sql:

iqunload –n -c "UID=DBA;PWD=SQL;DBF=/test\_dir/test2/test2.db;ENG= myserver\_test2" –r "/test\_dir/unload\_dir/test2\_reload.sql"

示例 3

迁移的数据库 test3.db。**START** 连接参数指定用于启动正在重装的数据库的开 关。-new startline 参数指定用于启动 utility db 以创建新目录存储的开关。

iqunload –au –c "UID=DBA;PWD=SQL;DBF=test3.db;START=–ch 128M –iqmc 50" –new\_startline "–ch 256M –iqtc 400"

新启动行中不要包含 -**iqnotemp** XYZ ,否则迁移将会失败。在迁移过程中,会将临 时文件添加到 IO SYSTEM TEMP 中。如果已通过 ignotemp 启动服务器, 则 igunload 将无法添加这些临时文件。

示例 4

通过对新 IQ SYSTEM MAIN 存储使用裸设备来迁移 asiqdemo.db 数据库:

iqunload -au -c "UID=DBA;PWD=SOL;DBF=asiqdemo.db" -ms filename "/ dev/rdsk/c4t0d0s3"

iqunload –au –c "UID=DBA;PWD=SQL;DBF=asiqdemo.db" -ms\_filename \\ \\.\\PhysicalDrive2

用法

要卸载模式,**iqunload** 需要以下最低服务器版本:

- Sybase IQ 12.6 ESD #11 版
- Sybase IQ 12.7 ESD #5 版

要卸载模式,请启动现有 12.6 或 12.7 服务器,并在 **iqunload** 命令中指定 **-n** 参数。卸 载模式时会在当前目录中创建模式加载脚本及输出文件。

权限

需要具有 DBA 权限。

#### <span id="page-57-0"></span>确定迁移开关

在某些情况下,可能需要设置一些开关,以便迁移数据库。

使用 **-au** 参数将启动以下两个服务器:

- **iqunlspt** 一个基于 Sybase IQ 12.7 ESD 5 的特殊卸载引擎。
- **iqsrv15** 新 Sybase IQ 15.3 服务器。

为了最大限度地减少启动时间,需要先确保在 IQ 12.6 或 12.7 中干净地启动服务器。

缺省 iqunlspt 参数

缺省情况下,使用以下命令行参数对 Sybase IQ 12.6/12.7 数据库启动 **iqunlspt**:

 iqunlspt -iqnotemp 100 -iqro 1 -c 48MB -gc 20 -gd all -gk all -gl all -gm 1 -gu all -ti 4400 -x shmem

**iqunlspt iqunlspt** 还包含 **-n** 参数,后跟随机生成的特殊服务器名。

尽管您可能需要增加这些值,但这些高速缓存设置足以满足大多数迁移情况。迁移 时,将对系统目录而不是 IQ 数据执行数据查询,因此 **iqunlspt** 引擎所需的高速缓存 级别较之复杂的 IQ 查询或多个并发用户要低。启动现有 Sybase IQ 12.6 或 12.7 数据 库所需的时间也是启动 **iqunlspt** 进程所需的时间。此时间包含在 **iqunload** 的启动时间 之内。

缺省 iqsrv15 参数

使用下列命令行参数启动 **iqsrv15** :

 $i$ gsrv15 -gp 4096 -c 40p -gc 20 -gd all -gk all -gl all -gm 1 -gu all -qi -qs -ti 4400

**iqsrv15** 还包含 **-n** 参数,后跟随机生成的特殊服务器名。**-c 40p** 设置为目录存储提供 较大的高速缓存,从而允许 Sybase IQ 15 引擎执行许多模式 DDL 语句。上述两个服 务器启动命令均对 **-iqmc** 和 **-iqtc** 使用缺省值。如果 Sybase IQ 12.6/12.7 服务器需要较 大的值以提高启动性能,请考虑将这些值添加到 START= 参数(参见下文)。

#### iqunload 结果

**iqunload** 实用程序在 \$IQTMP15 目录中生成脚本和输出文件并在完成后将其删除。

缺省情况下, Sybase IO 为目录存储高速缓存大小的上限分配 256MB 和 40% 物理内 存中的较小者。高速缓存不足可导致 **iqunload** 错误, 如 Tried to allocate 4167598080 bytes, failed。可以控制目录存储高速缓存大小的上限和下限, 方法是通过 StartLine [START] 连接参数设置 –**ch** 和 **-cl** 启动开关。请参见《实用程序 指南》。

具有宽表(大量列值/空值)的用户不应该为进行数据库迁移而减小目录存储页大小。

如果所迁移的数据库包含无效的视图,则 Sybase IQ 将完成迁移但会发出用户警告。 例如,如果视图中包含的表已被删除,则可能会发生这种情况。

<span id="page-58-0"></span>如果设置 IOTMP15 环境变量, 则必须将其设置为有效的目录名。

如果所迁移的数据库已加密,则必须指定 DBKEY 连接参数才能提供该数据库的加密 密钥。迁移的数据库使用相同的加密密钥。

**iqunload** 实用程序会自动启动旧版本服务器 (12.6 或 12.7) 以升级目录 .db 文件, 并 在卸载完成后关闭旧版本服务器。该实用程序使用各种高速缓存(目录高速缓存、主 高速缓存、临时高速缓存)大小的缺省值。如果所迁移的数据库通常是借助更大的高 速缓存值运行的,请作为 START 连接参数的一部分指定这些值,以确保服务器有足 够的目录高速缓存、主高速缓存和临时高速缓存用于所卸载的数据库。

目录高速缓存大小的当前缺省值为 48MB,主高速缓存大小的当前缺省值为 32MB, 临时高速缓存大小的当前缺省值为 24MB。

#### 另请参见

- 日志记录和更正错误 (第 53 页)
- [使用大模式](#page-60-0) (第 55 页)
- [使用极大的模式](#page-60-0) (第 55 页)

#### 日志记录和更正错误

请检查数据库引擎输出日志来查明迁移问题。Sybase IQ 15 和 Sybase IQ 12.7 数据库 引擎的输出日志是相互独立的。

#### Sybase IQ 15 引擎日志

若要在 Sybase IQ 15 服务器时同时提供额外的日志记录,请在 **iqunload** 命令中使用  **new\_startline** 参数来指定诊断参数 **-z** 和 **-zr all**。

例如:

iqunload -au -c "UID=DBA;PWD=SQL;DBF=/iq-15/ unload/127/db/ iq127db.db" -new\_startline "-z -zr all" -o iq15db.out

此语句可使新的 iqsrv15 数据库引擎将更详细的日志记录输出到 iq15db.out 文 件。

#### Sybase IQ 12.7 引擎日志

若要在启动捆绑式 Sybase IQ 12.7 引擎时提供额外的日志记录,请使用 START= connection property 来指定 **-z** 和 **-zr all** 参数。例如:

iqunload -v -au -c "UID=DBA;PWD=SQL;DBF=/iq-15/ unload/127/db/ iq127db.db;START=-z -zr all -o iq127db.out"

此语句可使捆绑式 Sybase IQ 12.7 引擎产生更详细的日志记录输出。检查输出文件 iq15db.out 或 iq127db.out 中是否存在服务器错误消息。

有关 **-z** 诊断参数的详细信息,请参见《实用程序指南》。有关请求日志记录(**-zr**, 已针对 Sybase IO 15 进行了更新) 的信息, 请参见《SOL Anywhere Server - SOL 用 法》>"监控和提高数据库性能">"提高数据库性能">"其它诊断工具和技术"中 的"请求日志记录"。

找不到服务器 类似以下的消息表示,**iqunload** 已启动数据库但无法连接:

SQL error:Database server not found

查看 iqunlspt 进程是否正在运行,如果正在运行,则停止该进程,然后重试 **iqunload**。

例如,此处为 **top** 输出:

load averages: 1.45, 1.19, 0.80; up 3+16:22:31 10:2 172 processes: 168 sleeping, 2 zombie, 2 on cpu CPU states: 79.1% idle, 18.9% user, 1.9% kernel, 0.0% iowait, 0.0% swap Memory: 16G phys mem, 13G free mem, 16G swap, 16G free swap PID USERNAME LWP PRI NICE SIZE RES STATE TIME CPU COMMAND 21223 ybrown 1 59 0 2908K 1844K 0:00 0.12% top 21172 ybrown 476 59 0 319M 264M sleep 0:01 0.05% iqunlspt 24890 ybrown 14 29 10 79M 43M sleep 0:49 0.03% java 20103 ybrown 1 59 0 7916K 2080K sleep 0:00 0.00% sshd

若要停止进程,请输入命令 **kill** –**9** 并提供进程 ID,例如:

kill –9 21172

在"任务管理器"中,单击"进程"选项卡,然后找到映像名称iqunlspt。右键单击 iqunlspt,然后选择"结束进程"。

如果尝试运行 **iqunload** 而不终止孤立的 iqunlspt 进程,则可能会看到下面的错误:

SQL error: Unable to start specified database: autostarting database failed.

已过时的存储过程

迁移时将替换 12.7 登录过程以支持新的 Sybase IQ 15 登录管理功能。

过程 sp\_login\_environment 替换 12.7 缺省登录过程

DBA.sp iq process login, dbo.sa post login procedure  $\frac{1}{4}$   $(12.7 \frac{1}{100})$ 省后登录过程 DBA.sp\_iq\_process\_post\_login。**iqunload** 实用程序通常会将过 时的选项替换为它们的新缺省值,但如果对特定用户而不是 PUBLIC(缺省值)设置 12.7 选项, 则日志文件可能会报告类似如下所示的错误:

E. 10/31 16:53:40. Login procedure 'DBA.sp\_iq\_process\_login' caused SQLSTATE '52W09' E. 10/31 16:53:40. Procedure 'sp\_iq\_process\_login' not found

注意: 有关登录管理功能的概述, 请参见《SQL Anywhere Server - 数据库管理》 > "配置数据库" > "管理用户 ID、授权和权限"。

#### 另请参见

- [确定迁移开关](#page-57-0) (第 52 页)
- [使用大模式](#page-60-0) (第 55 页)
- [使用极大的模式](#page-60-0) (第 55 页)

#### <span id="page-60-0"></span>使用大模式

使用大模式时,缺省高速缓存设置可能会太小,并且可能会耗尽 Sybase IQ 15 服务器 中的动态内存。可以使用 **-c** 服务器开关来增加该服务器的高速缓存,并使用  **new\_startline** 来将此开关传递给该服务器。

诊断示例包含以下开关:

-ca 1 -c 1000m -o /iq15outputdir/iq15console.out

注意: 针对 **-c** 显示的值以字节为单位,并且是任意的。应该为系统适当地设置开关。 若要指定兆字节,请使用 m 后缀,如下所示。

该示例中的开关按如下所示执行操作:

- **-ca 1** 启用动态目录高速缓存大小调整,并将内存高速缓存统计信息记录到主控 台。
- **-c 1000m** 将初始目录高速缓存设置为 1GB。
- -o /outputdir/iq15console.out 指定主控台输出的日志文件。

现在即可将 -o /outputdir/iq15console.out 装载到编辑器中并检查日志条 目。可以查看目录存储调整高速缓存的方式并确定设置是否合适。

#### 另请参见

- 使用极大的模式 (第 55 页)
- [确定迁移开关](#page-57-0) (第 52 页)
- [日志记录和更正错误](#page-58-0) (第 53 页)

#### 使用极大的模式

生成重装模式 (**iqunload -n**) 可将整个模式放在一个 reload.sql 文件中。在某些情 况下,可能需要将非常大的 reload.sql 文件分成可按顺序执行的若干部分。这样 还有助于服务器管理高速缓存。

如果迁移因动态内存耗尽而失败 (**iqunload -au**),并且已将高速缓存设置设为硬件和 操作系统限制的上限,请与 Sybase 联系以寻求帮助。

## **Sybase IQ 12.7** 本地存储实用程序

在 Sybase IQ 15 Multiplex 配置中,多个节点可以写入主存储,因而无需本地存储。 **iqlsunload** 是一种可用于卸载 IQ 12.7 本地存储的迁移工具。

**iqlsunload** 随 Sybase IQ 的所有版本 (从 12.7 ESD5 开始) 一起提供, 并位于 \$IQDIR15/lsunload 目录中。

数据库升级

#### **iqlsunload**

**iqlsunload** 卸载 IQ 12.7 本地存储。

语法

**iqlsunload** [ *options* ] directory [ @ data ]

data:[ environment variable | file ]

参数

目录是一个必需参数,用于识别文件系统上要用 **iqlsunload** 来卸载数据文件的目录。 此目录必须相对于数据库服务器上的数据库,并且在运行 **iqlsunload** 之前就必须存 在。

**iqlsunload** 采用一个或多个可选参数。

| 参数                                          | 描述                                                                              |  |
|---------------------------------------------|---------------------------------------------------------------------------------|--|
| -al                                         | 卸载 IQ 本地存储模式和数据。                                                                |  |
| " keyword=value,"<br>-C                     | 提供数据库连接参数。                                                                      |  |
| -h                                          | 输出该实用程序的语法 (帮助)。                                                                |  |
| -o $<$ file $>$                             | 将输出消息(包括错误)记录到文件。                                                               |  |
| -q                                          | 不显示消息和窗口。                                                                       |  |
| $-$ <b>r</b> $\langle$ <i>directory</i> $>$ | 指定在其中生成 SQL 脚本的目录。缺省重装命令文件是当前目<br>录中的 reload.sql。该目录相对于客户端应用程序(而非服<br>务器)的当前目录。 |  |
| $-t$ $<$ list $>$                           | 仅输出列出的表。可以指定 OwnerName.TableName, 也可以仅<br>指定 TableName。(不能使用-al 指定)。            |  |
| -v                                          | 输出详细消息。                                                                         |  |
| -v                                          | 替换现有重装模式 SQL 脚本而无需确认。                                                           |  |

表 **21. iqlsunload** 命令行开关

用法

- **iqlsunload** 需要最低服务器版本 Sybase IQ 12.7 ESD #5。
- 指定的目录是相对于数据库服务器上数据库的路径,而不是相对于执行 **iqlsunload** 的位置的路径。
- **iqlsunload** 使用连接参数 **-c** 以与《实用程序指南》中描述的其它工具(如 **dbping** 和 **dbisql**)一致的方式连接到数据库。
- 在 Windows 上,必须在所有路径和文件名中指定双斜线而不是单斜线。

• 从 \$IQDIR15/lsunload 目录内运行 **iqlsunload**,以便在解析 IQ 12.7 库之前 获取更新的库。

卸载的对象

卸载本地存储时不会卸载不属于本地存储的数据库对象。

**-al** 参数卸载以下永久对象:

- 基表
- 全局临时表
- 索引
- 域(用户定义的数据类型)
- 约束(列检查约束、表约束、主键、外键、唯一、缺省值、IQ 唯一、不为空)
- 视图
- 存储过程和函数
- 消息
- 远程服务器和外部登录名
- 事件

#### 空用户名

Sybase IQ 15.3 不再允许用户名为空的用户。用户名为空的用户不能使用 12.6 或 12.7 服务器删除,也不能迁移。模式重装操作会警告遇到空用户名并且将不重新创建该用 户。重装操作会忽略此类用户以及任何关联的对象。

#### 卸载表

**iqlsunload** 忽略任何系统表或指定不存在的表。卸载表时:

- 仅当用户为一系列表 (**-t**) 指定卸载模式和数据时,才会卸载本地存储中不存在的 连接索引。索引所涉及的所有表都必须用 **-t** 参数指定。
- 在仅抽取表模式和数据时,请确保要对其运行重装脚本的数据库的归类与初始 **iqlsunload** 命令指定的数据库的归类相匹配。
- 如果未用所有者名称限定表名,**iqlsunload** 将从所有名称为该表名的表提取表数 据。

示例

从名为 mpxtest2 的数据库中卸载本地存储,将任何表数据抽取至目录 /mydevice/ test dir/unload dir:

```
iqlsunload -o iqunload_624.out -al -c 
"UID=DBA;PWD=SQL;ENG=myserver_mpxtest02" /mydevice/test_dir/
unload_dir
```
此命令可在当前目录中生成以下脚本:

• reload schema.sql - 为卸载对象 (本地存储中的对象或由用户选定的表) 重新创建模式。针对写入 Multiplex 的节点执行此脚本。此节点可为现有的写入程

<span id="page-63-0"></span>序节点,或者迁移后 Multiplex 的写入程序或事务协调器, 具体取决于您计划重新 创建模式的位置。

- extract data.sql 从本地存储抽取卸载表的表数据。连接到生成此脚本的 查询节点时在 Interactive SQL 中执行此脚本。此脚本执行时,会在目录数据中生 成数据文件。此脚本的内容遵循《Sybase IQ 系统管理指南》的"将数据移入和移 出数据库"中制定的准则。
- reload data.sql 装载所抽取的表数据。此脚本在运行 reload\_schema.sql 的节点上执行,并重装从 extract\_data.sql 文件抽取 的数据。

权限

需要具有 DBA 权限。

## 避免潜在的迁移问题

Sybase IQ 15 不再支持某些 Sybase IQ 12.7/12.6 功能和对象。为了避免潜在的问题, 请在迁移数据库前更正这些项目。

注意: 迁移期间,Sybase IQ 15 服务器会在重装生成的模式时创建一个消息文件 (\*.iqmsg.R)。通常在成功迁移的清除操作中删除此文件。如果重装阶段中迁移失 败,则不进行清除,\*.iqmsg.R 将保留在 unload 目录中。\*.iqmsg.R 可能包含 有助于解决迁移问题的信息。

#### 处理不支持的对象

请检查模式中是否存在 Sybase IQ 15 不支持的对象。

在 schema 卸载模式 (**iqunload -n)** 中针对旧服务器运行 **iqunload** 时,会生成一个包含 整个数据库模式的脚本 (reload.sql)。通过将此脚本的内容与下表进行比较, 即 可识别 Sybase IQ 15 不支持的对象。

| 对象                 | 详细信息                                                                  | 操作                                                                                |
|--------------------|-----------------------------------------------------------------------|-----------------------------------------------------------------------------------|
| 无效的数据库名、<br>表名或用户名 | 表名不能包含双引号字符。用户名和数<br>据库名称不能包含双引号、单引号和分<br>号字符。用户名和数据库名不能以空格<br>开头或结尾。 | 更改这些名称。                                                                           |
| 连接索引               | 如果要迁移的数据库包含连接索引, 则<br>iqunload 将无法运行。                                 | 使用 Sybase Central 查看连接<br>索引定义, 将它们复制到文<br>件。迁移数据前删除连接索<br>引, 迁移数据后再重新创建连<br>接索引。 |

表 **22.** 对不支持的元数据进行故障排除

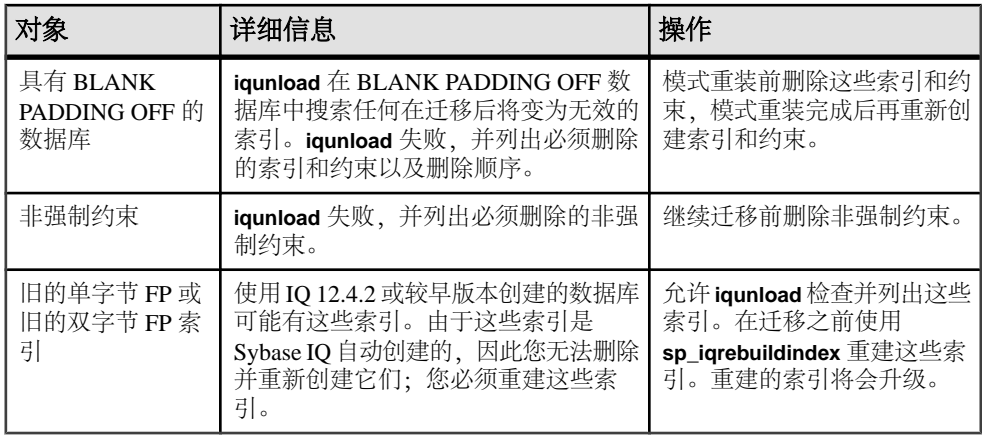

### 另请参见

- 更正无效的 SQL 语法 (第 59 页)
- 运行 [iqunload -n](#page-65-0) (第 60 页)

## 更正无效的 **SQL** 语法

Sybase IQ 15 中的有些 SQL 语法不同于以前的版本并可导致 **iqunload** 失败。

## 表 **23.** 解决模式问题

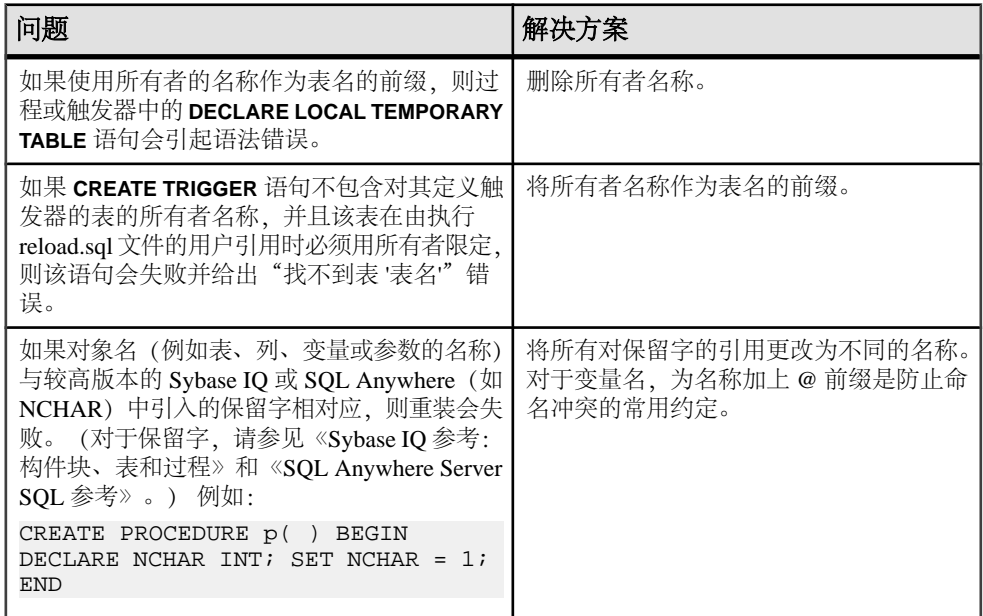

<span id="page-65-0"></span>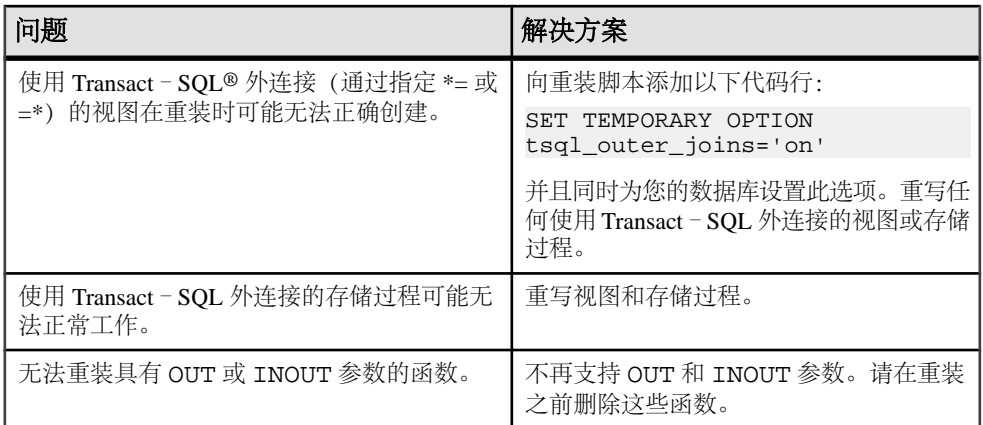

#### 另请参见

- [处理不支持的对象](#page-63-0) (第 58 页)
- 运行 iqunload -n (第60页)

#### 运行 iqunload -n

Sybase 建议运行此过程来避免导致故障的 SQL 语法问题。

- **1.** 将下列脚本从 \$IQDIR15/unload 复制到 \$ASDIR/scripts :
	- unloadold.sql
	- unload.sql
	- optdeflt.sql
	- opttemp.sql
- **2.** 使用 12.x 服务器启动要迁移的数据库。
- **3.** 使用 **iqunload** 实用程序运行 schema 卸载。

例如:

```
 iqunload –n –c "UID=DBA;PWD=SQL;ENG=my_eng;DBN=my_dbname".
```
schema 卸载会生成一个 reload.sql 脚本,它包含要在从中运行卸载的目录中 迁移的数据库的模式。

生成的 reload.sql 文件包含 CREATE DATABASE 语句示例, 例如:

-- CREATE DATABASE command: CREATE DATABASE '/iq-15/unload/127/db/ iq127db.db' LOG ON '/iq-15/unload/127/db/iq127db.log' CASE IGNORE ACCENT IGNORE PAGE SIZE 4096 COLLATION 'ISO\_BINENG' BLANK PADDING ON JCONNECT OFF CHECKSUM OFF IQ PATH 'iq127db.iq' IQ SIZE 50 TEMPORARY PATH 'iq127db.iqtmp' TEMPORARY SIZE 25 MESSAGE PATH 'iq127db.iqmsg' IQ PAGE SIZE 131072 BLOCK SIZE 8192

运行 reload.sql 脚本不会执行此语句示例,但您可以在用 Sybase IQ 15 创建数 据库时将此生成的语句用作模板。

- **4.** 使用 Sybase IQ 15 服务器启动实用程序数据库,并创建一个新的 Sybase IQ 15 空 数据库。
- 5. 使用 Interactive SOL 对新的 Sybase IO 15 数据库运行包含卸载模式的 reload.sql 脚本。这会将旧数据库的模式装载到 Sybase IQ 15 数据库中。如果有任何 SQL 语 法错误, 您会在运行该 SOL 脚本时收到警告。忽略这些错误, 以获取问题的完整 列表。修改要迁移的数据库,以消除找到的错误。
- **6.** 如有必要,可对空的 15 数据库重复执行此过程,直到您可以彻底地重载从要迁移 的数据库中卸载的模式。

## 迁移 **Simplex** 数据库

若要将 Sybase IQ 12.7/12.6 数据库 Simplex 数据库迁移到 Sybase IQ 15,请执行此任 务流中的所有步骤。

**1.** 检验 Sybase IQ 12.7/12.6 数据库

启动 Sybase IQ 12.7/12.6 数据库, 然后使用 sp\_iqcheckdb 来检验数据库是否干净 且没有错误。

- **2.** 迁移 [Sybase IQ 12.7/12.6](#page-67-0) 数据库 确保数据库文件未在使用,再使用-au(迁移数据库)和 -c(连接参数)参数运行 iqunload 实用程序来迁移数据库。
- **3.** [检验迁移的](#page-68-0) Simplex 数据库 以只读模式启动迁移的数据库并执行后迁移任务来检验迁移。

#### 检验 **Sybase IQ 12.7/12.6** 数据库

启动 Sybase IQ 12.7/12.6 数据库,然后使用 **sp\_iqcheckdb** 来检验数据库是否干净且没 有错误。

- **1.** 启动并连接到 Sybase IQ 12.7/12.6 数据库。
- **2.** 发出 **CHECKPOINT** 命令。
- **3.** 在检验模式下运行 **sp\_iqcheckdb** 存储过程: sp\_iqcheckdb 'verify database' 如果从 Interactive SQL 运行此过程, 请通过输入以下命令将输出重定向到某一文件中: dbisql -c "..." "sp\_iqcheckdb ('verify database')" >& filename 其中 "..." 表示数据库 的启动参数。
- **4.** 发出 **COMMIT** 语句。
- **5.** 检查 **sp\_iqcheckdb** 结果是否存在错误。修复任何索引和分配问题。
- **6.** 使用 SQL 备份命令来备份 Sybase IQ 12.7/12.6 数据库。
- **7.** 关闭 Sybase IQ 12.7/12.6 服务器。

<span id="page-67-0"></span>注意: 有关对 **sp\_iqcheckdb** 结果的解释以及更正操作的信息,请参见《系统管理指 南: 第一卷》>"系统恢复与数据库修复"。如果您需要与 Sybase 技术支持部门联 系,则必须提供 **sp\_iqcheckdb** 输出。

#### 另请参见

- 迁移 Sybase IO 12.7/12.6 数据库 (第 62 页)
- [检验迁移的](#page-68-0) Simplex 数据库 (第 63 页)

#### 迁移 **Sybase IQ 12.7/12.6** 数据库

确保数据库文件未在使用,再使用 **-au**(迁移数据库)和 **-c**(连接参数)参数运行 **iqunload** 实用程序来迁移数据库。

此命令可迁移 Simplex 数据库 mytest 并将输出保存到当前目录中的 unload.out:

iqunload –au –c "uid=DBA;pwd=SQL;dbf=mytest" –o unload.out

数据库和 **iqunload** 实用程序必须位于同一台计算机上,才能迁移数据库;否则, **iqunload** 会返回错误。**-o** 是用于将主控台输出副本发送到指定日志文件的可选开关, 此处名为 unload.out。

由于本示例指定了 DBF=mytest.db,因此 **iqunload** 实用程序将尝试连接到当前目 录中的这个数据库。您也可指定指向数据库的完整路径,如以下示例中所示:

iqunload -au -c "dbf=/ybrown/iq-15/unload/ iq127db.db;uid=DBA;pwd=SQL" Output: Sybase IQ Unload Utility Version 15.0.0.5533 Connecting and initializing Unloading user<br>and group definitions Unloading table definitions Unloading and group definitions Unloading table definitions index definitions Unloading functions Unloading view definitions Unloading procedures Unloading triggers Unloading SQL Remote definitions Creating new database Creating indexes for (1/14) "DBA"."sales\_order"

 Creating indexes for (2/14) "DBA"."sales\_order\_items" Creating indexes for (3/14) "DBA"."contact" Creating indexes for (4/14) "DBA"."customer" Creating indexes for (5/14) "DBA"."fin\_code" Creating indexes for (6/14) "DBA"."fin\_data" Creating indexes for  $(7/14)$  "DBA"."product" Creating indexes for  $(8/14)$  "DBA"."department" Creating indexes for  $(9/14)$  $(8/14)$  "DBA". "department" "DBA"."employee" Creating indexes for (10/14)"DBA"."alt\_sales\_order" Creating indexes for (11/14) "DBA"."alt\_sales\_order\_items" Creating indexes for (12/14) "DBA"."iq\_dummy" Creating indexes for (13/14) "DBA"."emp1" Creating indexes for (14/14) "DBA"."sale"

Successfully backed up file "/ybrown/iq-15/ unload/127/db/ iq127db.db" by renaming it to "/ybrown/iq-15/unload/127/db/ iq127db.db.before\_schema\_reload". Successfully backed up file "/ ybrown/iq-15/unload/127/db/iq127db.iqmsg" by renaming it to "/ ybrown/iq-15/unload/127/ db/iq127db.iqmsg.before\_schema\_reload" Successfully reloaded schema of database "/ybrown/iq-15/unload/127/ db/iq127db.db".

执行后迁移任务。确保迁移成功完成。备份新数据库。

### <span id="page-68-0"></span>检验迁移的 **Simplex** 数据库

以只读模式启动迁移的数据库并执行后迁移任务来检验迁移。

1. 以只读模式启动 Sybase IO 15 数据库: start iq -iqro 1

启动 Sybase IQ 15 中的事务协调器时,请使用与 Sybase IQ 12.7/12.6 写入程序服务 器相同的端口。

- **2.** 发出 **CHECKPOINT** 命令。
- **3.** 以检验模式运行 Sybase IQ 15 版本的 **sp\_iqcheckdb**:

```
sp_iqcheckdb ('verify database')
```
如果从 Interactive SQL 运行此过程,请通过输入以下命令将输出重定向到某一文 件中:

dbisql -c "..." "sp\_iqcheckdb ('verify database')" >& filename

其中"..."代表数据库的启动参数。

- **4.** 发出 **COMMIT** 语句。
- **5.** 检查 **sp\_iqcheckdb** 结果是否存在错误。

如果出现错误,只要未在写入模式下启动数据库,就可以恢复到以前数据库。若 要恢复到 IQ 12.7 目录, 请将所有 .before schema reload 文件复制到相同 文件, 但不使用.before schema load file 扩展名。

**6.** 成功执行只读检查之后,就可以停止并在写入模式下重新启动数据库服务器。

注意: 有关对 **sp\_iqcheckdb** 结果的解释以及更正操作的信息,请参见《系统管理指 南: 第一卷》中的"系统恢复与数据库修复"。如果您需要与 Svbase 技术支持部门 联系,则必须提供 **sp\_iqcheckdb** 输出。

## 迁移 **Multiplex** 数据库

请按照以下工作流迁移 Multiplex 数据库。查看任务摘要并按顺序执行所有步骤。

**1.** [同步并关闭](#page-69-0) Multiplex 查询节点

检查 SQL Remote 和 Multiplex 服务器日志文件是否有同步问题。

**2.** [迁移本地存储](#page-70-0)

将数据迁移到 Sybase IQ 15 之前, 请移动 12.x Multiplex 查询节点的所有本地存 储。iqlsunload 连接到具有 IQ 本地存储的 Sybase IQ 12.7 数据库,并创建用于卸载 其模式和数据的脚本。

**3.** [以单节点模式启动](#page-74-0) Multiplex 写入服务器

为确保 Multiplex 迁移的顺利进行,可以用单节点模式启动写入服务器以清除内部 状态信息。若要执行此操作,请用单节点模式启动写入程序节点,然后关机,再 正常启动,再关机。

- <span id="page-69-0"></span>**4.** 使用 iqunload [迁移数据库](#page-75-0) 使用相应的参数运行 iqunload 来迁移您的数据库。
- **5.** [检验迁移的](#page-77-0) Multiplex 数据库 在只读模式检验迁移的数据库并更正任何错误。
- **6.** [启动和检验事务协调器](#page-78-0) 在前面的章节中, Multiplex 事务协调器以单节点模式 (-iqmpx\_sn) 以及只读模式 (iqro) 启动来执行一些初始的数据库检查。对于事务协调器来说,服务器需要在 Multiplex 可用前重置一个标识 Cookie。
- **7.** [手动同步辅助节点](#page-78-0)

若要启动辅助节点,请先安装 Sybase IQ 15,然后从事务协调器节点同步。迁移查 询节点时,它会变为读取程序节点。

- **8.** [启动辅助节点](#page-79-0) 若要启动辅助节点, Multiplex 的所有节点都必须已启动并正在运行。
- **9.** [设置故障切换节点](#page-79-0) 迁移 Multiplex 数据后,请连接到事务协调器并设置故障切换节点。

#### 同步并关闭 **Multiplex** 查询节点

检查 SQL Remote 和 Multiplex 服务器日志文件是否有同步问题。

- **1.** 启动 Multiplex 服务器。
- **2.** 如果尚未启动,请在 Multiplex 中的所有节点上启动 SQL Remote。它们通常在启 动服务器时由 Sybase Central 启动。
- **3.** 给 Multiplex 留出时间,以便在整个 Multiplex 中传播任何更改。若要执行此操作, 请查看写入服务器主控台日志文件,并检查以 ev\_iqmpx 开头的事件是否已成 功执行。缺省情况下,会在 \$ASDIR/logfiles 中创建服务器主控台日志文件。 例如:

Now accepting requestsOS Available: 933096K, Working Set: 83988K, Cache Target: 11483K OS Available: 860680K, Working Set: 83996K, Cache Target: 11483K Next time for 'ev\_iqmpxq2w' is 2008/11/23 22:03:00.000 Next time for 'ev\_iqmpxstatus' is 2008/11/23 22:03:00.000 OS Available: 859232K, Working Set: 84112K, Cache Target: 11489K OS Available: 861052K, Working Set: 84424K, Cache Target: 11489K OS Available: 860972K, Working Set: 84428K, Cache Target: 11489K OS Available: 850248K, Working Set: 85540K, Cache Target: 11579K OS Available: 850104K, Working Set: 85568K, Cache Target: 11579K Next time for 'ev\_iqmpxq2w' is 2008/11/23 22:04:00.000 Next time for 'ev\_iqmpxstatus' is 2008/11/23 22:04:00.000 OS Available: 850120K, Working Set: 85600K, Cache Target: 11579K Next time for 'ev\_iqmpxq2w' is 2008/11/23 22:05:00.000 Next time for 'ev\_iqmpxstatus' is 2008/11/23 22:05:00.000 OS Available: 852668K, Working Set: 85604K, Cache Target: 11579K

<span id="page-70-0"></span>**4.** 等待SQL Remote 对其日志文件执行几次扫描,再查看日志。若要从 Sybase Central 查看这些日志文件,请右键单击 Multiplex 服务器,再选择"SQL Remote"|"查看 SQL Remote 日志"。

主控台指示 SQL Remote 正停留在活动日志的结尾。等待 SQL Remote 处理任何消 息。例如:

I. 11/23 22:06:10. Scanning logs starting at offset 0001787252 I. 11/23 22:06:10. Hovering at end of active log

**5.** 关闭 SQL Remote 服务器和 Multiplex 服务器。

如果仅关闭了 Multiplex 服务器, SQL Remote 服务器将会停留, 接着会检测到 Multiplex 服务器不再运行,并自行关闭。缺省情况下,SQL Remote 服务器应该在 60 秒内自行关闭。

- **6.** 关闭 Multiplex 中的查询服务器, 不再需要它们。
- **7.** 如果日志没有报告错误,请检验数据库。

#### 迁移本地存储

 $\frac{1}{2}$   $\frac{1}{2}$  **iqlsunload** 连接到具有 IQ 本地存储的 Sybase IQ 12.7 数据库,并创建用于卸载其模式 和数据的脚本。

若要迁移本地存储,请将特定于节点的信息合并到现有的 12.7 写入程序或新的 Sybase IQ 15 主存储中。可以对过程进行自定义以满足您的数据要求。

对于具有特定于节点或部门的信息的查询节点,可以使用表空间和分区来得到同样的 结果。

如果信息在查询节点间重复,则可能仅需迁移单个查询服务器的本地存储。其它查询 服务器上的重复信息将变为冗余,并可在 Multiplex 迁移中忽略。

## 另请参见

- [以单节点模式启动](#page-74-0) Multiplex 写入服务器 (第 69 页)
- 对查询服务器数据进行分区 (第 65 页)
- [处理重叠的查询服务器数据](#page-71-0) (第 66 页)
- 用 iqlsunload [移动本地存储](#page-73-0) (第 68 页)
- [在迁移前检验旧数据库](#page-74-0) (第 69 页)

#### 对查询服务器数据进行分区

如果多个查询节点上存在相同的表,并且每个节点有自己的数据子集,则必须手动编 辑本地存储迁移脚本。

对于每个查询服务器上特定于部门的 employee 表,请遵循下列基本步骤:

**1.** 从查询节点卸载模式和数据。

<span id="page-71-0"></span>为每个查询节点生成的 reload schema.sql 脚本将包含 employee 的相同模 式定义。

- **2.** 从其中一个查询节点对现有的 12.7 写入程序或新的 Sybase IQ 15 主存储执行 reload\_schema.sql。
- **3.** 从每个查询节点对上一步骤中所用的同一服务器执行 reload\_data.sql 脚本。 此过程只创建一次 employee 表,但会装载每个查询节点数据集。

#### 另请参见

- 处理重叠的查询服务器数据 (第 66 页)
- 用 iqlsunload [移动本地存储](#page-73-0) (第 68 页)
- [在迁移前检验旧数据库](#page-74-0) (第 69 页)

#### 处理重叠的查询服务器数据

如果每个具有重叠数据集的查询节点上存在相同的表,则必须解决这个问题。可以编 辑抽取数据文件来确保数据集的唯一性,也可以重命名表再重装所有的唯一表。

- **1.** 对具有本地存储(内有您要合并的数据)的所有查询服务器运行 **iqlsunload**。
- **2.** 修改 reload\_schema.sql 和 reload\_data.sql 文件,以使用新的表名。请 勿修改 extract data.sql; 它引用在查询服务器本地存储中找到的表。
- **3.** 从每个节点运行 extract\_data.sql。

以下示例显示为了执行步骤 2 而对 **iqlsunload** 输出进行的修改。假定 reload\_schema.sql 脚本包含以下内容:

CREATE TABLE "DBA"."sales\_order" "id" unsigned int NOT NULL IQ UNIQUE (648), "cust\_id" unsigned int<br>NOT NULL IO UNIOUE (111), "order date" "datetime" NOT NOT NULL IQ UNIQUE (111), "order\_date" "datetime" NOT NULL IQ UNIQUE (376), "fin\_code\_id" char(2) NULL IQ UNIQUE (1), "region" char(7) NULL IQ UNIQUE (5), "sales\_rep" unsigned int NOT NULL IQ UNIQUE (75), PRIMARY KEY ("id"),

将 reload schema.sql 修改为:

CREATE TABLE "DBA"."q1\_sales\_order" "id" unsigned int NOT NULL IQ UNIQUE (648), "cust\_id" unsigned int<br>NOT NULL IO UNIOUE (111), "order date" "datetime" NOT NOT NULL IQ UNIQUE (111), "order\_date" attetime" NOT<br>NULL IQ UNIQUE (376), "fin code id" char(2) NULL IQ NULL IQ UNIQUE (376),<br>INIQUE (1) "region" UNIQUE (1), "region" char(7) NULL IQ UNIQUE (5), "sales\_rep" unsigned int NOT NULL IQ UNIQUE (75), PRIMARY KEY ("id"),

extract data.sql 包含:

---- Extract Table Data for table sales\_order -- NOTE: Approximately 57672 bytes of storage space. -- will be required to extract the data for this table. -- -- The following will unload the data for table sales\_order, row group 1, column group 1

SET TEMPORARY OPTION temp\_extract\_name1 = 'DBA\_sales\_order\_1\_1\_DATA\_1.inp'; SET TEMPORARY OPTION
temp\_extract\_name2 = 'DBA\_sales\_order\_1\_1\_DATA\_2.inp'; SET TEMPORARY OPTION temp\_extract\_name3 = 'DBA\_sales\_order\_1\_1\_DATA\_3.inp'; SET TEMPORARY OPTION temp\_extract\_name4 = 'DBA\_sales\_order\_1\_1\_DATA\_4.inp'; SET TEMPORARY OPTION temp\_extract\_name5 = 'DBA\_sales\_order\_1\_1\_DATA\_5.inp'; SET TEMPORARY OPTION temp extract name6 = 'DBA sales order 1 1 DATA 6.inp'; SET TEMPORARY OPTION temp\_extract\_name7 = 'DBA\_sales\_order\_1\_1\_DATA\_7.inp'; SET TEMPORARY OPTION temp\_extract\_name8 = 'DBA\_sales\_order\_1\_1\_DATA\_8.inp'; SELECT id, cust\_id, order\_date, IFNULL(fin\_code\_id, @null\_string, fin code\_id), IFNULL(region, @null\_string, region), sales\_rep FROM "DBA"."sales\_order" WHERE rowid( "sales\_order" ) >= 1 AND rowid( "sales order" )  $\leq 648$ ;

 SET TEMPORARY OPTION temp\_extract\_name1 = ''; SET TEMPORARY OPTION temp\_extract\_name2 = ''; SET TEMPORARY OPTION temp\_extract\_name3 = ''; SET TEMPORARY OPTION temp\_extract\_name4 = ''; SET TEMPORARY OPTION temp\_extract\_name5 = '';

将 extract data.sql 代码保持不变, 以便从查询服务器抽取 sales order 表。

假设 reload data.sql 包含:

-- Reload Table Data for table "sales\_order" ------------------------------------------------- ALTER TABLE "DBA"."sales\_order" MODIFY cust\_id NULL; ALTER TABLE "DBA"."sales\_order" MODIFY order\_date NULL; ALTER TABLE "DBA"."sales\_order" MODIFY sales\_rep NULL; SET @max\_row\_id = ( SELECT MAX( rowid( "sales\_order" ) )+1 FROM "DBA"."sales\_order" );

SET @load\_statement = 'LOAD TABLE "DBA"."sales\_order" (id, cust\_id, order\_date, fin\_code\_id NULL( '''||@null\_string||''' ) , region NULL( '''||@null\_string||''' ) , sales\_rep) FROM '''|| @extract\_directory||'DBA\_sales\_order\_1\_1\_DATA\_1. inp'', '''||  $@extract\_directory|$ | 'DBA\_sales\_order\_1\_1\_DATA\_2. inp'', '''||  $@{\text{extract\_directory}}$ ||'DBA\_sales\_order\_1\_1\_DATA\_3. inp'', '''||  $@extract$  directory || 'DBA sales\_order\_1\_1\_DATA\_4. inp'', ''' @extract\_directory||'DBA\_sales\_order\_1\_1\_DATA\_5. inp'', '''||  $@{\text{extract\_directory}}$ ||DBA\_sales\_order\_1\_1\_DATA\_6. inp'', '''||  $@{\text{extract\_directory}}$ ||'DBA\_sales\_order\_1\_1\_DATA\_7. inp'', '''|| @extract\_directory||'DBA\_sales\_order\_1\_1\_DATA\_8. inp'' ROW DELIMITED BY ''\n'' QUOTES ON ESCAPES OFF DEFAULTS OFF FORMAT ASCII IGNORE CONSTRAINT ALL 0 START ROW ID '||@max\_row\_id;

CALL IqExecuteCommand( @load\_statement ); ALTER TABLE "DBA"."sales\_order" MODIFY cust\_id NOT NULL; ALTER TABLE "DBA"."sales\_order" MODIFY order\_date NOT NULL; ALTER TABLE "DBA"."sales\_order" MODIFY sales\_rep NOT NULL;

将 reload\_data.sql 更改为:

-- Reload Table Data for table "q1\_sales\_order" ------------------------------------------------- ALTER TABLE "DBA"."q1\_sales\_order" MODIFY cust\_id NULL; ALTER TABLE "DBA"."q1\_sales\_order" MODIFY order\_date NULL; ALTER TABLE "DBA"."q1\_sales\_order" MODIFY sales\_rep NULL; SET @max\_row\_id =

```
( SELECT MAX( rowid( "q1_sales_order" ) )+1 FROM 
"DBA"."q1_sales_order" );
```
SET @load statement = 'LOAD TABLE "DBA"."q1 sales order" (id, cust id, order date, fin code id NULL( ''' $\lceil |\text{Qnull string}| \rceil$ ''') , region NULL( '''||@null\_string||''' ) , sales\_rep) FROM '''|| @extract\_directory||'DBA\_q1\_sales\_order\_1\_1\_DATA\_ 1.inp'', '''||  $@{\texttt{extract\_directory}}||'$ DBA\_q $1\_sales\_order\_1\_1\_DATA\_$   $2.$   $\texttt{inp''}$  ,  $\texttt{'''}||$ @extract directory||'DBA q1 sales order 1 1 DATA  $\,$  3.inp'', ''' @extract\_directory||'DBA\_q1\_sales\_order\_1\_1\_DATA\_ 4.inp'', '''||  $@{\texttt{extract\_directory}}||'$ DBA\_q $1\_sales\_order\_1\_1\_DATA\_5.$ inp'', ''' $||$ @extract\_directory||'DBA\_q1\_sales\_order\_1\_1\_DATA\_ 6.inp'', '''||  $@{\texttt{extract\_directory}}||'$ DBA\_q $1\_sales\_order\_1\_1\_DATA\_$   $7.$   $\texttt{input}, \texttt{""}[$ @extract\_directory||'DBA\_q1\_sales\_order\_1\_1\_DATA\_ 8.inp'' ROW DELIMITED BY ''\n'' QUOTES ON ESCAPES OFF DEFAULTS OFF FORMAT ASCII IGNORE CONSTRAINT ALL 0 START ROW ID '||@max\_row\_id;

```
CALL IqExecuteCommand( @load_statement );ALTER TABLE 
"DBA"."q1_sales_order" MODIFY cust_id NOT NULL; ALTER TABLE 
"DBA"."q1_sales_order" MODIFY order_date NOT NULL; ALTER TABLE 
"DBA"."q1_sales_order" MODIFY sales_rep NOT NULL;
```
此示例显示了迁移过程中需要干预的查询服务器模式和数据。您的情形可能会有所不 同, 但您可以完全控制最终 reload schema.sql 和 reload data.sql 文件的 内容。

#### 另请参见

- [对查询服务器数据进行分区](#page-70-0) (第 65 页)
- 用 iqlsunload 移动本地存储 (第 68 页)
- [在迁移前检验旧数据库](#page-74-0) (第 69 页)

#### 用 iqlsunload 移动本地存储

卸载 12.7 IQ 本地存储中本地对象的模式和数据,再将它们移动到另一个节点以便迁 移。

#### 前提条件

迁移本地存储之前, 请至少升级到 Sybase IO 12.7 ESD #5。

#### 过程

- **1.** 运行 **iqlsunload** 实用程序之前,必须确定 ASIQ-12\_7.sh 或 .csh 文件的源。
- **2.** 对具有本地存储的每个查询服务器运行 12.7 **iqlsunload** 实用程序。
- **3.** 编辑 reload\_schema.sql
	- 删除不需要的对象。
	- 在 reload\_schema.sql 中,更改您要重装但已注释掉的任何对象。
	- 添加命令以定义您在 sp\_mpxcfq\_ <servername> 过程中定义的任何对象。
- <span id="page-74-0"></span>**4.** 编辑extract\_data.sql 脚本,以删除不希望迁移的对象。这些对象通常是已从 reload\_schema.sql 删除的相同对象。
- **5.** 使用 Interactive SQL 从您的 12.7 本地存储运行 extract\_data.sql。 您现在已经卸载 12.7 本地存储中本地对象的模式和数据。
- **6.** 对 12.7 写入服务器运行 reload\_schema.sql 和 reload\_data.sql 脚本。

注意: 如果您愿意,您也可以等待写入服务器迁移到 15,再对新的 15 事务协调 器运行 reload schema.sql 和 reload data.sql 脚本。

#### 另请参见

- [对查询服务器数据进行分区](#page-70-0) (第 65 页)
- [处理重叠的查询服务器数据](#page-71-0) (第 66 页)
- 在迁移前检验旧数据库 (第 69 页)

在迁移前检验旧数据库

迁移之前,请检验 Sybase IQ 12.7/12.6 数据库的一致性。

- **1.** 启动 12.6 或 12.7 版,并连接到您的数据库。
- **2.** 发出 **CHECKPOINT** 命令。
- **3.** 在检验模式下运行 **sp\_iqcheckdb**。

sp\_iqcheckdb 'verify database'

如果从 Interactive SQL 运行此过程, 请将输出重定向到某一文件中:

sp\_iqcheckdb 'verify database' >& filename

**4.** 发出 **COMMIT** 语句。

注意: 有关对 **sp\_iqcheckdb** 结果的解释以及更正操作的信息,请参见《系统管理指 南: 第一卷》>"系统恢复与数据库修复"。如果您需要与 Sybase 技术支持部门联 系,则必须提供 **sp\_iqcheckdb** 输出。

#### 另请参见

- [对查询服务器数据进行分区](#page-70-0) (第 65 页)
- [处理重叠的查询服务器数据](#page-71-0) (第 66 页)
- 用 iqlsunload [移动本地存储](#page-73-0) (第 68 页)

## 以单节点模式启动 **Multiplex** 写入服务器

为确保 Multiplex 迁移的顺利进行,可以用单节点模式启动写入服务器以清除内部状 态信息。若要执行此操作,请用单节点模式启动写入程序节点,然后关机,再正常启 动,再关机。

用服务器参数 -**gm 1** 和 **-iqmpx\_sn 1** 启动写入程序节点:

 $-qm$  1  $-iqmpx$  sn 1

<span id="page-75-0"></span>如果您使用管理启动脚本,请创建 start\_server 脚本的副本来启动要迁移的写 入服务器。例如, 将现有文件 start\_server 复制到名为 start\_server\_single\_node 的新文件。

假定 start\_server 包含此启动命令:

start asig -STARTDIR /work/ig-127/mpx/main @/work/ig- 127/mpx/main/ params.cfg -n mpx\_main \$readonly \$nomain - x tcpip{port=62631} /work/ iq-127/mpx/main/main.db \$dbkey

在 start server single node 中如下所示添加两个单节点启动参数以更改上述 命令:

start asiq -STARTDIR /work/iq-127/mpx/main @/work/iq- 127/mpx/main/ params.cfg -n mpx\_main -gm 1 -iqmpx\_sn 1 \$readonly \$nomain -x tcpip{port=62631} /work/iq-127/ mpx/main/main.db \$dbkey

现在, 有两个脚本文件 (start\_server 和 start\_server\_single\_node) 可 使服务器做好迁移准备:

- 1. 用 start server single node 启动写入程序节点。
- **2.** 关闭写入程序节点。
- **3.** 用 start\_server 启动写入程序节点。
- **4.** 关闭写入程序节点。
- **5.** 关闭 Sybase IQ 12.7/12.6 服务器。

#### 另请参见

• [迁移本地存储](#page-70-0) (第 65 页)

#### 使用 **iqunload** 迁移数据库

使用相应的参数运行 **iqunload** 来迁移您的数据库。

Multiplex 写入程序至少需要如下参数:**-au**(迁移数据库)、**-c**(连接参数)、**ENG=** 连接参数和 **-ms\_filename**。**ENG=**值必须匹配您在IQ 12.7中使用的现有服务器名,并且 **-ms\_filename** 为所迁移的写入程序指定新的主存储。此路径必须在 Multiplex 中的所 有节点中均相同。

对于 Multiplex,用于执行 **iqunload** 实用程序的方式有两个不同之处:

- 在**-c**连接参数中指定引擎名称。此名称与您用来启动写入程序节点的<mpx\_dir>/ <writer\_node>/start\_server 脚本文件的名称相同。**iqunload** 实用程序首 先尝试将数据库服务器作为 Simplex 启动。此启动要求服务器的名称符合 Multiplex 节点的命名约定。**iqunload**检测到服务器为Multiplex节点时,就会将节点关闭再用 **-iqmpx\_sn 1** 选项重新启动。
- 新主存储的名称必须处于可见状态,并可由 Multiplex 的所有节点访问。这非常重 要,因为主存储文件名缺省为new\_system\_main.iq。此路径与目录数据库文件 (.db) 相对。以后,当 Sybase IQ 15 Multiplex 同步时,此目录会复制到辅助节点

(以前称为查询节点)。如果将主存储名称保留缺省值不变,则路径会保留为 new system main.iq, 辅助节点就无法找到共享的主存储。

对于 Multiplex 写入程序,所需的参数为 **ENG=**、**DBF=** 和 **-ms\_filename**:

- **ENG=** 参数指定 Multiplex 主引擎名称。这是因为 **iqunload** 实用程序将尝试启动数 据库以确定该数据库是 Simplex 数据库还是 Multiplex 数据库。如果是 Multiplex, 则强制使用该服务器名。如果不确定服务器名,请检查数据库目录中的管理脚本 start\_server。
- **DBF=** 参数必须指定用于创建 Multiplex 的实际路径。如果您不确定此路径,请查 看您的 12.7 服务器中的 SYSIQFILE 表来检验数据库路径。
- **-ms\_filename** 参数指定新主存储的位置。此路径必须为可见状态,并且可由 Multiplex 中的所有服务器访问。

例如:

```
iqunload -au -v -c "uid=DBA;pwd=SQL;dbf=/sunx5prod/users/marshall/
mpx127/ w1/w1.db;eng=w1_1234" -ms_filename ../shared/
new_main_store.iq
```

```
 Sybase IQ Unload Utility Version 15.2.0.5533 
Connecting and initializing
     2008-11-23 22:32:07 Unloading user and group
         definitions
     2008-11-23 22:32:08 Unloading table definitions
     2008-11-23 22:32:09 Unloading index definitions
     2008-11-23 22:32:09 Unloading functions
     2008-11-23 22:32:09 Unloading view definitions
     2008-11-23 22:32:09 Unloading procedures
     2008-11-23 22:32:09 Unloading triggers
     2008-11-23 22:32:09 Unloading SQL Remote definitions
     2008-11-23 22:32:09 Unloading MobiLink definitions
     2008-11-23 22:32:10 Creating new database
     2008-11-23 22:32:48 Reloading user and group
                     2008-11-23 22:32:48 Reloading table definitions
     2008-11-23 22:32:53 Reloading index definitions
     2008-11-23 22:32:53 Reloading functions
     2008-11-23 22:32:53 Reloading view definitions
     2008-11-23 22:32:53 Reloading procedures
     2008-11-23 22:32:53 Reloading triggers
     2008-11-23 22:32:53 Reloading SQL Remote
         definitions
     2008-11-23 22:32:53 Reloading MobiLink definitions
         Successfully backed up file "/sunx5prod/users/marshall/
mpx127/w1/w1.db" by
renaming it to
"/sunx5prod/users/marshall/mpx127/w1/w1.db.before_schema_reload".
Successfully backed up file
"/sunx5prod/users/marshall/mpx127/main.db" by renaming it to
"/sunx5prod/users/marshall/mpx127/main.db.before_schema_reload".
Successfully backed up file
/sunx5prod/users/marshall/mpx127/main.iqmsg" by renaming it to
"/sunx5prod/users/marshall/mpx127/main.iqmsg.before_schema_reload".
```

```
Successfully reloaded schema of database
"/sunx5prod/users/marshall/mpx127/main.db".
```
### 另请参见

• 检验迁移的 Multiplex 数据库 (第 72 页)

#### Multiplex 迁移故障排除

如果按照之前的过程无法迁移 Multiplex 数据库,请尝试此替代方法。

- 通过删除所有查询节点, 将 Sybase IQ 12.6/12.7 Multiplex 更改为 Simplex (非 Multiplex)数据库。
- 按照仅适用于 Simplex 数据库的步骤,将数据库迁移到 Sybase IQ 15。
- 按照《使用 Sybase IO Multiplex》的"将数据库转换为 Multiplex"中的步骤, 通 过将 Simplex Sybase IQ 15 数据库转换为 Multiplex,重新创建 Multiplex。

#### 检验迁移的 **Multiplex** 数据库

在只读模式检验迁移的数据库并更正任何错误。

**1.** 使用只读开关 **-iqro 1** 启动数据库。使用 **-iqro 1** 和单节点模式 **-iqmpx\_sn 1** 启动事 务协调器(12.6 或 12.7 写入服务器)。

在 15.3 中启动事务协调器时,请使用与 12.6 或 12.7 写入程序服务器相同的端口。

- **2.** 发出 **CHECKPOINT** 命令。
- **3.** 在检验模式下运行 **sp\_iqcheckdb**:

sp\_iqcheckdb 'verify database'

如果从 Interactive SOL 运行此过程, 请将输出重定向到某一文件中:

```
dbisql -c "..." "sp_iqcheckdb ('verify database')" >& filename
```
其中"..."代表数据库的启动参数。

**4.** 发出 **COMMIT** 语句。

服务器当前处于只读模式,无法完成某些后迁移任务。此外,检验过程会报告"块计 数不匹配"、"块泄漏"和"正在使用的未分配块"等问题。检验数据库的所有其它 段则不应报告任何错误。

例如:

```
'** Block Count Mismatch','79','*****' '** Blocks 
Leaked','25','*****' '** Unallocated Blocks in Use','104','*****'
```
检查 **sp\_iqcheckdb** 报告是否存在错误。如果您需要与 Sybase 技术支持部门联系,则 必须提供 **sp\_iqcheckdb** 输出。

#### 另请参见

• 使用 iqunload [迁移数据库](#page-75-0) (第 70 页)

#### 启动和检验事务协调器

在前面的章节中,Multiplex 事务协调器以单节点模式 (**-iqmpx\_sn**) 以及只读模式 (**-iqro**) 启动来执行一些初始的数据库检查。对于事务协调器来说,服务器需要在 Multiplex 可用前重置一个标识 Cookie。

使用 **iqro 1** 和 **iqmpx\_sn 1** 成功重新启动事务协调器后,将其关闭,然后不带任何特 殊开关将其重新启动。

例如:

start\_iq @params.cfg -n mpx\_main -iqmpx\_ov 1 -x 'tcpip{port=62631}' / workserver/work/iq-127/mpx/main.db

#### 手动同步辅助节点

若要启动辅助节点,请先安装 Sybase IQ 15, 然后从事务协调器节点同步。迁移查询 节点时,它会变为读取程序节点。

**1.** 备份查询节点文件。Sybase建议您至少备份现有的目录 .db、目录.log和iqmsg 文件。

例如:

rename /sunx5prod/users/work/iq-127/mpx/q1/q1.db /sunx5prod/ users/work/iq-127/mpx/q1/q1.db.before\_schema\_reload rename / sunx5prod/users/work/iq-127/mpx/q1/q1.log /sunx5prod/users/work/ iq-127/mpx/q1/q1.log.before\_schema\_reload rename /sunx5prod/ users/work/iq-127/mpx/q1/q1.iqmsg /sunx5prod/users/work/iq-127/ mpx/q1/q1.iqmsg.before\_schema\_reload

**2.** 发出 **dbbackup** 命令以同步服务器。根据您的配置,查询节点的目录文件可能有不 同的名称。在以下示例中,q1.db 是查询节点上的目录文件名:

```
dbbackup -y -x -c
"uid=dba;pwd=sql;eng=mpx_main;dbf=/sunx5prod/users/
work/iq-127/mpx/main/main.db"
/sunx5prod/users/work/iq-127/mpx/q1
```

```
SQL Anywhere Backup Utility Version 11.0.1.5533 Debug
(702 of 699 pages, 100% complete)
Transaction log truncated
Database backup completed
```
**3.** 如果您的查询节点未使用不同的目录数据库名称,请跳至第 4 步。

第 2 步从事务协调器同步了目录数据库文件。如果您希望使用与事务协调器一样 的目录数据库文件名,请在辅助节点上调整任何服务器启动和停止管理脚本以使 用新的名称。

保留相同的目录数据库文件名:

• 重命名同步的事务协调器目录数据库文件名。例如,假设事务协调器文件名为 main.db,辅助服务器名为 q1.db,请输入:

mv main.db q1.db

rename main.db q1.db

• 重命名查询节点的日志文件。这是必要的步骤,因为上述已重命名的文件仍然 包含指向 main.log 的内部指针:

```
dblog -t q1.log q1.db
```
**4.** 以正常模式启动辅助服务器:

```
start_iq @params.cfg -n mpx_q1 -x
'tcpip{port=62632}' -o /worksrver/work/
iq-127/mpx/q1/o.out -Z -zr all -zo /worksrver/
iq-127/mpx/q1/zo.out /workserver/work/
iq-127/mpx/q1/main.db
```
上述命令行是从您的现有查询服务器 start\_server 管理脚本派生的。

**5.** 对您要迁移的剩余辅助节点重复这些步骤。

#### 启动辅助节点

若要启动辅助节点,Multiplex 的所有节点都必须已启动并正在运行。 使用命令行启动实用程序启动辅助服务器。

例如:

start\_iq @params.cfg -n <server\_name> database\_file.db

<server\_name> 指定辅助服务器。您可以从现有的启动服务器管理脚本中获取该名 称。指定的 database file.db 是您执行辅助节点同步步骤后产生的名称。

#### 设置故障切换节点

迁移 Multiplex 数据后,请连接到事务协调器并设置故障切换节点。 请使用如下命令来设置故障切换节点:ALTER MULTIPLEX SERVER servername ASSIGN AS FAILOVER SERVER。

在此命令中, servername 就是其中一个辅助节点。

# 后迁移任务

迁移数据库后,请检查此列表。

#### 为 **EUC\_TAIWAN** 数据重新创建索引

在 Sybase IQ 15 中, EUC - TAIWAN 归类的字符编码规格现在使用 EUC\_TW 字符集。 您必须对使用 EUC\_TAIWAN 归类的 12.7 版或较早版数据库中的数据重新创建索引, 才能使它们与 Sybase IQ 15 协同工作。

更新配置文件

将现有的 params.cfg 文件和在安装时创建的新 default.cfg 文件进行比较。安 装不会更新或覆盖现有 params.cfg 文件。在每个 params.cfg 文件中,更新与 default.cfg 文件中的参数缺省值不相同的参数缺省值,并保留适用于您的系统的 所有自定义参数设置。将 default.cfg 中的所有新启动参数添加到 params.cfg 文件中。例如,在 12.5 版及更高版本中,启动服务器需要 **-gl** 参数。

保留数据库选项

在迁移的数据库中,Sybase IQ 保留了所有在 Sybase IQ 15 中仍然有效的 12.7 数据库 选项的设置。检查不建议使用的功能。

迁移后备份数据库

使用 **BACKUP** 语句再次备份数据库。如果使用 IQ **BACKUP** 语句,而不是系统级备 份,则可以并发运行备份和查询。有关完整语法,请参见《系统管理指南: 第一卷》 >"数据备份、恢复和存档"。

对于 Multiplex 迁移, 仅以此方式备份事务协调器。而对于辅助服务器, 则应从辅助 服务器目录运行 **dbbackup** 实用程序。

# 转换为新硬件平台

您可以将数据库从一个平台迁移到另一个平台,但前提条件是这两个平台具有相同的 端结构。若要将数据库迁移到其它平台,请首先迁移数据库,然后再迁移数据。

- **1.** 备份数据库。
- **2.** 关闭 Sybase IQ 服务器。
- **3.** 在新平台上安装 Sybase IQ 服务器。可在相同或不同计算机上进行迁移。
- **4.** 在新硬件平台上启动 Sybase IQ 服务器。
- **5.** 连接到实用程序数据库 utility\_db。
- **6.** 从在第 1 步创建的备份中恢复数据库。
- **7.** 关闭服务器,并针对恢复后的数据库重新启动该服务器。
- **8.** 启动 Interactive SQL,并执行数据库升级语句。

例如:

ALTER DATABASE UPGRADE

注意: 如果 Sybase IQ 的当前版本要高于此数据库所在的版本,则需要升级该数据 库。

数据库升级

配置

本节概述基本配置概念和过程。

# 使用配置文件

使用配置文件来存储服务器启动选项。

@data 选项用于在命令行上指定环境变量和配置文件。若要指定配置文件,请用配 置文件的路径和名称替换 data:

start ig @configuration filename.cfg dbname.db

如果从命令行传递启动参数,并且在 .cfg 文件中存在相同参数,则命令行中的值将 覆盖 .cfg 文件中的相应值。

配置文件可以包含换行符,还可以包含任何选项集,其中包括 @data 选项。使用井号 (#) 可将行指定为注释。在行尾自身显示的与号 (&) 字符表示上一个标记将在下一行 继续。有关开关的完整列表,请参见《实用程序指南》。

缺省配置文件

当您启动服务器并且未包括任何命令行参数或指定配置文件时,IQ 将从缺省配置文件 default.cfg 检索启动参数,该文件位于 \$IQDIR15/scripts 目录中。 default.cfq文件还是 Service Manager 的参数源, 也是 Sybase Central 以及 Multiplex 配置中使用的 params.cfg 文件的参数源。通过编辑 default.cfg 中的参数可以 保持一致性。

若要增加虚拟内存量,请更改 default.cfg 中的参数。若要减少其它程序对虚拟 内存的使用,请为计算机添加交换空间或者降低 IQ 内存需求(高速缓存大小、线程 计数、堆栈大小等)。

安全性和配置文件

可以使用 **dbfhide** 文件隐藏实用程序对配置文件进行加密。如果在加密文件中指定日 志文件参数 (-o *logfile*), 则该日志对 IO 代理或 start iq 不可用, 因此, 无法向数据库 管理员显示服务器日志信息。您可能希望将不需要加密的参数添加到命令行或单独的 配置文件中。例如:

start ig @encrypt params @other params

或者

% start\_iq @encrypt\_params -n myserv -c 400 -o \$IQDIR15/logfile/ myserv.log

有关这些主题的信息,请参见 SQL Anywhere 文档:《SQL [Anywhere](http://infocenter.sybase.com/help/index.jsp?topic=/com.sybase.help.sqlanywhere.11.0.1/dbadmin_en11/dbadmin_en11.html) 11.0.1》>"SQL [Anywhere Server -](http://infocenter.sybase.com/help/index.jsp?topic=/com.sybase.help.sqlanywhere.11.0.1/dbadmin_en11/dbadmin_en11.html) 数据库管理"。

配置

#### <span id="page-83-0"></span>配置

# 控制 **syslog** 消息

通过控制用户 syslog 消息,可以节省磁盘空间。

缺省情况下, Sybase IO 将消息记录在用户 syslog 工具中。在大多数 UNIX 系统上都 不记录用户 syslog 工具,但在 HP-UX 系统上,缺省 syslog 配置会将发送到此用户工 具的消息放入 syslog 文件中。因此,这些文件可能会被填满,从而导致它们所在的文 件系统变满。

可以采用下列两种方法之一解决此问题:

- 在 syslog.conf 中关闭此用户工具,或者
- 使用 **-s** IQ 服务器开关将服务器的 syslog 输出重定向到其它工具,然后关闭该工 具。

方法<sup>1</sup>:

本例说明了如何在 HP-UX 系统上编辑 syslog.conf 文件。

原始 syslog.conf 文件

```
# @(#) $Revision: 74.1 $
```

```
# syslogd configuration file.
```
#

```
# See syslogd(1M) for information about the format of this file.
```
#

```
mail.debug /var/adm/syslog/mail.log
```

```
*.info;mail.none /var/adm/syslog/syslog.log
```

```
*.alert /dev/console
```

```
*.alert root
```
\*.emerg \*

修改后的 syslog.conf 文件

```
 # @(#) $Revision: 74.1 $
```

```
# syslogd configuration file.
```
#

# See syslogd(1M) for information about the format of this file.

#

#

mail.debug /var/adm/syslog/mail.log

\*.info;mail.none;user.none /var/adm/syslog/syslog.log

\*.alert;user.none /dev/console

\*.alert;user.none root

\*.emerg;user.none \*

有关详细信息,请参见 UNIX 手册页 syslogd(1) 和 syslog(1)。

#### 另请参见

• 内存分配调优 (第 79 页)

## 内存分配调优

可以使用 \_M\_ARENA\_OPTS 和 \_M\_SBA\_OPTS 对 malloc() 性能进行调优。

#### \_M\_ARENA\_OPTS

在线程应用程序中,内存是使用场域动态分配的。可以使用环境变量

M ARENA OPTS 来调节场域的数目以及内存在场域内的扩展方式。线程应用程序 的场域数目可以为1到64,缺省数目为8。

场域每次自我扩展时,增加的页数(扩展因子)为  $M$  ARENA OPTS 定义的页数。 建议采用下面的设置:

\_M\_ARENA\_OPTS=1:4096

第一个数字决定要使用的场域数。第二个数字决定扩展因子,也就是在为扩展堆而执 行内存分配时场域的增量(在 4096 字节的页中)。扩展因子的缺省值为 32,有效值 范围为 1 到 4096。

采用建议的设置时,场域数是 1,扩展量为 4096 页。HP-UX 中的缺省页大小为 4096 字节, 因此扩展大小为 4096 页 \* 4096 字节, 即 16 MB。

缺省情况下, 像 Sybase IQ 这样的线程应用程序使用多个场域。缺省行为是不同线程 提出的内存请求由不同场域进行处理。对于 Sybase IQ, 或许最好是设置一个场域, 以便所有线程共享单个内存分配池。

使用  $M$  ARENA OPTS:

\$ export \_M\_ARENA\_OPTS = 1:4096

#### M\_SBA\_OPTS

\_M\_SBA\_OPTS 环境变量用于打开 SBA (小块分配器) 并设置参数 maxfast、grain 和 numlblks。要使 SBA 生效,必须先设置环境变量,再启动 Sybase IQ 服务器。第一个 小块分配后,便无法更改环境变量的值。SBA 采用另一种策略来提高小块分配效率。 对少于 M MXFAST字节的内存分配请求, 它的处理方式为: 分配由这些小块组成的 一些大型组,然后在大小相同的组内分配和释放这些较小的块。采用这种策略可加快 内存分配/释放的速度。当小块存在于大空闲块之间,妨碍为大型请求接合这些块时, 采用这种策略还可以减少产生的碎片。

#### <span id="page-85-0"></span>配置

缺省行为是: 对于基于 Itanium 的系统, 将 SBA 设置为打开; 对于运行 HP-UX 的 PA-RISC 系统, 将其设置为关闭。可以按如下方式禁用 SBA:

export \_M\_SBA\_OPTS=0:0:0

建议对 Sybase IQ 使用以下 SBA 设置:

\_M\_SBA\_OPTS=65536:50:256

65536 maxfast size, 50 small blocks, 256 grain size

这表示: maxfast 大小为 65536, 小块数目 (numblks) 为 50, 而 grain 大小为 256。

#### 缺省值

如果不全部提供这三个值,则改用缺省值:

- maxfast 算法以大型组的形式分配所有小于 maxfast 大小的块, 然后以非常快的 速度将它们分配出去。maxfast 的缺省值为零。
- numblks 上面提到的"大组"各包含 numlblks 个块。numlblks 的缺省值是 100, numlblks 的值必须大于 1。
- grain 所有小于 maxfast 的块的大小均向上舍入到最接近的 grain 倍数。grain 的缺 省值是可容纳任何数据类型的联接的最小字节数。grain 的值必须大于零。

要使用此环境变量,请采用下面的语法:

\$ export \_M\_SBA\_OPTS = 65536:50:256

#### 另请参见

• 控制 [syslog](#page-83-0) 消息 (第 78 页)

# 配置备份设备

设置合适参数来设置备份设备。

block\_size 的值为 0。此磁带驱动器处于可变长度块模式。非零值表示固定长度块 模式,IQ 备份不支持此模式。

有关详细信息,请参见《系统管理指南: 第一卷》>"数据备份、恢复和存档"。

# 配置客户端连接

Sybase IQ 支持 ODBC 和 JDBC 连接。

## 使用 **ODBC** 连接

开放式数据库互连 (ODBC) 是一种标准 API, 它允许单个应用程序通过符合 ODBC 的 驱动程序访问各种数据源。

## <span id="page-86-0"></span>**ODBC** 一致性

不同供应商生产的 ODBC 驱动程序在所提供的功能方面可能有很大区别。Sybase IQ 支持 ODBC 3.5.2.

| ∸致性级别    | Sybase IQ 支持                                                                            |
|----------|-----------------------------------------------------------------------------------------|
| 核心一致性    | 所有核心功能。                                                                                 |
| 级别 1 一致性 | 所有级别1的功能,但ODBC函数的异步执行除外。                                                                |
|          | Sybase IQ 支持共享同一连接的多个线程。来自不同线程的<br>请求将由 Sybase IQ 进行序列化。                                |
| 级别2一致性   | 所有级别 2 的功能, 但以下功能除外:                                                                    |
|          | 由三部分构成的表和视图的名称。这种情况不适用于<br>Sybase $IOo$<br>针对指定的各个语句异步执行 ODBC 函数。<br>٠<br>登录请求和查询的超时功能。 |

表 **24. ODBC** 一致性级别

#### 注意:

- 虽然可在 ODBC 应用程序中使用新增的 ODBC 3.5. $x$  功能(如描述符), 但 ODBC 2.x 应用程序可继续与 Sybase IQ 一起工作。
- 有关 ODBC 的详细信息,请参见《ODBC 程序员参考》,该文档由 Microsoft Corporation 随 ODBC 软件开发工具包提供, 也可以从 [Microsoft Web](http://www.microsoft.com) 站点获得。

#### 另请参见

- 安装 ODBC 驱动程序 (第 81 页)
- 通过 ODBC 使用基于 UNIX 或 Linux [的查询工具](#page-87-0) (第 82 页)
- 与 32 [位应用程序的命令行连接](#page-89-0) (第 84 页)
- 管理 [ODBC](#page-88-0) 数据源 (第 83 页)

## 安装 **ODBC** 驱动程序

Sybase IQ 32 位 ODBC 驱动程序作为网络客户端的一部分安装。

在 UNIX 或 Linux 服务器上安装 Sybase IQ 时还将安装应用程序可直接访问的 ODBC 驱动程序。

#### 应用程序链接

如果所用的 ODBC 应用程序使用了 libodbc.so (libodbc.so.1) 或 libodbcinst.so (libodbcinst.so.1),则只需创建指向 \$IQDIR15/lib64/ libdbodbc11.so.1 (对于单线程应用程序) 或 \$IQDIR15/lib64/ libdbodbc11\_r.so.1(对于多线程应用程序)的符号链接即可。

<span id="page-87-0"></span>如果您创建的是 ODBC 应用程序,可以直接链接到 libdbodbc11.so(对于非线程 应用程序)和 libdbodbc11\_r.so(对于线程应用程序)。对 ODBC 函数的引用 在运行时进行解析。显示的 so 是 Sun Solaris 系统特有的后缀。

#### 32 位和 64 位驱动程序

包括多个第三方工具在内的UNIX 64位应用程序可以使用64位ODBC驱动程序连接到 64 位 IQ 服务器。32 位应用程序可以使用 32 位 ODBC 驱动程序连接到 64 位 IQ 服务 器。(32 位应用程序不能使用 64 位 ODBC 驱动程序连接到 64 位 IQ 服务器。)

所有平台附带的 Sybase IQ Network Client CD 都包含 ODBC 驱动程序, 用于从基于 Windows 的 ODBC 应用程序进行连接。若要通过 ODBC 从 32 位 UNIX 客户端应用 程序进行连接,您需要下载并安装 32 位 ODBC 驱动工具包。查看相应驱动程序的 "EBF/更新"信息。

#### 支持的 ODBC 驱动程序

若要获取 UNIX 之类受支持平台的 ODBC 驱动程序列表,请参见《[SQL Anywhere](http://infocenter.sybase.com/help/index.jsp?topic=/com.sybase.help.sqlanywhere.11.0.1/dbprogramming_en11/compiling-odbcdev.html) 11.0.1》> "SOL Anywhere Server - 编程" > "SOL Anywhere 数据访问 API" > "SOL [Anywhere ODBC API](http://infocenter.sybase.com/help/index.jsp?topic=/com.sybase.help.sqlanywhere.11.0.1/dbprogramming_en11/compiling-odbcdev.html)" > "构建 ODBC 应用程序"中的"在 UNIX 上链接 ODBC 应 用程序"。

注意: Sybase IQ 不支持 Mac OS X 平台。

#### 另请参见

- [ODBC](#page-86-0) 一致性 (第 81 页)
- 通过 ODBC 使用基于 UNIX 或 Linux 的查询工具 (第 82 页)
- 与 32 [位应用程序的命令行连接](#page-89-0) (第 84 页)
- 管理 [ODBC](#page-88-0) 数据源 (第 83 页)

#### 通过 **ODBC** 使用基于 **UNIX** 或 **Linux** 的查询工具

可通过以下几种方法使用 ODBC 来连接基于 UNIX 或 Linux 的查询工具。

不需要大量驱动程序管理器服务的工具可使用符号链接直接连接到驱动程序。需要驱 动程序管理器的工具可能附带驱动程序管理器。

有关可供特定应用程序使用的兼容驱动程序管理器的信息和建议,请参见应用程序的 文档。

在 UNIX 之类的操作系统中,ODBC 数据源存储在 .odbc.ini 中。可使用文本编辑器来 手动更新此文件,或使用跨平台的 iqdsn 实用程序来创建 ODBC 数据源。

可使用文件(而不是数据库)作为数据源。文件数据源存储为具有 .dsn 扩展名的文 件。

- ODBC [一致性](#page-86-0) (第 81 页)
- 安装 ODBC [驱动程序](#page-86-0) (第 81 页)

<span id="page-88-0"></span>• 与 32 [位应用程序的命令行连接](#page-89-0) (第 84 页)

#### 管理 **ODBC** 数据源

在 Unix 之类的操作系统上,ODBC 数据源存储在系统信息文件中。虽然缺省情况下 此文件名为 .odbc.ini,但实际可以具有任何名称。

系统信息文件可以包括任何连接参数。此示例 DSN 连接到演示数据库:

[My Data Source] Userid=DBA Password=sql EngineName=test\_server CommLinks=tcpip(port=1870) AutoStop=no DatabaseName=iqdemo DatabaseFile=iqdemo.db

可以使用 iqdsn 实用程序来创建和管理 ODBC 数据源。请参见《实用程序指南》中 的"数据源实用程序 (iqdsn)"。

系统信息文件位置

Sybase IQ 会按顺序在以下位置搜索系统信息文件:

- **1.** \$ODBCINI 环境变量
- **2.** \$HOME 环境变量
- **3.** 用户的主目录
- **4.** \$PATH 环境变量

注意: Sybase IQ 客户端在搜索 the system information file 时将忽略以下 环境变量:

- \$ODBC\_HOME
- \$ODBC\_INI

#### 使用数据源条目进行连接

若要使用数据源条目来连接数据库,请打开终端,然后以连接字符串中的数据源条目 名称使用 **dbisql**。例如:

% dbisql –c "dsn=sample\_dsn"

注意: 在缺省情况下, 在将 Autostop 连接参数设置为 yes 时, 如果不再与通过连接 字符串启动的任一数据库相连,该数据库将会停止,并且如果不再与通过连接字符串 装载的任一数据库相连,该数据库将会卸载。这不适用于通过 Sybase Central 启动的 Multiplex IQ 数据库。

不使用数据源条目进行连接

若要不使用 .odbc.ini 进行连接,请打开终端,然后使用 **dbisql** 所有连接参数。例  $\psi$ 

% dbisql –c "UID=DBA;PWD=sql;AutoStop=no; ENG=<engine name>;DBF= \$IQDIR15/demo/iqdemo.db"

虽然此示例以多行显示,但在命令提示符下您必须在一行中输入整个命令。

## <span id="page-89-0"></span>另请参见

- [ODBC](#page-86-0) 一致性 (第 81 页)
- 安装 ODBC [驱动程序](#page-86-0) (第 81 页)
- 通过 ODBC 使用基于 UNIX 或 Linux [的查询工具](#page-87-0) (第 82 页)
- 管理 [ODBC](#page-88-0) 数据源 (第 83 页)

# 与 **32** 位应用程序的命令行连接

可从命令行使用 ISQL 来连接 32 位应用程序。

若要在不使用数据源的情况下连接 32 位应用程序,请从命令行使用 dbisql 来连接。 若要连接到 demo.db,请使用类似如下的命令:

dbisql -c "UID=DBA;PWD=sql;AUTOSTOP=no; ENG=<engine name>;DBF= %ALLUSERSPROFILE%\SybaseIQ\ demo\iqdemo.db"

# 另请参见

- [ODBC](#page-86-0) 一致性 (第 81 页)
- 安装 ODBC [驱动程序](#page-86-0) (第 81 页)
- 通过 ODBC 使用基于 UNIX 或 Linux [的查询工具](#page-87-0) (第 82 页)
- 管理 [ODBC](#page-88-0) 数据源 (第 83 页)

# 使用 **JDBC** 连接

JDBC 和 jConnect 向基于 Java 的应用程序提供对 Sybase IQ 的访问。

JDBC (Java Database Connectivity, Java 数据库连接) 是提供对 Sybase IO 的编程访 问权限的 Java 应用程序编程接口 (API)。jConnect 是一种 Sybase 实用程序, 该程序作 为标准安装选项提供对所有 Sybase 产品的高性能本机访问。

Sybase Central 和 Interactive SQL (**dbisql**) 可以使用 JDBC 或 ODBC 连接。

请参见 SQL Anywhere 文档: 《SQL Anywhere 11.0.1》> "[SQL Anywhere Server -](http://infocenter.sybase.com/help/index.jsp?topic=/com.sybase.help.sqlanywhere.11.0.1/dbprogramming_en11/pg-jdbc.html) 编 程" > "SQL Anywhere 数据访问 API" > "[SQL Anywhere JDBC](http://infocenter.sybase.com/help/index.jsp?topic=/com.sybase.help.sqlanywhere.11.0.1/dbprogramming_en11/pg-jdbc.html) 驱动程序"。

#### 注意:

- SQL Anywhere JDBC 驱动程序是 Sybase Central 和 Interactive SQL 的缺省驱动程 序。
- IQ 代理只能使用 jConnect with JDBC 连接到 Multiplex 服务器。jConnect JDBC 驱 动程序已经过 Simplex 服务器和 Multiplex 服务器认证。

- 使用 [OLE DB](#page-90-0) 连接 (第85页)
- [在同一系统中运行客户端和服务器](#page-91-0) (第 86 页)
- 使用 [ODBC](#page-85-0) 连接 (第 80 页)
- 使用 [Open Client](#page-90-0) 连接 (第 85 页)

# <span id="page-90-0"></span>使用 **OLE DB** 连接

Sybase IQ 中包括一个 OLE DB 提供程序来替代 ODBC。

OLE DB 是 Microsoft 提供的数据访问模型,其采用组件对象模型 (COM) 接口。与 ODBC 不同的是,OLE DB 假定数据源不使用 SQL 查询处理器。虽然 OLE DB 需要 Windows 客户端, 但可以使用 OLE DB 来访问 Windows 和 UNIX 服务器。

有关详细信息,请参见《SQL Anywhere Server 编程指南》和《Sybase IQ 系统管理指 南: 第一卷》>"使用 OLE DB 的数据库连接"。

注意: Sybase IQ OLE DB 支持不同于 SQL Anywhere 支持:

- Sybase IQ 不支持 Windows CE。
- Sybase IO 不支持通过游标进行远程更新。
- Sybase IO 支持动态(动态滚动)、静态(不敏感)和仅向前(无滚动)游标,但 不支持键设置(滚动)游标。
- 在 Sybase IQ 中,无论如何指定,隔离级别始终为 3。

### 另请参见

- 使用 [JDBC](#page-89-0) 连接 (第 84 页)
- [在同一系统中运行客户端和服务器](#page-91-0) (第 86 页)
- 使用 [ODBC](#page-85-0) 连接 (第 80 页)
- 使用 Open Client 连接 (第 85 页)

# 使用 **Open Client** 连接

客户端需要 interfaces 文件中的服务器对象,才能访问服务器属性和方法。使用 IQ 目 录服务编辑器 (iqdsedit) 可以创建 interfaces 文件条目。

## 前提条件

- 您必须是 Sybase 主目录 (\$SYBASE ) 的所有者才能运行 iqdsedit。
- 在进行任何更改之前,请制作一份 interfaces 文件的副本。

#### 过程

**1.** 从终端或命令行,更改到 \$IQDIR15/bin<platform>

<platform> 值为 64 或 32, 具体取决于您的安装。

- **2.** 启动 **iqdsedit**。
- **3.** 在"目录服务"对话框中,单击"确定"。
- **4.** 从"服务器对象"菜单中,选择"添加"。
- <span id="page-91-0"></span>5. 在"服务器名"对话框中,输入服务器名,然后单击"确定"。
- **6.** 在"服务器条目编辑器"中,键入服务器名,然后单击"添加新的网络传输"。 iqdsedit 条目中的服务器名必须与数据库名称相同。
- **7.** 在"网络传输编辑器"中,选择 TCP 传输,然后输入主机名和端口号。 通常使用缺省值即可。
- **8.** 单击"确定"返回服务器条目编辑器。 此时,服务器将列在"可用网络传输"之下。

#### 另请参见

- 使用 [JDBC](#page-89-0) 连接 (第 84 页)
- 使用 [OLE DB](#page-90-0) 连接 (第 85 页)
- 在同一系统中运行客户端和服务器 (第 86 页)
- 使用 [ODBC](#page-85-0) 连接 (第 80 页)
- 使用 [Open Client](#page-90-0) 连接 (第 85 页)

# 在同一系统中运行客户端和服务器

Sybase IQ 使用共享内存段和若干信号在同一台计算机上的客户端与服务器之间进行 通信。

当客户端与服务器位于同一系统中时,会将共享内存作为缺省通信机制。在 UNIX 和 Windows 平台上,将自动配置和启动共享内存。

Solaris x64 系统不支持通过共享内存实现的本地连接。通过向客户端连接字符串添加 参数 -host <hostname> 和 -port <portnumber> 以使用标准网络连接。

有关使用 **-host** 和 **-port** 参数的详细信息,请参见《Sybase IQ 系统管理指南》。

#### 另请参见

- 使用 [JDBC](#page-89-0) 连接 (第 84 页)
- 使用 [OLE DB](#page-90-0) 连接 (第 85 页)
- 使用 [ODBC](#page-85-0) 连接 (第 80 页)
- 使用 [Open Client](#page-90-0) 连接 (第 85 页)

## **IQ** 服务器的网络问题

正确配置的 Sybase IQ UNIX 服务器在 TCP/IP 协议下运行, 这使得非 UNIX 客户端可与 UNIX 数据库服务器进行通信。

#### 检验 TCP/IP 协议堆栈

为使 Sybase IQ 正常运行, 客户端和服务器计算机上的协议堆栈必须在每一层都兼 容。许多供应商都提供TCP/IP协议堆栈和关联软件。Sybase IQ通信已经过以下TCP/IP 实现明确认证:

- TCP/IP For NetWare
- Microsoft Winsock 版本 2.0

#### 用户数据报协议

TCP/IP 协议堆栈中有多个条目。Sybase IQ 使用用户数据报协议 (UDP)。虽然 UDP 在 此处和其它地方称之为传输协议,但该协议仅为网络层 IP 提供一个用户接口。需要 特别指出的是,UDP 不是有保障的传输协议。

#### 在 TCP/IP 下优化 Sybase IQ 性能

虽然 TCP/IP 的缺省包大小为 1460 字节, 但使用较大的包大小可以缩短查询响应时 间,尤其是对于在客户端与服务器进程之间传输大量数据的查询。您可以使用数据库 服务器命令行或客户端连接字符串中的 CommBufferSize (CBSIZE) 设置最大包大小。 此选项可与 **start\_iq** 命令一起使用。

# 穿过防火墙进行连接

在应用程序的连接字符串中设置 CommLinks 连接参数来穿过防火墙进行连接。

当客户端应用程序在防火墙的一边而服务器在另一边时,对于连接会有一些限制。防 火墙软件会根据网络端口对网络包进行过滤。此外,通常会禁止 UDP 包通过防火墙。

- 将 **ClientPort** 参数设置为允许客户端应用程序使用的一系列值。随后可以配置防火 墙以允许这些包通过。可以使用简写形式 **CPort**。
- 将 **HOST** 参数设置为数据库服务器运行所在的主机名。可以使用简写形式 **IP**。
- 如果数据库服务器未使用缺省端口 2638,请在 **ServerPort** 参数中指定数据库服务 器正在使用的端口。可以使用简写形式 **Port**。
- 设置 **DoBroadcast=NONE** 参数,以防止在连接到服务器时使用 UDP。

在此示例中,连接字符串片段为:

- 将客户端应用程序限制为端口 5050 到 5060
- 通过服务器端口 2020 连接到地址为 myhost 的计算机上运行的名为 myeng 的服 务器

由于使用了 DoBroadcast 选项, 因此不会执行 UDP 广播。

```
CEng=myeng;Links=tcpip(ClientPort=5050–
5060;Host=myhost;Port=2020;DoBroadcast=NONE)
```

```
有关这些参数的详细信息,请参见《系统管理指南:第一卷》>"连接和通信参
数"。
```
配置

# **Sybase IQ 15** 登录策略迁移

Sybase IQ 15.3 Multiplex数据库升级会改变用户访问Multiplex服务器的方式。从Sybase IO 15.3 开始, 访问 Multiplex 服务器节点的唯一方式是通过逻辑服务器。

通过升级 Multiplex 数据库,可以针对每个特定于服务器的登录策略创建相应的逻辑 服务器。同时会更新登录策略来使用逻辑服务器配置,与升级前一样提供对同一组 Multiplex 服务器的访问。

如果登录策略不允许访问任何节点(例如,locked 的基础设置为 ON 且没有 Multiplex 服务器级覆盖项时),登录策略会设置为系统定义的逻辑服务器 NONE,而不是创建 新的逻辑服务器。NONE 表示登录策略不允许访问任何 Multiplex 服务器。

如果登录策略对于 locked 选项没有任何显式设置(无论是基础级别还是 Multiplex 服 务器级覆盖项),则不会针对此策略创建任何逻辑服务器。此类登录策略将继承 root 逻辑策略的逻辑服务器分配,从而提供对同一组服务器(可从 root 登录策略访问) 的访问。

- 逻辑服务器的成员配置方式是提供对与相应 15.x 登录策略相同的 Multiplex 节点 的访问。如果登录策略允许访问当前的事务协调器服务器,则该协调器的逻辑成 员也会添加到逻辑服务器。
- 逻辑服务器名是从逻辑策略名称中派生的。如果逻辑策略名称小于或等于 125 个 字符,则逻辑服务器遵循以下命名约定: **LS\_<**登录策略名称**>**。例如,对于名为 **mpx\_grp1** 的登录策略,则会创建逻辑服务器 **LS\_mpx\_grp1** 并分配到该登录策略。 如果登录策略名称超过 125 个字符,则所创建的逻辑服务器与登录策略具有相同 名称, 但不添加前缀 LS 。
- 升级期间会重置或删除一些登录策略选项设置或 Multiplex 服务器级覆盖项。在 root 登录策略中,**locked** 和 **max\_connections** 覆盖项会重置为缺省值(**locked** 'ON' 变为 **locked** 'OFF';**max\_connection** 值重置为 '10')。

**locked** 和 **max\_connections** 设置会被从用户定义的登录策略中删除。Mutliplex 服 务器级覆盖项会被从所有登录策略中删除。

注意: 有关详细信息, 请参见《使用 Sybase IO Multiplex》> "逻辑服务器"

# 登录策略迁移示例

请考虑 15.x 数据库的以下示例登录策略,其中数据库具有 Multiplex 节点 {n1, n2, n3, n4}(假定 {n1} 为事务协调器)。

预升级登录策略

表 **25. root** 登录策略

| 登录策略名称 | 常规覆盖项           |            | <b>Multiplex 服</b><br>务器 | Multiplex 覆盖项   |    |
|--------|-----------------|------------|--------------------------|-----------------|----|
| root   | locked          | <b>OFF</b> | n4                       | max connections | 15 |
|        | max connections | 20         |                          |                 |    |

## 表 **26.** 登录策略 **1**

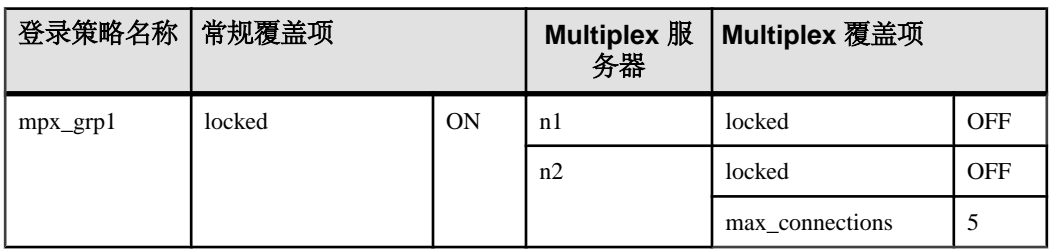

# 表 **27.** 登录策略 **2**

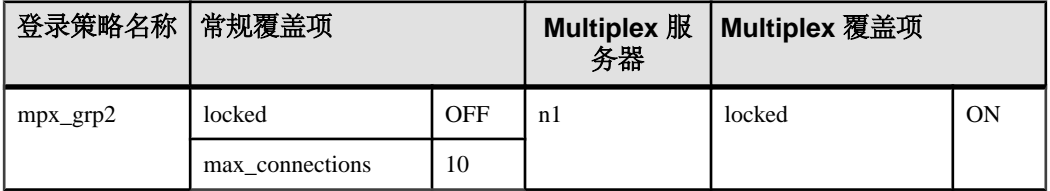

# 表 **28.** 登录策略 **3**

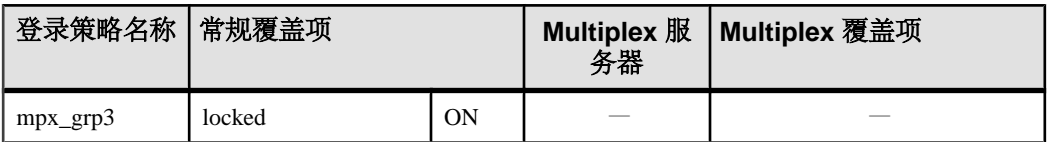

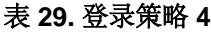

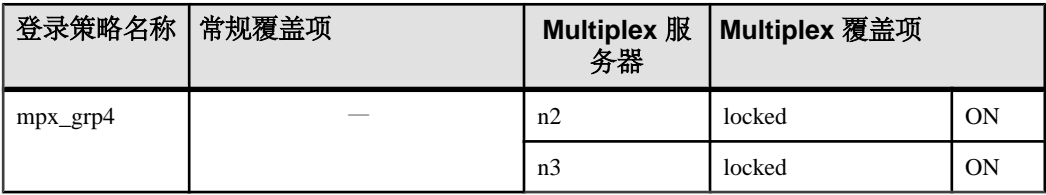

#### 表 **30.** 登录策略 **5**

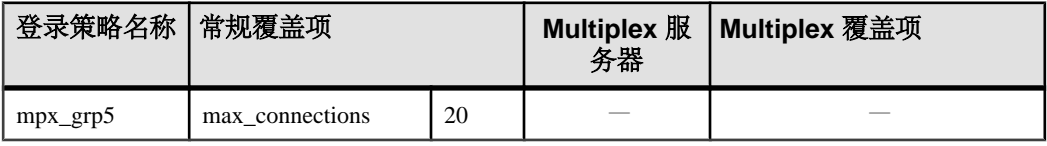

升级后服务器分配

## 表 **31.** 升级后服务器分配

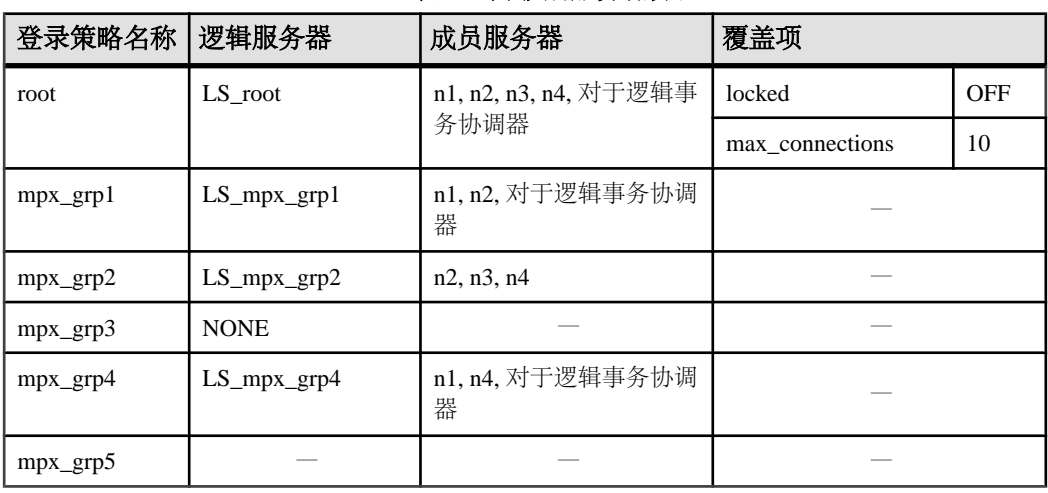

#### 注意:

- "覆盖项"列显示 root 登录策略中 **locked** 和 **max\_connections** 选项设置为缺省值。 升级过程中删除了其它登录策略中的设置和覆盖项。
- **mpx\_grp3** 登录策略不允许访问升级之前的任何节点,因此转换会分配系统定义的 逻辑服务器 NONE。
- **mpx\_grp5** 在转换之前没有针对 locked 选项的任何显式设置,因此直接从 root 登 录策略集成逻辑服务器分配。这确保 **mpx\_grp5** 能够与 root 登录策略访问同一组 节点。

# **SySAM** 故障排除

如果与 SySAM 2 相关的错误未及时得到解决, Sybase IO 可能会停止工作。

# 在哪里查找与 **SySAM** 相关的错误

所有与 SySAM 相关的错误都在 Sybase IQ 错误日志和 <dbname>.iqmsg file 文 件中输出。如果配置了电子邮件警告,当发生 SySAM 事件时,收件人就会收到电子 邮件。

使用 **sp\_iqlmconfig** 过程始终可以查看 Sybase IQ 中 SySAM 许可证的当前状态。输出 显示每个许可证的当前 SySAM 配置和状态。

如果使用的是服务器提供服务的许可证模型,则位于 \$SYBASE/SYSAM-2\_0/log 目 录中的许可证服务器调试日志将提供有关任何许可证签出问题的信息。

# **SySAM** 宽限模式

如果 Sybase IO 找不到所需的许可证,只要具有宽限期,它将继续以宽限模式操作。

Sybase IQ 错误日志和 <dbname>.iqmsg file 包含有关宽限期内获得的许可证的 信息。如果针对警告严重级设置了电子邮件通知,就会发送有关该事件的电子邮件。 有关详细信息,请参见"启用和更改电子邮件通知"。

当许可证处于宽限模式时,会重复 Sybase IQ 错误日志中的警告、<dbname>.iqmsg file, 和电子邮件消息。

# **SySAM** 宽限期

通常,获取 30 天的宽限期可以解决与 SySAM 相关的所有问题。如果许可证是在宽 限模式下颁发的, Sybase IO 错误日志条目、<dbname>.iqmsq file 和可选电子邮 件消息中会包括宽限期过期日期和时间。

如果问题没有在宽限期内得到解决, Sybase IO 会禁用相应的许可证功能。如果 IQ\_CORE 许可证的宽限许可证超过 30 天, Sybase IQ 将自行关闭。

# 启用和更改电子邮件通知

可以使用 **sp\_iqlmconfig.** 配置电子邮件通知设置。运行不带任何参数的 **sp\_iqlmconfig** 过程可查看当前的状态和配置。

若要启动电子邮件通知,请设置 smtp host、smtp port、email sender、 email recipients 和 email severity 属性。

要更改触发电子邮件的严重级,请设置电子邮件严重级属性。这些值为: ERROR、 WARNING, INFORMATIONAL 和 NONE。

要更改电子邮件收件人列表,请将电子邮件收件人属性设置为以逗号分隔的电子邮件 地址列表。电子邮件地址可以包括分发列表、寻呼机设备的电子邮件地址和能够接收 SMTP 消息的任何装置。

# 请求 **Sybase** 技术支持部门帮助解决与 **SySAM** 相关的问题

就与 SySAM 相关的问题致电 Sybase 技术支持部门之前,请先查看以下列表。

- 位于 \$IQDIR15/logfiles/<servername>.stderr 中的 Sybase IQ 错误日 志。
- 与 IQ 数据库位于同一目录中的 <dbname>.iqmsg 文件。
- **sp\_iqlmconfig** 命令的输出(如果以宽限模式启动了 Sybase IQ)。
- \$IQDIR15/logfiles/<servername>.nnn.srvlog 中服务器日志文件的输 出(如果 Sybase IQ 未启动)。
- 运行 Sybase IO 的计算机上的 \$SYBASE/SYSAM-2\_0/licenses 目录中的许可 文件。
- SYBASE LICENSE FILE 和 LM LICENSE FILE 环境变量的值(如果定义了这 两个变量)。
- **lmutil lmpath -status** 命令的输出。lmutil 二进制文件位于 \$SYBASE/ SYSAM-2\_0/bin 目录中。
- \$SYBASE/SYSAM-2\_0/licenses 目录中的许可证和 \$SYBASE/SYSAM-2\_0/ log 目录中的许可证服务器日志文件(如果使用的是服务器提供服务的许可证模 型)。

# 许可证签出和检验

SySAM 在不同的时间检查功能许可。一些功能的许可仅在启动时进行检查;另一些 功能的许可在功能添加到数据库后进行检查(例如,超过了IQ存储大小的阈值,创建了 Multiplex 写入器等);还有一些功能许可由特定事件触发。

许可证签出

许可证签出表介绍了确定 SySAM 何时签出各种许可证的事件。

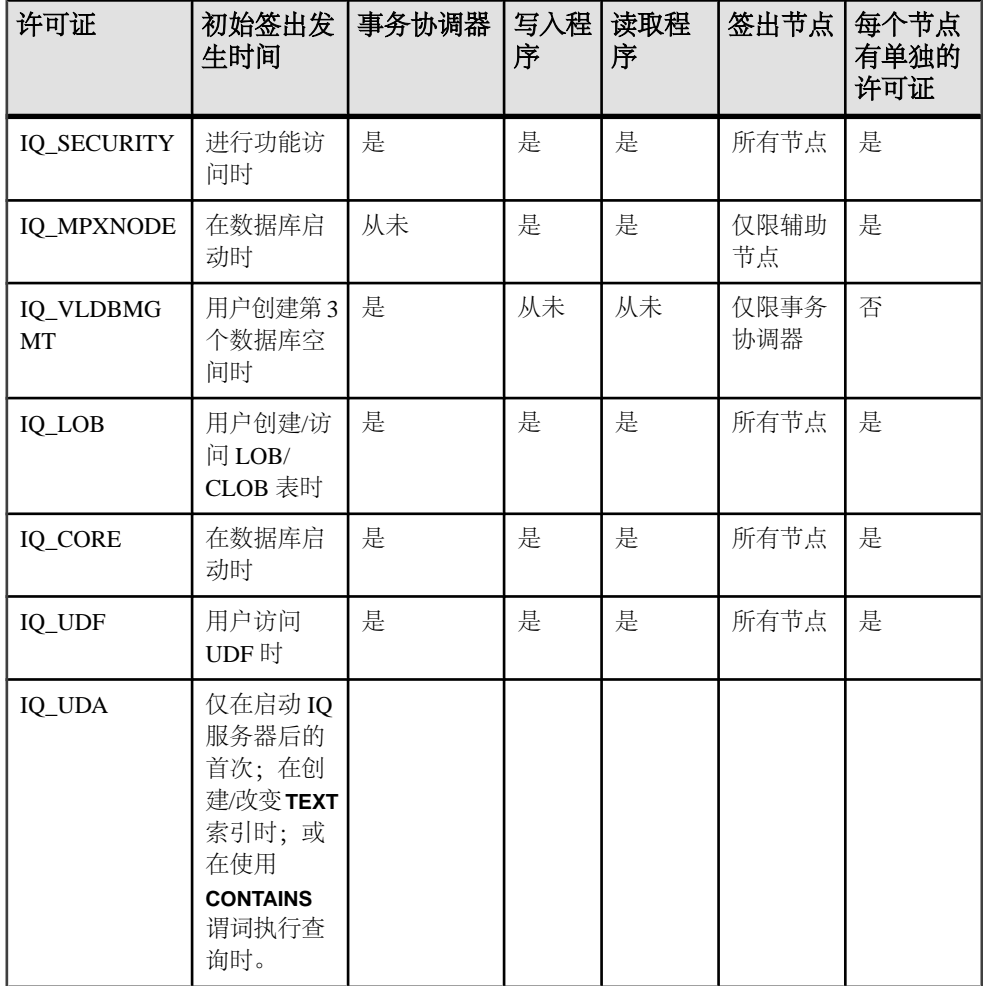

注意: IQ\_SYSTEM\_MAIN 和另一个用户数据库空间随服务器一起提供;第三个数 据库空间需要 IQ\_VLDGMGMT 许可证。

<span id="page-101-0"></span>许可证检验

许可证检验表介绍 SySAM 检验各种许可证的时间。

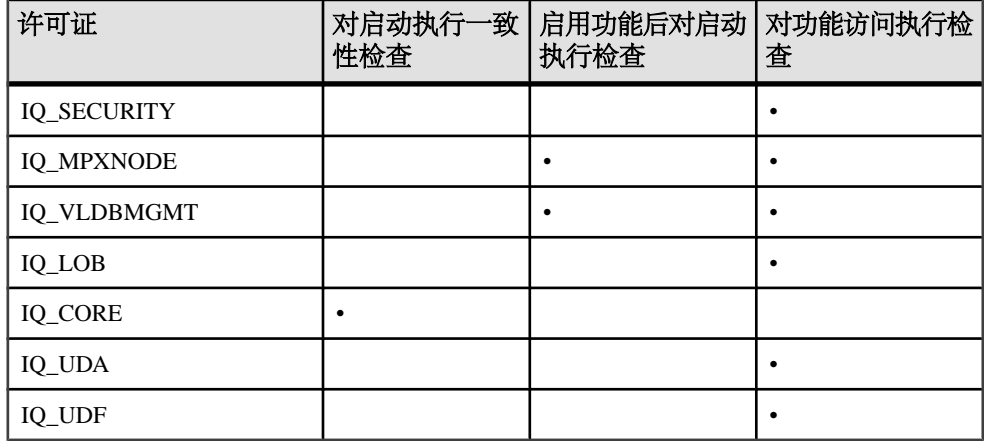

注意: 在重新启动服务器之前,可能不会显示对许可功能的更改。在重新启动服务 器之前,将保持使用签出许可证。

# 诊断 **SySAM** 问题

可在此处查找特定的 SySAM 问题。

## 在 **Sybase IQ** 安装期间找不到许可证类型

Sybase IQ 安装程序只显示最常用的许可证类型。如果您使用的是可选许可证类型, 则安装程序可能不会列出您的许可证。

- [安装程序找不到合适的许可证](#page-102-0) (第 97 页)
- [没有安装许可证服务器可执行文件和脚本](#page-102-0) (第 97 页)
- [许可证服务器未启动](#page-103-0) (第 98 页)
- [许可证服务器无法识别许可文件](#page-104-0) (第 99 页)
- Sybase IQ [未启动并生成许可证签出故障错误](#page-104-0) (第 99 页)
- Sybase IQ [以宽限许可证启动](#page-105-0) (第 100 页)
- Sybase IQ 显示宽限许可证, 即使问题得到解决后也是如此 (第101页)
- Sybase IQ [找不到可选功能的许可证\(即使该许可证存在\)](#page-107-0) (第 102 页)
- Sybase IQ [不以期望的版本或许可证类型启动](#page-107-0) (第 102 页)
- Sybase IQ [不选择正确的许可证](#page-108-0) (第103页)

# <span id="page-102-0"></span>安装程序找不到合适的许可证

如果您选择服务器提供服务的许可证模型,安装程序将检查是否存在选定版本和许可 证类型的许可证。如果没有合适的许可证,将显示警告消息。

如果要执行新的 Sybase IO 安装, Sybase 将提供 30 天的宽限期以解决许可问题。完 成安装后,调试许可证签出失败。

可以通过在 Sybase IQ 错误日志和 <dbname>.iqmsg file 文件中查看许可证签出 消息,或者通过检查许可证本身,确定基于日期的许可证版本。

可以根据版本字符串、附带的说明或 SPDC 下载链接中显示的日期确定 Sybase IQ 的 发布日期。该日期也显示在发布的错误消息中。

如果向您的支持人员支付了更新发布那一天的人工费,则可以从 SPDC 下载更新的许 可证。如果未向您的支持人员支付人工费,您将无权安装更新。

## 另请参见

- 在 Sybase IQ [安装期间找不到许可证类型](#page-101-0) (第 96 页)
- 没有安装许可证服务器可执行文件和脚本 (第 97 页)
- [许可证服务器未启动](#page-103-0) (第 98 页)
- [许可证服务器无法识别许可文件](#page-104-0) (第 99 页)
- Sybase IQ [未启动并生成许可证签出故障错误](#page-104-0) (第 99 页)
- Sybase IQ [以宽限许可证启动](#page-105-0) (第 100 页)
- Sybase IO 显示宽限许可证, 即使问题得到解决后也是如此 (第101页)
- Sybase IQ 找不到可选功能的许可证 (即使该许可证存在) (第 102 页)
- Sybase IQ [不以期望的版本或许可证类型启动](#page-107-0) (第 102 页)
- Sybase IQ [不选择正确的许可证](#page-108-0) (第 103 页)

# 没有安装许可证服务器可执行文件和脚本

许可证服务器 (lmgrd 和 SYBASE) 的 SySAM 包装脚本和可执行文件未安装或者在 \$SYBASE/SYSAM-2\_0/bin 目录中找不到。

缺省情况下,不选择安装许可证服务器组件。若要安装许可证服务器,请运行安装程 序,选择自定义安装选项,然后选择许可证服务器组件。

或者,您也可以从 SPDC 下载独立的 SySAM 许可证服务器安装程序。

- 在 Sybase IQ [安装期间找不到许可证类型](#page-101-0) (第 96 页)
- 安装程序找不到合适的许可证 (第 97 页)
- [许可证服务器未启动](#page-103-0) (第 98 页)
- [许可证服务器无法识别许可文件](#page-104-0) (第 99 页)
- Sybase IQ [未启动并生成许可证签出故障错误](#page-104-0) (第 99 页)
- <span id="page-103-0"></span>• Sybase IQ [以宽限许可证启动](#page-105-0) (第 100 页)
- Sybase IQ [显示宽限许可证,即使问题得到解决后也是如此](#page-106-0) (第 101 页)
- Sybase IQ [找不到可选功能的许可证\(即使该许可证存在\)](#page-107-0) (第 102 页)
- Sybase IQ [不以期望的版本或许可证类型启动](#page-107-0) (第 102 页)
- Sybase IQ [不选择正确的许可证](#page-108-0) (第 103 页)

# 许可证服务器未启动

导致许可证服务器启动失败最常见的原因是服务器中没有服务器提供服务的许可证。 若要启动许可证服务器,许可证目录中需要至少有一个服务器提供服务的许可证。

安装新的许可证服务器时,许可证目录中没有服务器提供服务的许可证,在从 SPDC 激活许可证并将其复制到许可证目录之前许可证服务器不会启动。其它原因包括:

- 从 SPDC 激活的许可证是非服务器提供服务的许可证。请检查许可文件。服务器 提供服务的许可证始终以 SERVER 标头开始。如果在许可证顶部没有看到以 SERVER 开头的行,则表明您使用的是不与许可证服务器一起使用的非服务器提 供服务的许可证。
- 如果您使用的是许可证的特定端口号,则该端口号可能已在使用中。可以使用 **netstat -a** 检验端口号是否处于空闲状态。如果不可用,则释放该端口或使用许可 证服务器的其它端口号。
- SERVER标头中记录的主机名与实际主机名不匹配。主机名记录在 SERVER 关键 字的旁边。如果二者不相符,请纠正许可文件中的主机名,或将它设置为 this host, 该关键字可用于任何主机名。
- 可能激活了其它计算机的许可证副本。请检查 SERVER 标头中主机名旁边的主机 ID。该值必须与正在运行许可证服务器的计算机的主机 ID 相匹配。

- 在 Sybase IQ [安装期间找不到许可证类型](#page-101-0) (第 96 页)
- [安装程序找不到合适的许可证](#page-102-0) (第 97 页)
- [没有安装许可证服务器可执行文件和脚本](#page-102-0) (第 97 页)
- [许可证服务器无法识别许可文件](#page-104-0) (第 99 页)
- Sybase IQ [未启动并生成许可证签出故障错误](#page-104-0) (第 99 页)
- Sybase IQ [以宽限许可证启动](#page-105-0) (第 100 页)
- Sybase IQ 显示宽限许可证, 即使问题得到解决后也是如此 (第101页)
- Sybase IQ [找不到可选功能的许可证\(即使该许可证存在\)](#page-107-0) (第 102 页)
- Sybase IQ [不以期望的版本或许可证类型启动](#page-107-0) (第 102 页)
- Sybase IQ [不选择正确的许可证](#page-108-0) (第 103 页)

# <span id="page-104-0"></span>许可证服务器无法识别许可文件

如果许可证服务器拒绝为许可证提供服务,请确保许可证安装在正确的平台上。

- 在另一台计算机上激活了许可证,或激活时使用了不正确的主机 ID。对照计算机 的主机 ID 检查许可证中记录的主机 ID。如果它们不匹配,则检入并重新生成具 有正确主机 ID 的许可证。
- 许可证已更改。许可证中除了一些指定信息之外,其余信息皆不能更改。如果更 改其它信息,许可证将被拒绝。如果许可证是通过键入打印输出的内容创建的, 请检验输入许可证时是否存在错误。您也可以从 SPDC 下载已激活许可证的新副 本。
- 如果所用平台的主机 ID 基于网络适配器标识,请检验使用的 ID 是否与有效的 NIC 相关。与回送适配器关联的 ID 无效。如果使用的是与移动网络适配器相关的 ID, 请确保该适配器可以附加到计算机中。

## 另请参见

- 在 Sybase IQ [安装期间找不到许可证类型](#page-101-0) (第 96 页)
- [安装程序找不到合适的许可证](#page-102-0) (第 97 页)
- [没有安装许可证服务器可执行文件和脚本](#page-102-0) (第 97 页)
- [许可证服务器未启动](#page-103-0) (第 98 页)
- Sybase IQ 未启动并生成许可证签出故障错误 (第 99 页)
- Sybase IQ [以宽限许可证启动](#page-105-0) (第 100 页)
- Sybase IO 显示宽限许可证, 即使问题得到解决后也是如此 (第101页)
- Sybase IQ [找不到可选功能的许可证\(即使该许可证存在\)](#page-107-0) (第 102 页)
- Sybase IQ [不以期望的版本或许可证类型启动](#page-107-0) (第 102 页)
- Sybase IQ [不选择正确的许可证](#page-108-0) (第 103 页)

# **Sybase IQ** 未启动并生成许可证签出故障错误

如果 Sybase IQ 无法签出所需的许可证或以宽限模式启动。

如果 Sybase IQ 无法签出所需的许可证,它将确定是否可以宽限模式发出该许可证。 如果不能提供宽限期,许可证将不会得到许可。如果 Sybase IQ 基本许可证(IQ CORE) 处于宽限模式且直到宽限期结束时仍未解决这个问题, Sybase IQ 将无法启动。

有关详细信息,请参见"Sybase IQ 以宽限许可证启动"。在宽限期内解决许可证问 题的故障排除提示也适用于解决该问题。

- 在 Sybase IQ [安装期间找不到许可证类型](#page-101-0) (第 96 页)
- [安装程序找不到合适的许可证](#page-102-0) (第 97 页)
- [没有安装许可证服务器可执行文件和脚本](#page-102-0) (第 97 页)
- [许可证服务器未启动](#page-103-0) (第 98 页)
- <span id="page-105-0"></span>• [许可证服务器无法识别许可文件](#page-104-0) (第 99 页)
- Sybase IQ 以宽限许可证启动 (第 100 页)
- Sybase IO 显示宽限许可证, 即使问题得到解决后也是如此 (第101页)
- Sybase IQ [找不到可选功能的许可证\(即使该许可证存在\)](#page-107-0) (第 102 页)
- Sybase IQ [不以期望的版本或许可证类型启动](#page-107-0) (第 102 页)
- Sybase IQ [不选择正确的许可证](#page-108-0) (第 103 页)

# **Sybase IQ** 以宽限许可证启动

如果Sybase IQ 无法签出许可证和在宽限模式下启动,请执行 **sysam diag feature\_name** 命令来检查是否存在可用许可证。

请从 \$SYBASE/SYSAM-2\_0/bin 目录执行 **sysam diag feature\_name** 命令, 其中 feature\_name 是 Sybase IQ 或处于宽限模式的可选功能的 SySAM 功能名称。该功能名 会出现在 Sybase IQ 错误日志、<dbname>.iqmsg file, 和可选电子邮件通知中。

如果 **sysam diag** 命令显示没有要签出的许可证,这可能是由以下原因之一造成的:

#### 服务器提供服务的模式

- 检验许可证服务器是否在运行以及是否可从使用的计算机进行连接。使用 **sysam status** 检验是否可以访问许可证服务器。如果不能访问许可证服务器,请查看许 可证服务器是否在运行。
- 如果许可证服务器正在运行,请使用 **sysam status -f feature\_name** 确定许可证服 务器是否为给定功能提供许可证。如果许可证服务器没有运行,请从 SPDC 获取 正确许可证。
- 许可证服务器上的所有许可证都可能正在使用中。如果**sysam status -f feature\_name** 指示没有可用的许可证,请获取其它许可证或关闭 Sybase IQ。

#### 非服务器提供服务的模式

- 给定功能的许可证可能无法本地许可证目录下进行复制。请从 SPDC 获取正确的 许可证并将其复制到本地许可证目录。
- 可能在另一台计算机上激活了许可证,或激活时使用了不正确的主机 ID。请在检 入后使用正确的主机 ID 重新激活许可证。

#### 错误的许可证

- 可用许可证适用于其它操作系统或体系结构。请从 SPDC 为正确平台获取许可证。
- 如果要在终端服务器环境中运行,则不能使用非服务器提供服务的许可证。请设 置在终端服务器环境中使用的服务器提供服务的许可证。
- 可用许可证可能无法获得使用此版本的 Sybase IQ 的授权。
- 有关基于日期的版本的信息,请参见《Sybase 软件资产管理用户指南》中的"安 装产品更新、EBF 和支持续订"。

<span id="page-106-0"></span>有关如何更新许可证的信息,请参见《Sybase 软件资产管理用户指南》中的"更新 Sybase 许可证"一节。

产品版本或许可证类型

如果 **diag** 命令显示给定功能的许可证可供签出,则 Sybase IQ 无法签出许可证的原 因可能是产品版本或许可证类型不符合要求。

- 如果设置了版本和许可证类型配置参数,则 Sybase IQ 仅使用与这些设置匹配的许 可证。
- 运行 **sp\_iqlmconfig** 查看配置值。
- 检查许可证的 VENDOR STRING 属性,确保存在匹配许可证。如果不存在匹配 的许可证,请从 SPDC 获取合适的许可证或调整 Sybase IQ 配置。

如果 Sybase IQ 因宽限期过期而无法启动,请检查位于父安装目录下 \$IQDIR15/ Sysam 目录中的 iq.default.lmp 文件以获取相应的值。这些值存储在以 PE= 和 LT= 开头的两行中。只有在设置了配置的情况下才显示这些行。

# 另请参见

- 在 Sybase IQ [安装期间找不到许可证类型](#page-101-0) (第 96 页)
- [安装程序找不到合适的许可证](#page-102-0) (第 97 页)
- [没有安装许可证服务器可执行文件和脚本](#page-102-0) (第 97 页)
- [许可证服务器未启动](#page-103-0) (第 98 页)
- [许可证服务器无法识别许可文件](#page-104-0) (第 99 页)
- Sybase IQ [未启动并生成许可证签出故障错误](#page-104-0) (第 99 页)
- Sybase IO 显示宽限许可证, 即使问题得到解决后也是如此 (第101页)
- Sybase IQ 找不到可选功能的许可证 (即使该许可证存在) (第 102 页)
- Sybase IQ [不以期望的版本或许可证类型启动](#page-107-0) (第 102 页)
- Sybase IQ [不选择正确的许可证](#page-108-0) (第 103 页)

# **Sybase IQ** 显示宽限许可证,即使问题得到解决后也是如此

Sybase IQ 定期执行许可证检查, 许可证状态并不会立即更新。只有完成下一个心跳 周期后,才进行更新。这需要几个小时的时间。

- 在 Sybase IQ [安装期间找不到许可证类型](#page-101-0) (第 96 页)
- [安装程序找不到合适的许可证](#page-102-0) (第 97 页)
- [没有安装许可证服务器可执行文件和脚本](#page-102-0) (第 97 页)
- [许可证服务器未启动](#page-103-0) (第 98 页)
- [许可证服务器无法识别许可文件](#page-104-0) (第 99 页)
- Sybase IQ [未启动并生成许可证签出故障错误](#page-104-0) (第 99 页)
- Sybase IQ [以宽限许可证启动](#page-105-0) (第 100 页)
- <span id="page-107-0"></span>• Sybase IQ 找不到可选功能的许可证(即使该许可证存在) (第 102 页)
- Sybase IQ 不以期望的版本或许可证类型启动 (第 102 页)
- Sybase IQ [不选择正确的许可证](#page-108-0) (第 103 页)

# **Sybase IQ** 找不到可选功能的许可证(即使该许可证存在)

执行**sysam diag feature\_name** 可确保可选功能的许可证存在并且可以从运行 Sybase IQ 的计算机中签出该许可证。

如果功能存在,但无法从 Sybase IQ 签出,可能是因为以下缘故:

- 可选功能针对不同的版本。
- 活动或备用标志与基本 Sybase IQ 和可选功能不匹配。

执行 sp iqlmconfig 可确定版本以及活动和备用配置值。版本以及活动和备用值显示 在"属性名/属性值"表中。版本值显示在 PE 行中, 活动和备用值显示在 AS 行中。

比较 Sybase IQ 的 PE和 LT 的值,二者在可选功能许可证的 VENDOR\_STRING 和 ISSUER 字段中记录的值相同。如果这些值不匹配,请致电技术支持。

## 另请参见

- 在 Sybase IQ [安装期间找不到许可证类型](#page-101-0) (第 96 页)
- [安装程序找不到合适的许可证](#page-102-0) (第 97 页)
- [没有安装许可证服务器可执行文件和脚本](#page-102-0) (第 97 页)
- [许可证服务器未启动](#page-103-0) (第 98 页)
- [许可证服务器无法识别许可文件](#page-104-0) (第 99 页)
- Sybase IQ [未启动并生成许可证签出故障错误](#page-104-0) (第 99 页)
- Sybase IQ [以宽限许可证启动](#page-105-0) (第100页)
- Sybase IQ 显示宽限许可证, 即使问题得到解决后也是如此 (第101页)
- Sybase IQ 不以期望的版本或许可证类型启动 (第 102 页)
- Sybase IQ [不选择正确的许可证](#page-108-0) (第 103 页)

# **Sybase IQ** 不以期望的版本或许可证类型启动

请设置版本和许可证类型配置参数来以合适的许可证启动 IQ。

如果未设置版本和许可证类型配置参数, Sybase IQ 将使用第一个可用的 IQ CORE 许 可证。如果有多个具有不同版本和许可证类型的 IQ CORE许可证, 则哪个是第一个 可用许可证取决于多种因素,如:许可文件目录排序顺序、许可证服务器上的可用许 可证等。

因为无法保证版本和许可证类型,Sybase 建议您设置版本和许可证类型配置参数。 设置完这些参数后,就可以确保 Sybase IQ 以该配置启动。如果匹配的许可证不可 用, Sybase IQ 将在宽限期内启动 (如果可能) 以允许您解决许可问题。
#### 另请参见

- 在 Sybase IQ [安装期间找不到许可证类型](#page-101-0) (第 96 页)
- [安装程序找不到合适的许可证](#page-102-0) (第 97 页)
- [没有安装许可证服务器可执行文件和脚本](#page-102-0) (第 97 页)
- [许可证服务器未启动](#page-103-0) (第 98 页)
- [许可证服务器无法识别许可文件](#page-104-0) (第 99 页)
- Sybase IQ [未启动并生成许可证签出故障错误](#page-104-0) (第 99 页)
- Sybase IQ [以宽限许可证启动](#page-105-0) (第 100 页)
- Sybase IO 显示宽限许可证, 即使问题得到解决后也是如此 (第101页)
- Sybase IQ [找不到可选功能的许可证\(即使该许可证存在\)](#page-107-0) (第 102 页)
- Sybase IQ 不选择正确的许可证 (第 103 页)

## **Sybase IQ** 不选择正确的许可证

Sybase IQ 在数个位置中查找许可证并使用与功能、版本号、版本和许可证类型匹配 的第一个许可证。

- Windows 平台注册表中任何保存的值或 UNIX 平台上的 .flexlmrc 文件。使用 **lmutil lmpath -status** 查看保存的值。
- 为 SYBASE LICENSE FILE和 LM LICENSE FILE 环境变量设置的值。
- SYSAM-2 0 目录下许可证目录中的所有许可文件 (具有,lic 扩展名的所有文 件)。
- 将以指定的顺序搜索所有上述位置,直到找到合适的许可证为止。指定目录后, 该目录中的许可文件将以目录排序顺序进行装载。
- 将使用符合功能名、版本和许可证类型过滤器的第一个许可证。该许可证也许不 是您希望使用的许可证。可以调整以上位置对此进行控制。

#### 另请参见

- 在 Sybase IQ [安装期间找不到许可证类型](#page-101-0) (第 96 页)
- [安装程序找不到合适的许可证](#page-102-0) (第 97 页)
- [没有安装许可证服务器可执行文件和脚本](#page-102-0) (第 97 页)
- [许可证服务器未启动](#page-103-0) (第 98 页)
- [许可证服务器无法识别许可文件](#page-104-0) (第 99 页)
- Sybase IQ [未启动并生成许可证签出故障错误](#page-104-0) (第 99 页)
- Sybase IQ [以宽限许可证启动](#page-105-0) (第 100 页)
- Sybase IO 显示宽限许可证, 即使问题得到解决后也是如此 (第101页)
- Sybase IQ [找不到可选功能的许可证\(即使该许可证存在\)](#page-107-0) (第 102 页)
- Sybase IQ [不以期望的版本或许可证类型启动](#page-107-0) (第 102 页)

SySAM 故障排除

<span id="page-110-0"></span>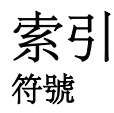

-new\_startline 参数 [50](#page-55-0) \$IQDIR15 [18](#page-23-0), [19](#page-24-0) \$SYBASE [18,](#page-23-0) [19](#page-24-0)

#### **A**

安装 [3](#page-8-0) GUI 模式 [21](#page-26-0), [39](#page-44-0) sybase 帐户 [21](#page-26-0) 安装程序 [21,](#page-26-0) [39](#page-44-0) 安装后 [34](#page-39-0) 插件兼容性 [18](#page-23-0) 常见安装问题 [24](#page-29-0) 服务器 [17,](#page-22-0) [21](#page-26-0) 规划 [2](#page-7-0) 命令行 [22,](#page-27-0) [40](#page-45-0) 设置变量 [41](#page-46-0) 首次 [3](#page-8-0) 无提示 [22](#page-27-0) 无提示(客户端) [40](#page-45-0) 响应文件 [23,](#page-28-0) [41](#page-46-0) 卸载服务器 [25](#page-30-0) 预安装步骤 [39](#page-44-0) 组件 [17](#page-22-0) 安装, 服务器 环境变量 [24](#page-29-0) 安装程序 运行 [15](#page-20-0) 安装后 服务器 [34](#page-39-0) 安装介质 Client Suite [2](#page-7-0) Server Suite [2](#page-7-0) 安装目录 Sybase IQ 服务器 [18](#page-23-0) 产品 [18](#page-23-0) 父 [18](#page-23-0) 安装前任务 [5](#page-10-0)

#### **B**

bufpages 参数 [6](#page-11-0) 备份 支持的设备 [80](#page-85-0) 本地存储 移动 [65](#page-70-0) 变量 \$IQDIR15 [18](#page-23-0) \$SYBASE [18](#page-23-0) 环境 [18](#page-23-0), [37](#page-42-0) 目录 [18](#page-23-0), [37](#page-42-0) 设置 [41](#page-46-0) 表 无效名称 [58](#page-63-0) 样本数据库 [27](#page-32-0)

## **C**

参数 iqunload [49](#page-54-0) 插件 兼容性 [18](#page-23-0) 查找 SySAM 错误 [93](#page-98-0) 磁带设备 用于备份 [80](#page-85-0) 从以前的版本升级 Sybase IQ 12.6/12.7 [45](#page-50-0) 存储过程 [60](#page-65-0)

# **D**

Demo/Evaluation Edition 许可证 [12](#page-17-0) DQP 请参见 分布式查询处理 DVD, 安装 Client Suite [2](#page-7-0) Server Suite [2](#page-7-0) 大模式 iqunload [55](#page-60-0) 代理, Sybase Control Center [32](#page-37-0) 登录策略 分配(Multiplex 迁移) [90](#page-95-0) 端口号(授权) [14](#page-19-0)

## **E**

EUC\_TAIWAN 数据索引, 重新创建(后迁移) [74](#page-79-0)

## **F**

fin\_code 名称更改 [27](#page-32-0) fin\_data 名称更改 [27](#page-32-0) 防火墙, 连接 [87](#page-92-0) 分布式查询处理 [4](#page-9-0) 规划 [4](#page-9-0) 容错 [4](#page-9-0) 网络要求 [4](#page-9-0) 硬件要求 [4](#page-9-0) 分段 减少 [79](#page-84-0) 分区 迁移 [43](#page-48-0) 升级 [43](#page-48-0) 服务器 GUI 安装 [21](#page-26-0) sybase 帐户 [21](#page-26-0) 安装 [17](#page-22-0) 安装程序 [21](#page-26-0) 安装后步骤 [34](#page-39-0) 安装组件 [17](#page-22-0) 变量 [18](#page-23-0) 插件兼容性 [18](#page-23-0) 常见安装问题 [24](#page-29-0) 典型安装 [18](#page-23-0) 命令行安装 [22](#page-27-0) 目录 [18](#page-23-0) 平台支持 [1](#page-6-0) 停止 [30](#page-35-0) 无提示安装 [22](#page-27-0) 卸载 [25](#page-30-0) 在同一系统中运行客户端和服务器 [86](#page-91-0) 服务器安装 安装 [21](#page-26-0) 环境变量 [24](#page-29-0)

## **G**

grain [80](#page-85-0) GUI 安装 [21](#page-26-0), [39](#page-44-0) 概述 [1](#page-6-0) 高可用性 规划 请参见 [分布式查询处理](#page-110-0) 更改硬件平台 [75](#page-80-0)

工作流程 安装和迁移 [2](#page-7-0) 升级安装 [3](#page-8-0) 共享内存 在 Linux 64 位系统上设置网络连接 [86](#page-91-0) 固定长度设备 [80](#page-85-0) 故障排除 SySAM [93](#page-98-0) 规划 安装 [3](#page-8-0) 分布式查询处理 [4](#page-9-0) 平台更改 [4](#page-9-0) 规划安装 [2](#page-7-0)

#### **H**

后迁移 EUC\_TAIWAN 数据索引 [74](#page-79-0) 更新配置文件 [74](#page-79-0) 数据库备份 [74](#page-79-0) 数据库选项, 保留 [74](#page-79-0) 环境 变量 [41](#page-46-0) 环境变量 [24](#page-29-0) 提取目录 [56](#page-61-0)

#### **I**

interfaces 文件 创建条目 [85](#page-90-0) IQ 本地存储 迁移 [65](#page-70-0) IQ 服务器 网络连接 [86](#page-91-0) iqdemo 数据库 表名 [27](#page-32-0) iglsunload 用法 [56](#page-61-0) 语法 [56](#page-61-0) iqunload 参数 [49](#page-54-0) 大模式 [55](#page-60-0) 极大模式 [55](#page-60-0) 了解 [49](#page-54-0), [52](#page-57-0) 日志记录错误 [53](#page-58-0) 语法 [49](#page-54-0) iqunload 参数 -ap [49](#page-54-0) -au [49](#page-54-0)

-c [49](#page-54-0) -dc [49](#page-54-0) -ms\_filename [49](#page-54-0) -ms reserve [49](#page-54-0) -ms\_size [49](#page-54-0) -n [49](#page-54-0) -new\_startline [49](#page-54-0), [53](#page-58-0) -o [49](#page-54-0) -q [49](#page-54-0) -r [49](#page-54-0) -t [49](#page-54-0) -v [49](#page-54-0) -y [49](#page-54-0) iqunload 日志记录 [53](#page-58-0)

# **J**

JDBC [84](#page-89-0) 技术支持部门 SySAM 问题 [94](#page-99-0) 检验数据库 过程 [69](#page-74-0) 升级之前 [69](#page-74-0) 交换空间 增加 [5](#page-10-0)

## **K**

可变长度设备 [80](#page-85-0) 客户端 GUI 安装 [39](#page-44-0) ODBC 连接 [80](#page-85-0) 安装 [37](#page-42-0) 安装程序 [39](#page-44-0) 变量 [37](#page-42-0) 典型安装 [37](#page-42-0) 命令行安装 [40](#page-45-0) 目录 [37](#page-42-0) 平台支持 [1](#page-6-0) 设置变量 [41](#page-46-0) 无提示安装 [40](#page-45-0) 卸载, UNIX [42](#page-47-0) 卸载, Windows [42](#page-47-0) 预安装步骤 [39](#page-44-0) 在同一系统中运行客户端和服务器 [86](#page-91-0) 组件 [37](#page-42-0) 客户端连接 JDBC [84](#page-89-0) OLE DB [85](#page-90-0)

客户端连接 Open Client [85](#page-90-0) 口令 保护 [77](#page-82-0) 块模式 显示 [80](#page-85-0) 宽限模式, SySAM [93,](#page-98-0) [94](#page-99-0)

#### **L**

Linux 64 位系统 共享内存限制 [86](#page-91-0) 设置网络连接 [86](#page-91-0) 连接 JDBC [84](#page-89-0) ODBC [80](#page-85-0) OLE DB [85](#page-90-0) Open Client [85](#page-90-0) 穿过防火墙 [87](#page-92-0) 连接参数 [84](#page-89-0) 连接索引 迁移 [58](#page-63-0) 逻辑服务器 Multiplex 访问 [89](#page-94-0) 名称 [89](#page-94-0)

#### **M**

max thread proc 参数 [6](#page-11-0) maxdsiz\_64bit 参数 [6](#page-11-0) maxfiles 参数 [6](#page-11-0) maxfiles lim 参数 [6](#page-11-0) maxrsessiz\_64bit 参数 [6](#page-11-0) maxssiz\_64bit 参数 [6](#page-11-0) maxswapchunks 参数 [6](#page-11-0) maxtsiz\_64bit 参数 [6](#page-11-0) maxusers 参数 [6](#page-11-0) Multiplex 本地存储 [65](#page-70-0) 高可用性 [4](#page-9-0) 网络要求 [4](#page-9-0) 另请参见 [分布式查询处理](#page-110-0) Multiplex 迁移, 登录策略分配 [90](#page-95-0) 命令行 安装 [22](#page-27-0), [40](#page-45-0) 模式 iqunload [55](#page-60-0) 模式重装 迁移 [47](#page-52-0)

目录 产品 [18,](#page-23-0) [37](#page-42-0) 父 [18](#page-23-0) 父目录 [37](#page-42-0) 目录服务编辑器 interfaces 文件 [85](#page-90-0)

# **N**

nfile 参数 [6](#page-11-0) nkthread 参数 [6](#page-11-0) 内存 共享 [86](#page-91-0) 内核参数, 调整 [6](#page-11-0)

# **O**

ODBC [80](#page-85-0) 32 位命令行连接 [84](#page-89-0) odbc.ini [83](#page-88-0), [84](#page-89-0) UNIX 驱动程序管理器 [82](#page-87-0) 安装驱动程序 [81](#page-86-0) 连接 [80](#page-85-0) 数据源, 管理 [83](#page-88-0) 一致性 [81](#page-86-0) OLE DB [85](#page-90-0) Open Client interfaces 文件 [85](#page-90-0) 连接 [85](#page-90-0)

## **P**

配置 start\_asiq 设置的参数 [28](#page-33-0) 安全性 [77](#page-82-0) 后迁移 [74](#page-79-0) 文件 [77](#page-82-0) 平台更改 规划 [4](#page-9-0) 平台支持 客户端 [1](#page-6-0)

## **Q**

启动服务器 在命令提示符下 [28](#page-33-0) 启动开关 迁移 [50](#page-55-0)

迁移 Simplex 数据库 [61](#page-66-0) TEXT 索引 [43](#page-48-0) 本地存储 [65](#page-70-0) 不支持的对象 [58](#page-63-0) 错误, 避免 [58](#page-63-0) 分区 [43](#page-48-0) 更改硬件平台 [75](#page-80-0) 连接索引 [58](#page-63-0) 模式重装 [47](#page-52-0) 日志记录 [53](#page-58-0) 数据存储更改 [47](#page-52-0) 提取目录 [56](#page-61-0) 文件更改 [49](#page-54-0) 无效的 SQL 语法 [59](#page-64-0) 迁移 Simplex 数据库 [61](#page-66-0) 迁移, 数据库 登录策略分配 [90](#page-95-0) 迁移数据库 过程 [47](#page-52-0) 选项更改 [47](#page-52-0)

#### **R**

```
任务, 预安装 5
  调整内核参数 6
  检验网络功能 7
  交换空间 5
   5
日志记录
  12.7 引擎日志 53
  15 引擎日志 53
  已过时的存储过程 53
日志文件
  syslog 78
```
## **S**

```
sales_order
    名称更改 27
SCC 32
sema 参数 6
semmap 参数 6
semmni 参数 6
semns 参数 6
shmmax 参数 6
Simplex 迁移
   数据库检验 (sp_iqcheckdb) 61
Simplex 数据库迁移 61
```
Single Application Edition (SA) [11](#page-16-0) Small Business Edition (SE) [11](#page-16-0) sp\_iqcheckdb [61](#page-66-0) 检验数据库 [69](#page-74-0) start\_asiq 实用程序 [28](#page-33-0) STRMSGSZ 参数 [6](#page-11-0) swapmem\_on 参数 [6](#page-11-0) Sybase Control Center [32](#page-37-0) Sybase IQ 定义 [1](#page-6-0) 服务器平台 [1](#page-6-0) 概述 [1](#page-6-0) 关于 [1](#page-6-0) 客户端平台 [1](#page-6-0) 评测期 [2](#page-7-0) 启动 [28](#page-33-0) 停止 [30](#page-35-0) 许可版本 [2](#page-7-0) 许可要求 [2](#page-7-0) 演示数据库 [27](#page-32-0) Sybase IQ 12.6/12.7 iqunload [49](#page-54-0) Multiplex 迁移 [63](#page-68-0) Simplex 迁移 [61](#page-66-0) 本地存储实用程序 [55](#page-60-0) 避免迁移问题 [58](#page-63-0) 后迁移任务 [74](#page-79-0) 数据库升级 [45](#page-50-0) 数据库文件迁移 [45](#page-50-0) Sybase IQ 15 Multiplex 升级 [44,](#page-49-0) [89](#page-94-0) Multiplex 升级过程 [44](#page-49-0) Simplex 升级 [43](#page-48-0) 登录策略迁移 [89](#page-94-0) 登录策略迁移过程 [44](#page-49-0) 登录策略迁移示例 [90](#page-95-0) 逻辑服务器 [89](#page-94-0) 数据库升级 [43](#page-48-0) sybase 帐户 [21](#page-26-0) SySAM SySAM 文档 [13](#page-18-0) 查找错误 [93](#page-98-0) 故障排除 [93](#page-98-0) 宽限模式 [93,](#page-98-0) [94](#page-99-0) 诊断问题 [96](#page-101-0) 致电技术支持部门 [94](#page-99-0) SySAM 许可证 Enterprise Edition (EE) [9](#page-14-0) Evaluation Edition [12](#page-17-0)

Single Application Edition (SA) [11](#page-16-0) Small Business Edition (SE) [11](#page-16-0) Sybase 产品下载中心 (SPDC) [9](#page-14-0) Web 密钥 [9](#page-14-0) 端口号 [14](#page-19-0) 可用许可证 [9](#page-14-0) 生成 [14](#page-19-0) 生成许可证之前的步骤 [12](#page-17-0) 许可证模型 [13](#page-18-0) 主机 ID(获取) [13](#page-18-0) 主机名 [14](#page-19-0) syslog 消息 [78](#page-83-0) 设置 [24](#page-29-0) 升级 TEXT 索引 [43](#page-48-0) 分区 [43](#page-48-0) 规划 [3](#page-8-0) 升级, 数据库 15.x Multiplex 过程 [44](#page-49-0) Sybase IQ 15 [43](#page-48-0) Sybase IQ 15 Multiplex [89](#page-94-0) Sybase IQ 15 Simplex [43](#page-48-0) 升级数据库 [47](#page-52-0) 实用程序 start\_asiq [28](#page-33-0) 数据存储更改 迁移 [47](#page-52-0) 数据访问 JDBC [84](#page-89-0) ODBC [80](#page-85-0) OLE DB [85](#page-90-0) Open Client [85](#page-90-0) 数据库 检验 [69](#page-74-0) 迁移 [47](#page-52-0) 无效名称 [58](#page-63-0) 数据库迁移 保留选项 (后迁移) 后迁移任务 [74](#page-79-0) 数据库升级 15.x Multiplex 过程 [44](#page-49-0) Sybase IQ 12.6/12.7 [45](#page-50-0) Sybase IQ 15 [43](#page-48-0) Sybase IQ 15 Multiplex [89](#page-94-0) Sybase IQ 15 Simplex [43](#page-48-0) 概述 [43](#page-48-0) 数据库选项 迁移 [47](#page-52-0) 数据迁移 提取目录 [56](#page-61-0)

索引 TEXT 迁移 [43](#page-48-0)

# **T**

TEXT 索引 升级 [43](#page-48-0) Transact-SQL 外连接 [60](#page-65-0) 提取目录 [56](#page-61-0) 添加启动开关 [50](#page-55-0) 停止 服务器 [30](#page-35-0)

#### **U**

unlockable\_mem 参数 [6](#page-11-0)

#### **W**

网络功能 检验 [7](#page-12-0) 网络连接 Linux 64 位系统 [86](#page-91-0) 文件更改 迁移 [49](#page-54-0) 无提示安装 [22,](#page-27-0) [40](#page-45-0) 响应文件 [23](#page-28-0)

# **X**

系统信息文件 odbc.ini [83](#page-88-0) 响应文件 [23,](#page-28-0) [41](#page-46-0) 消息日志记录 [78](#page-83-0) 小块分配器 [79](#page-84-0) 卸载 UNIX 客户端 [42](#page-47-0) Windows 客户端 [42](#page-47-0) 服务器 [25](#page-30-0) 许可 Sybase 产品下载中心 [9](#page-14-0) SySAM 文档 [13](#page-18-0) Web 密钥 [9](#page-14-0) 端口号 [14](#page-19-0) 可用许可证 [9](#page-14-0) 评测期 [2](#page-7-0) 生成许可证 [14](#page-19-0) 生成许可证之前的步骤 [12](#page-17-0)

许可版本 [2](#page-7-0) 许可证模型 [13](#page-18-0) 主机 ID(获取) [13](#page-18-0) 主机名 [14](#page-19-0) 许可证 Enterprise Edition [9](#page-14-0) Evaluation Edition [12](#page-17-0) Single Application Edition (SA) [11](#page-16-0) Small Business Edition (SE) [11](#page-16-0) 许可证服务器 安装 [15](#page-20-0) 启动 [15](#page-20-0) 升级 [5](#page-10-0) 要求 [5](#page-10-0) 许可证模型 非服务器提供服务的许可证 [13](#page-18-0), [14](#page-19-0) 服务器提供服务的许可证 [13](#page-18-0), [14](#page-19-0) 生成 [14](#page-19-0) 许可证生成 SySAM 文档 [13](#page-18-0) 端口号 [14](#page-19-0) 生成 [14](#page-19-0) 许可证模型 [13](#page-18-0) 主机 ID [13](#page-18-0) 主机名 [14](#page-19-0)

# **Y**

演示数据库 [27](#page-32-0) 名称更改 [27](#page-32-0) 所有者 [27](#page-32-0) 样本数据库 名称更改 [27](#page-32-0) 所有者 [27](#page-32-0) 硬件平台 更改 [4,](#page-9-0) [75](#page-80-0) 用法 iqlsunload [56](#page-61-0) 用户 无效名称 [58](#page-63-0) 语法 iqlsunload [56](#page-61-0) 无效的 SQL 语法 [59](#page-64-0) 预安装任务 调整内核参数 [6](#page-11-0) 检验网络功能 [7](#page-12-0) 许可证服务器升级 [5](#page-10-0) 增加交换空间 [5](#page-10-0)

**Z** 诊断 SySAM 问题 [96](#page-101-0) 主机 ID(授权) [13](#page-18-0)

主机名(许可) [14](#page-19-0) 组件 ,<br>客户端 [37](#page-42-0)